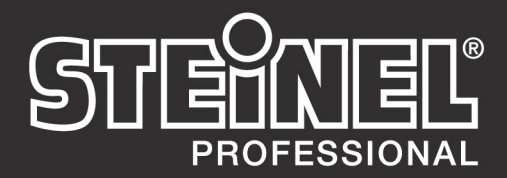

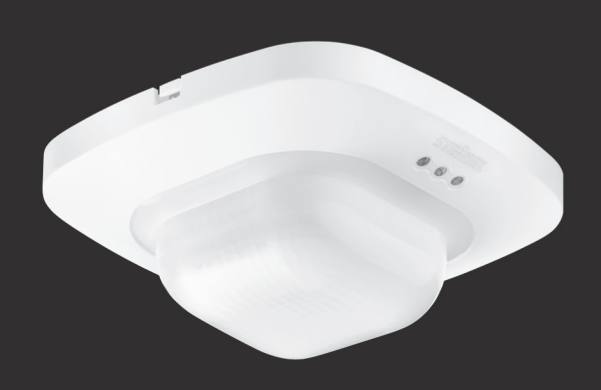

**IR Quattro KNX** 

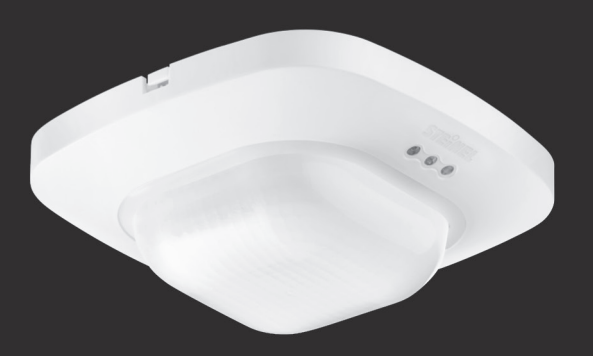

**IR Quattro HD KNX** 

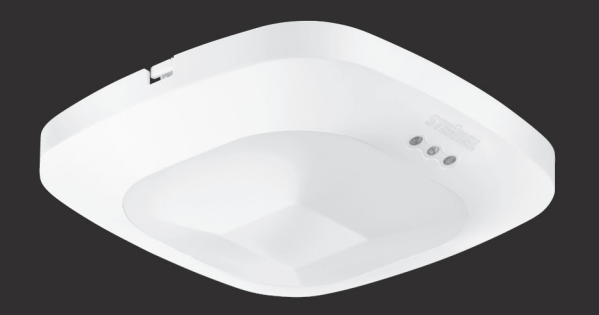

**HF 360 KNX** 

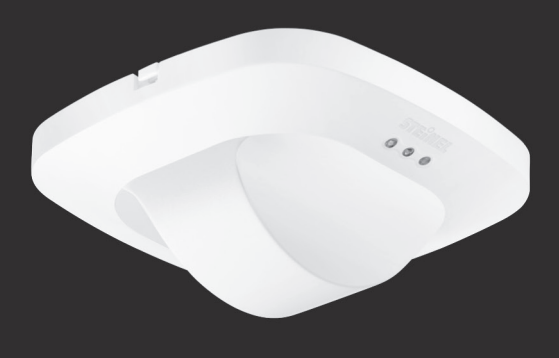

DUAL HF KNX

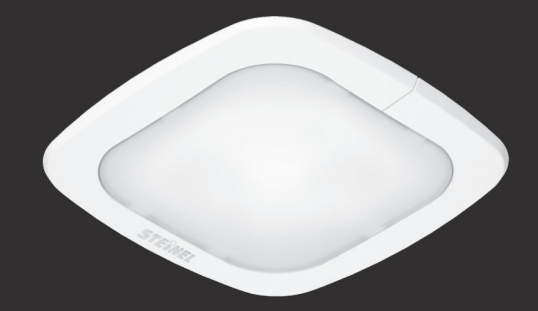

**IR Quattro SLIM KNX** 

GB I Page 3

DE I Seite 17

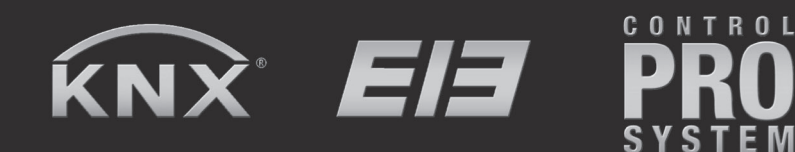

**Presence Control PRO Calibration Description** 

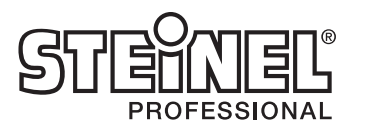

# **Contents**

#### How to calibrate presence detectors with constantlighting control

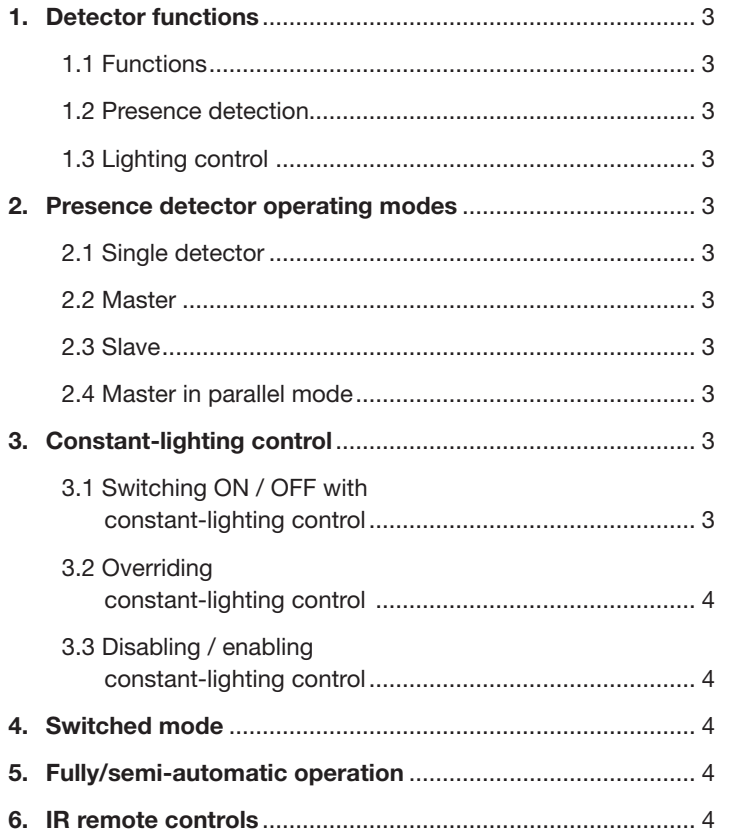

The HF presence detector with constant-lighting control comprises a high-frequency (HF) motion detector with integrated light-level sensor, integrated IR receiver and integrated blue light-emitting diode (LED) for indicating a movement detected in the test mode. The HF presence detector for ceiling mounting is distinguished from a PIR presence detector (PIR  $-$  Passive Infrared) by its

- particularly slim-line design (HF360, therefore not immediately being identified as a presence detector),
- ability to detect radial movement as well,

immunity to heat sources in the detection zone.

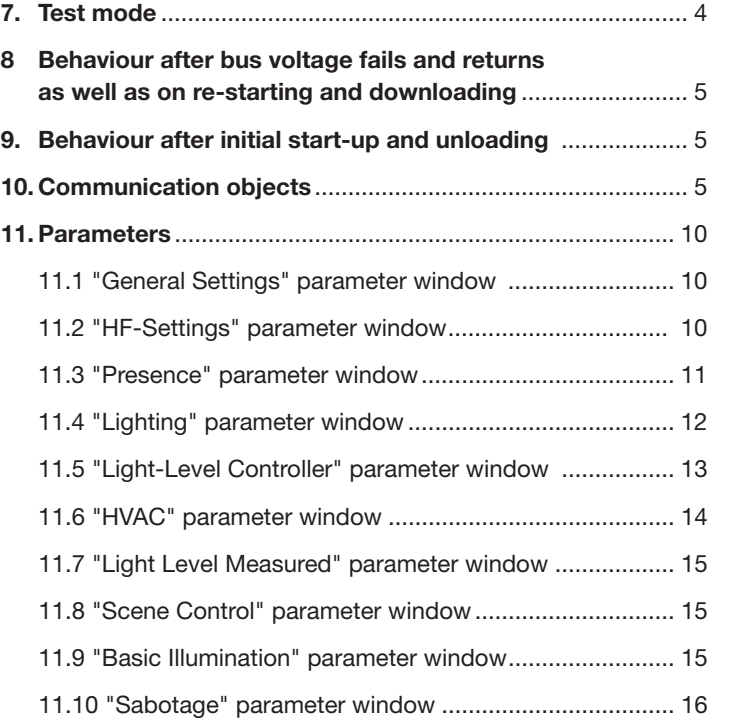

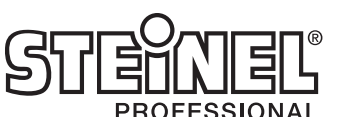

# 1. Detector functions

IR QUATTRO and IR QUATTRO HD:

The PIR presence detector with constant-lighting control comprises a passive infrared (PIR) motion detector with integrated light-level sensor, integrated IR receiver and integrated blue light-emitting diode (LED) for indicating a movement detected in the test mode. The detector is capable of performing the following functions: (see 1.1 Functions)

HF360 and DUAL HF:

The HF detector is capable of performing the following functions:

#### 1.1 Functions:

- detecting presence,

- controlling lighting with light-level control,

- controlling HVAC.

The function to be used (activated) is selected from the "General Settings" parameter window using the Engineering Tool Software (ETS), version ETS3.f and higher.

Each of the detector functions provides the capability of setting a period after which a detected movement is to result in activation of the function concerned and also of setting a period after which the function concerned is to be deactivated again after detecting the last movement.

The lighting controller immediately switches light 'ON' when anyone enters the room in the dark but only switches it 'OFF' again some time after the last person leaves. If a person returns to the room shortly after leaving it (because, for example, that person has forgotten something), the room is still illuminated, saving the need to switch the light back 'ON' again. The "stay-'ON' time" can either be determined by the detector automatically (IQ mode) or set to a fixed period.

As it takes a long time to heat or cool a room for which its HVAC systems have been switched to energy-saving mode while it is not being used, activation and deactivation of the comfort mode

is delayed. Briefly entering a room is not to result in the HVAC systems being activated immediately. The appropriate "switch- 'ON' delay" can either be matched automatically by the detector to the time users are present in the room (room surveillance) or it can be set to a fixed period. Briefly leaving the room does not to result in the HVAC systems being switched 'OFF' either. The associated "Stay-'ON' time" can be set to a fixed period.

# 1.2 Presence detection:

This function watches over a room. A person's presence is reported as soon as this has been reliably detected. Times at which no persons are present are also reported.

This surveillance function can, for example, be disabled during the day and only enabled for a specific duration at night as well as over the weekend.

#### 1.3 Lighting control:

In the "switched mode", this function switches lighting (switchable only) 'ON' and 'OFF' in relation to presence and light level. Selecting "constant-lighting control" instead of "switched mode" for dimmable room lighting automatically switches light 'ON' and dims it to the preselected level when persons are present in the room and the level of light measured is below the level set. If daylight is sufficient to illuminate the room, lighting is dimmed down or switched 'OFF' completely if not needed. The light level measured by the light-level sensor integrated in the detector can be transmitted by the bus.

HVAC control: This function can be used for automatically switching room heating, ventilation and air-conditioning systems

(HVAC) from "energy-saving mode" or "pre-comfort mode" when the room is not being used to "comfort mode" when it is being used and back to "pre-comfort mode" or "energy-saving mode" when persons have finished using the room.

# 2. Presence detector operating modes

One of the following operating modes must be assigned to the presence detector:

- Single detector,
- Master,
- Slave,
- Master in parallel mode.

# 2.1 Single detector:

No other presence detectors are installed in the room apart from the presence detector operating as "single detector".

# 2.2 Master:

If required, presence detectors can be connected to the "master" on the bus as "slaves" to extend the detection zone. The master ascertains "overall presence", i.e. whether a person is present in at least one of the detection zones (and therefore in the entire room), controls lighting, heating, ventilation and air-conditioning for the entire room and sends the relevant objects.

# 2.3 Slave:

A presence detector operating as a "slave" only delivers "presence ON" information to the master. This means only a few parameters need setting for a slave.

# 2.4 Master in parallel mode:

If a presence detector is operated as a "master in parallel mode", additional presence detectors can be connected as "slaves" to extend the detection zone. The "master in parallel mode" carries out its own lighting control and sends the current presence status to the "master". The "master" then governs control of HVAC.

# 3. Constant-lighting control

Constant-lighting control turns lighting to the light-level setting by dimming actuators or switching/dimming actuators (depending on lamp type), with it being possible to adjust the level of lighting by means of a parameter or a communication object. A parameter can be used for selecting whether to use only one dimmable lighting group for illuminating the room or whether to provide as many as four dimmable lighting groups. If several lighting groups are installed, the presence detector must be installed with light-level sensor within lighting group 1. In cases where several presence detectors are being operated in a room, the presence detector for lighting group 1 should work as the master. The detector for lighting group 1 should then be positioned as closely to the door as possible so that it can immediately detect anyone entering the room.

# 3.1 Switching 'ON' / 'OFF' with constant-lighting control:

Constant-lighting control is started if the presence detector identifies the presence of one or more persons. Once this is enabled, the level of light measured and the preselected light-level setting provide the basis for determining whether or not lighting is switched 'ON'. When activated, lighting is always switched to full power (dimming level = 100%) and then slowly dimmed down by the light-level controller to the level of light at which the chosen light-level setting and actual light level coincide. If several lighting groups are installed, only lighting group 1 is dimmed to the dimming level determined by the light-level controller. All other lighting groups are dimmed up or down by a level that can be set individually for each lighting group depending on whether it is installed close to the window or further away from it.

If the level of light measured is still greater than the level set with persons present or with lighting already dimmed to the minimum level, lighting is either switched 'OFF' completely or remains switched 'ON' but dimmed to the minimum level depending on the parameter setting selected.

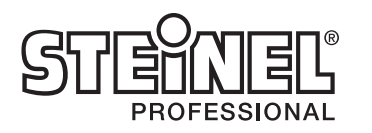

If the presence detector establishes that no person is left in the room, constant-lighting control is deactivated. It is possible to select whether deactivation of constant-lighting control also switches lighting 'OFF' completely or whether to leave it dimmed at a selectable level for a selectable period ("basic illumination dimming level") or whether to activate it whenever either the level of light measured by the detector's light-level sensor or the level of outdoor light measured by a twilight sensor is below the "basic light-level threshold".

# 3.2 Overriding constant-lighting control:

The room user can temporarily override light-level control (provided a person is in the detection zone). The "Switch light x input", "Dim light x input" and "Light x input dimming level" objects are used for this purpose.

If a telegram is received by means of the "Switch light x input" object or by means of the "Light x input dimming level" object after identifying the presence of persons in the detection zone, the associated lighting group is turned up or dimmed down to the level received, with light-level control being disabled. Lighting remains switched 'ON' at the received level until such time as the light-level controller is either enabled by persons in the room (e.g. by operating a special pushbutton) or until such time as the detector ceases to identify the presence of persons, automatically deactivates lightlevel control and switches 'OFF' the lighting.

A parameter can be used to select whether or not a telegram received by means of the "Dim light x input" object is also to disable light-level control. If it is to be disabled, only the lighting group addressed through the telegram is dimmed up or down to the appropriate output. If the light-level controller is not to be disabled by such a telegram, the lighting group addressed will not be dimmed but the setting for constant-lighting control incremented or decremented by the level received. The "Alter setting" parameter setting should be selected for rooms with only one lighting group, with the "dim" setting being selected for rooms with several lighting groups.

# 3.3 Disabling / enabling constant-lighting control:

Except in response to receiving a telegram relating to the "Switch light x input", "Light x input dimming level" and "Dim light x input" objects, constant-lighting control can be disabled on the bus at any time by means of the "Disable light-level control" object and also re-enabled at any time by it. Lighting switching status and dimming level are not changed by the light-level controller while it is disabled. Switching or dimming telegrams received by any of objects 24 to 35 will, however, be executed even if the light-level controller is disabled.

Parameters can be used to select the status lighting is to assume before being disabled by the disabling object and which to assume after being re-enabled by the disabling object.

As explained above, switching lighting 'ON' or 'OFF' at a pushbutton as well as setting lighting to a defined dimming level at a pushbutton or by means of scene control always results in the light-level controller being disabled. This disabling can either be terminated by an appropriate telegram through the "Disable light-level control" object or it is terminated automatically when the presence detector identifies there is no person left in the detection zone and then also terminates light-level control (not for scenes).

# 4. Switched mode

In "switched mode", non-dimmable lighting is only switched 'ON' and 'OFF' by switching telegrams (this being the equivalent of "two-point light-level control"). When persons are present, lighting is switched 'ON' as soon as the level of light falls below the parameterised basic light-level threshold and switched 'OFF' when persons are no longer detected or when it is no longer needed because daylight is sufficient for illuminating the room. The lightlevel threshold can either be set by means of a parameter or by means of a communication object.

A parameter can be used for selecting whether to use only one switchable lighting group for illuminating the room or whether to provide as many as four switchable lighting groups. If several lighting groups are installed, lighting group 1 is always switched 'ON' first when presence is detected and the level of light measured is below the light-level setting. If the measured level is then still below the pre-selected level, lighting group 2 is added in and so forth. Depending on the light level measured and with an increasing incidence of daylight, the light-level controller is capable of switching one or more lighting groups back 'OFF' again in response.

> When installing a brand-new presence detector, it automatically goes into "presence test mode" as soon as the bus voltage is applied. Any movement detected in this mode is then indicated by the blue LED integrated in the presence detector lighting up. This shows that bus voltage is available at the detector and that the latter is in working order. Light-level control and sending of telegrams is, however, deactivated.

The "switched mode", i.e. two-point light-level control, can be disabled and enabled by means of the "Disable light-level control" object in the same way as constant-lighting control. And in just the same way as this, the "switched mode" is also overridden and disabled by the receipt of a "Switch light 1 input" telegram as well as automatically re-enabled when no person is left in the room. When no persons are being detected, basic illumination can also be selected for a limited period or in relation to the "basic light-level threshold".

# 5. Fully/semi-automatic operation

A parameter can be used for setting the presence detector to work as a "fully automatic detector" or "semi-automatic detector". When operating as a "fully automatic detector", lighting is automatically switched 'ON' in relation to light level when persons are present and automatically switched 'OFF' when no persons are present. When operating as "semi-automatic" detectors, lighting must be switched 'ON' manually. However, it is either switched 'OFF' automatically in relation to light level or switched 'OFF' when no person is present any more in the sensor system's detection zone.

# 6. IR remote controls

Two optional IR remote controls are available as accessories for the presence detector. The "User" IR remote control is used for switching 'ON' /'OFF' and for dimming light up/down as well as for saving and selecting as many as 4 scenes by the room user. The "Program" IR remote control can be used by service personnel whenever necessary to calibrate light-level measurement, change a number of detector parameters, also without using the ETS, as well as start and end a test mode. Parameters changed by IR remote control can be read on the bus. Program remote control RC6 KNX EAN No.: 4007841 593018. User remote control RC7 KNX EAN No.: 4007841 592912.

# 7. Test mode

ETS or any enabled IR remote control for service purposes can be used for activating and deactivating the presence detector's "presence test mode" or "lighting test mode".

"Presence test mode" is used for checking the detection zone. Any movement detected is then indicated by brief flashing of the blue light-emitting diode integrated in the presence detector. Communication objects are not sent during the presence test mode. "Lighting test mode" is used for checking light-level control. To do this, the detector must have been parameterised by ETS and its objects linked with the objects of the buttons and actuators for lighting control.

In the lighting test mode, any movement detected is indicated by brief flashing of the blue light-emitting diode integrated in the presence detector. For the duration of this test mode and irrespective of the parameters selected for the presence detector, the stay-'ON' time for lighting is set to 8 s, with light-level control and remote control also being activated for both types of IR remote control. The "presence detection" and "HVAC control" functions are deactivated. The associated objects are not sent.

# 8. Behaviour after bus voltage fails and returns as well as on re-starting and downloading

In the event of bus voltage failure, the presence detector also ceases to operate as its electronic system is powered by the bus voltage. If bus voltage fails, the disable statuses of light-level control, HVAC output and presence output are non-erasably saved so they can be automatically restored when bus voltage returns.

After bus voltage returns and after completely or partially uploading the product database to the presence detector by ETS (i.e. after restarting) , the presence detector is disabled for approx. 40 seconds in the case of IR QUATTRO, all other presence detectors for approx. 10 seconds. Lighting is switched 'ON' at the start of disabling time and switched 'OFF' for approx. 2 seconds at the end of disabling time. From then on, the detector is ready for operation and sends the latest telegrams to the lighting and HVAC control system as well as to any room surveillance system (presence) provided the relevant outputs were not disabled before bus voltage failed. Note:

The light-level controller's disabled state is only saved if the presence detector was disabled by means of obj. 22. Temporary disabling, e.g. in 4h ON/OFF mode, scenes, switch light x input, are not saved.

# 9. Behaviour after initial start-up and unloading

If the presence detector's calibration programme is "unloaded" by ETS, the presence detector automatically goes into "presence test mode" in just the same way as it does after initial start-up.

# 10. Communication objects

All of the communication objects listed below are provided for the presence detector. Those visible and capable of being linked with group addresses are determined by the "detector mode" parameter setting in the "General Settings" parameter window as well as by the setting of further parameters for chosen functions and communication objects.

Maximum number of group addresses: 250<br>Maximum number of assignments: 250 Maximum number of assignments:

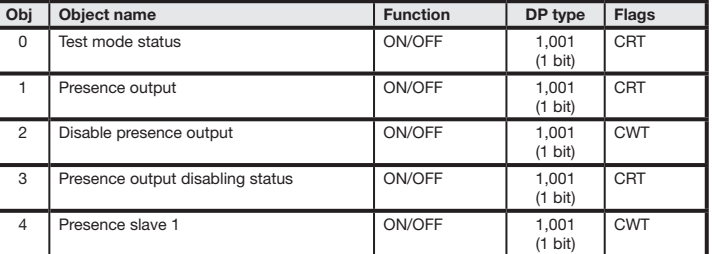

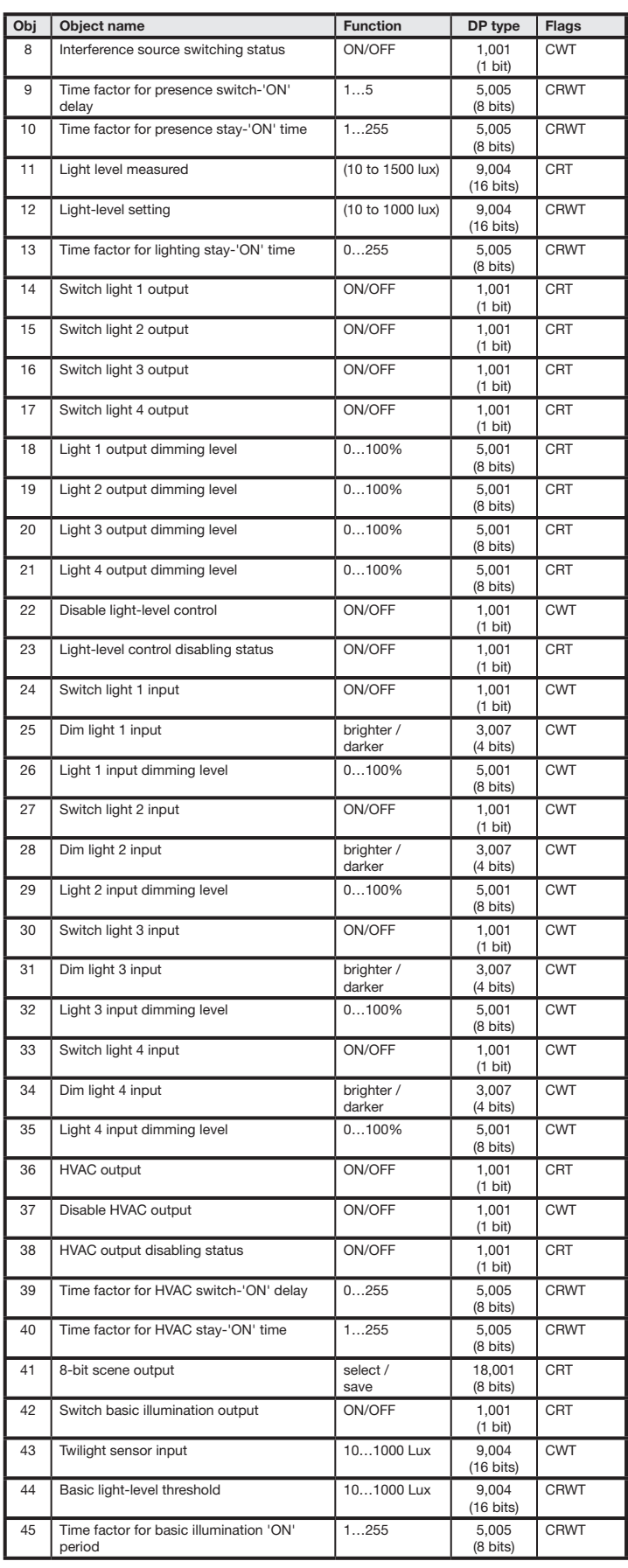

# IR Quattro, IR Quattro HD and IR Quattro SLIM only:

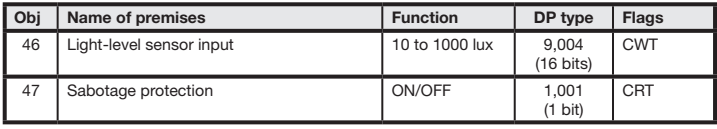

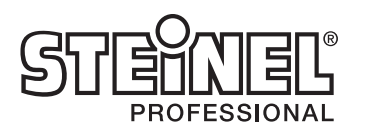

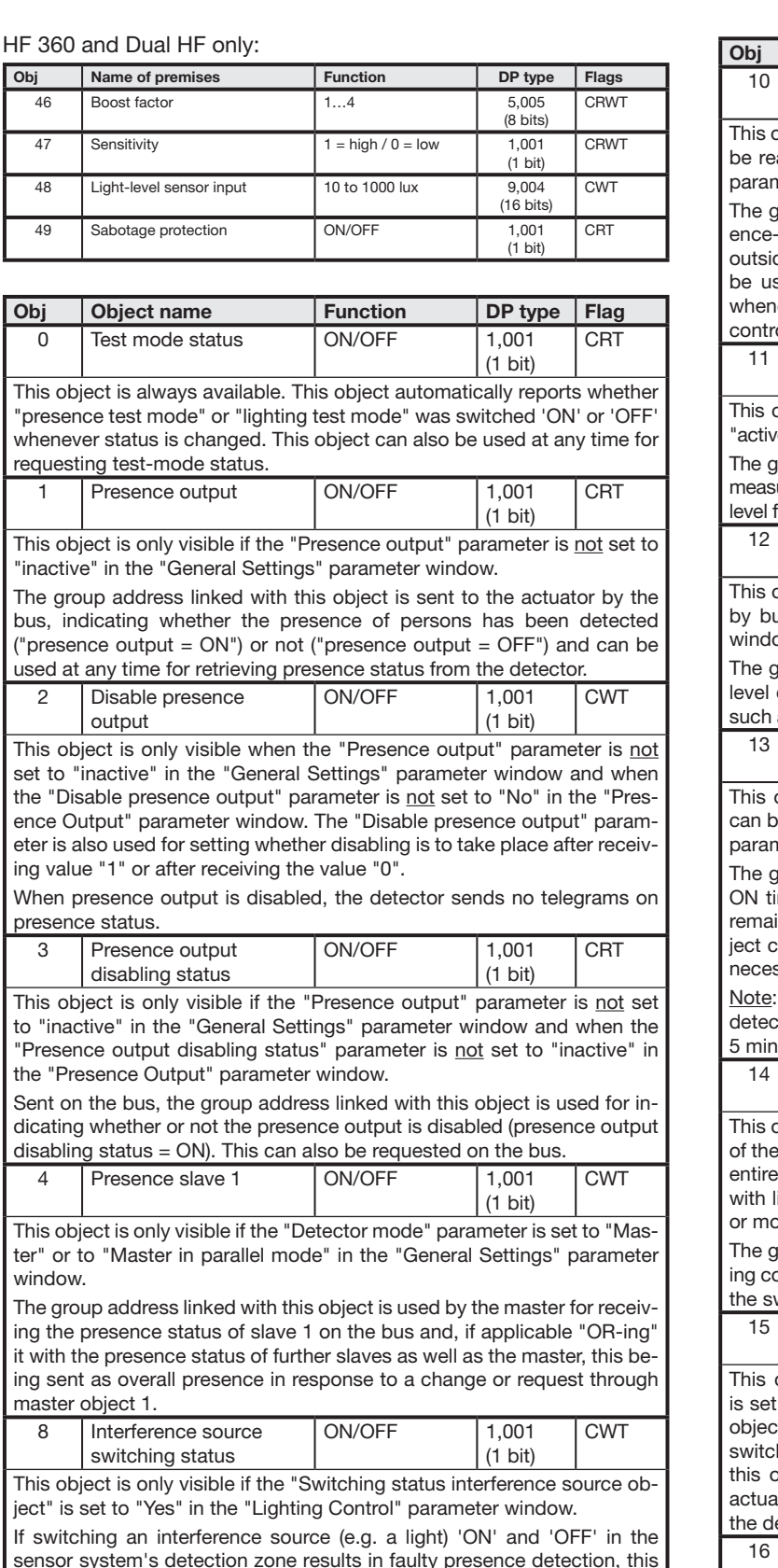

This object is only visible if the "Switch-'ON' delay and stay-'ON' time can ead / changed by bus" parameter is set to "Yes" in the "Presence" neter window.

aroup address linked with this object is used for receiving the presedetection stay-'ON' time (in seconds) by bus. Any value received de the permissible range of 1 to 255 is rejected. This object can also sed for requesting the current presence-detection stay-'ON' time never necessary, also after making a change by ETS or IR remote control.

sensor system's detection zone results in faulty presence detection, this object must be linked with the switching-status object of the actuator used for switching the interference source 'ON' and 'OFF'.

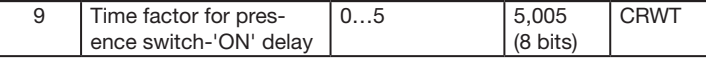

This object is only visible if the "Switch-'ON' delay and stay-'ON' time can be read / changed by bus" parameter is set to "Yes" in the "Presence" parameter window.

The group address linked with this object is used for receiving presencedetection stay-'ON' time (in seconds) by the bus. Any value received outside the permissible range of 0 to 5 is rejected. This object can also be used for requesting the current presence-detection switch-'ON' delay at any time, also after making a change by ETS or IR remote control.

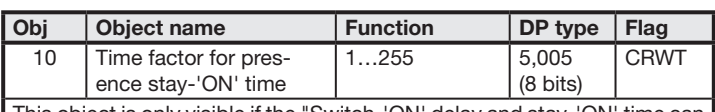

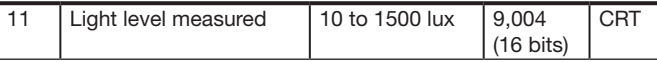

object is only visible if the "Light level measured" parameter is set to ve" in the "General Settings" parameter window.

aroup address linked with this object is used for sending the light level ured by the detector by bus, with it also being possible to request light from the detector.

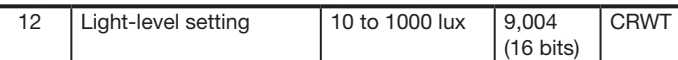

object is only visible if the "Light level setting can be read / changed us" parameter is set to "Yes" in the "Lighting Control" parameter nw

group address linked with this object is used for receiving the light- $\frac{1}{2}$  control setting (in lux) by the bus, with it being possible to request at any time, also after making a change by ETS or IR remote control.

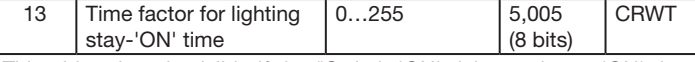

object is only visible if the "Switch-'ON' delay and stay-'ON' time be read / changed by bus" parameter is set to "Yes" in the "Lighting" neter window.

group address linked with this object is used for receiving the stayime (in minutes) by bus, this being the time for which lighting is to in switched ON after there is no person left in the room. This obcan also be used for requesting the lighting stay-ON time whenever ssary, also after making a change by ETS or IR remote control.

Value "0" indicates that stay-ON time in the "IQ mode" is set by the ctor automatically. Time is automatically set to the starting period of nutes.

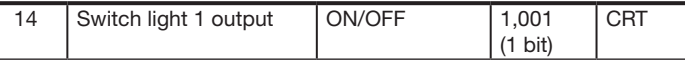

object is always available. It must be linked with the switching object actuator used in conjunction with dimmed lighting for switching the room lighting 'ON' and 'OFF', or of the actuator used in conjunction ighting groups for switching lighting group 1 'ON' and 'OFF' in one ore stages.

group address linked with this object is used for sending the switchommand by bus to the actuator, with it also being possible to request witching status from the detector.

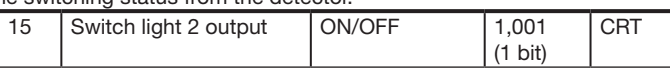

object is only visible if the Number of lighting groups" parameter to a value of  $\geq 2$  in the "Lighting Control" parameter window. This ct must be linked with the switching object of the actuator used for hing lighting group 2 'ON' and 'OFF'. The group address linked with bliect is used for sending the switching command by bus to the ator, with it also being possible to request the switching status from letector.

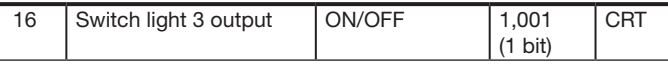

This object is only visible if the"Number of lighting groups" parameter is set to a value of  $\geq$  3 in the "Lighting Control" parameter window. This object must be linked with the switching object of the actuator used for switching lighting group 3 'ON' and 'OFF'. The group address linked with this object is used for sending the switching command by bus to the actuator, with it also being possible to request the switching status from the detector.

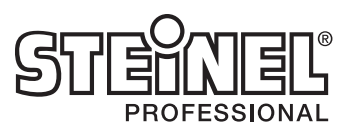

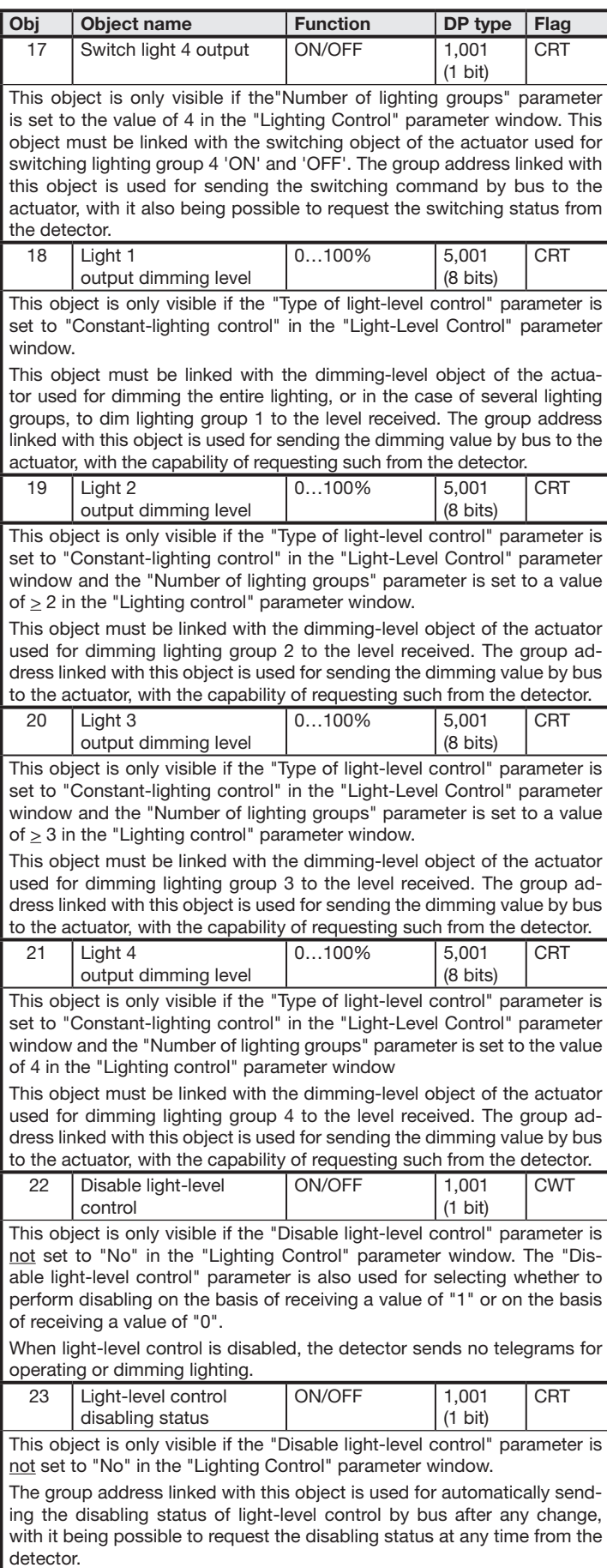

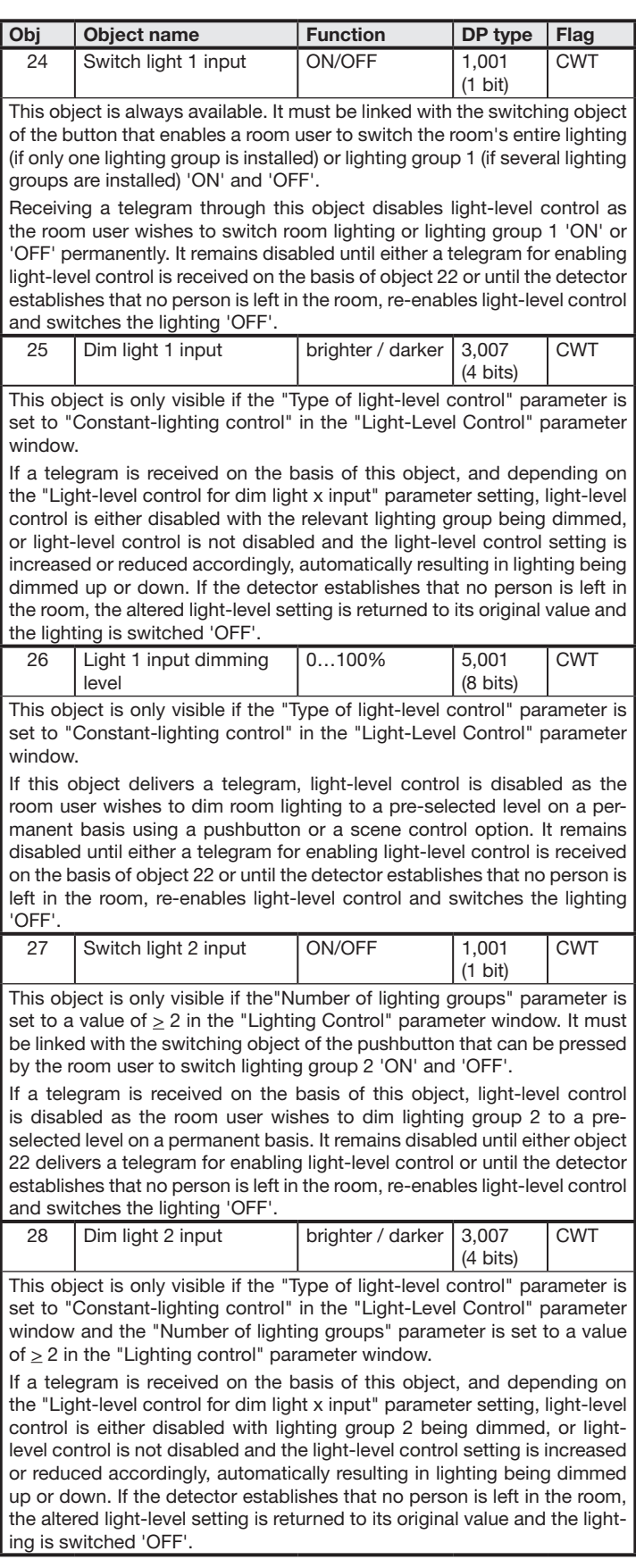

set to "Constant-lighting control" in the "Light-Level Control" parameter window and the "Number of lighting groups" parameter is set to a value of  $\geq$  2 in the "Lighting control" parameter window.

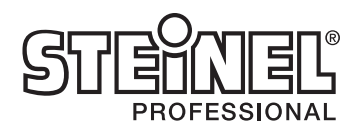

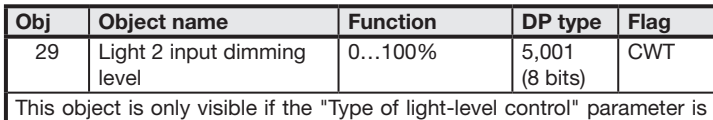

If a telegram is received on the basis of this object, light-level control is disabled as the room user wishes to dim lighting group 3 'ON' or 'OFF' on a permanent basis. It remains disabled until either object 22 delivers a telegram for enabling light-level control or until the detector establishes that no person is left in the room, re-enables light-level control and switches the lighting 'OFF'.

If a telegram is received on the basis of this object while "presence=ON", light-level control is disabled as the room user wishes to switch lighting group 2 'ON' or 'OFF' on a permanent basis using a pushbutton or scene control option. It remains disabled until either a telegram for enabling light-level control is received on the basis of object 22 or until the detector establishes that no person is left in the room, re-enables light-level control and switches the lighting 'OFF'.

This object is only visible if the "Type of light-level control" parameter is set to "Constant-lighting control" in the "Light-Level Control" parameter window and the "Number of lighting groups" parameter is set to a value of  $\geq$  3 in the "Lighting control" parameter window.

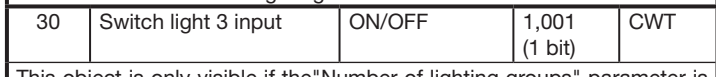

This object is only visible if the"Number of lighting groups" parameter is set to a value of > 3 in the "Lighting Control" parameter window. It must be linked with the switching object of the pushbutton that can be pressed by the room user to switch lighting group 3 'ON' and 'OFF'.

This object is only visible if the "Type of light-level control" parameter is set to "Constant-lighting control" in the "Light-Level Control" parameter window and the "Number of lighting groups" parameter is set to a value of  $\geq$  3 in the "Lighting control" parameter window.

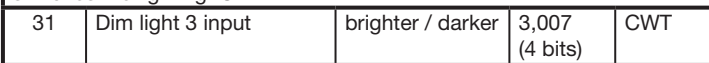

This object is only visible if the "Type of light-level control" parameter is set to "Constant-lighting control" in the "Light-Level Control" parameter window and the "Number of lighting groups" parameter is set to the value of 4 in the "Lighting control" parameter window

If this object delivers a telegram, and depending on the "Light-level control for dim light x input" parameter setting, light-level control is either disabled with lighting group 4 being dimmed, or light-level control is not disabled and the light-level control setting is increased or reduced accordingly, automatically resulting in lighting being dimmed up or down. If the detector establishes that no person is left in the room, the altered light-level setting is returned to its original value and the lighting is switched 'OFF'

If this object delivers a telegram, and depending on the "Light-level control for dim light x input" parameter setting, light-level control is either disabled with lighting group 3 being dimmed, or light-level control is not disabled and the light-level control setting is increased or reduced accordingly, automatically resulting in lighting being dimmed up or down. If the detector establishes that no person is left in the room, the altered light-level setting is returned to its original value and the lighting is switched 'OFF'.

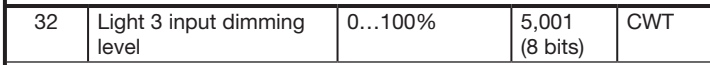

If this object delivers a telegram, light-level control is disabled as the room user wishes to dim lighting group 4 to a pre-selected level on a permanent basis using a pushbutton or a scene control option. It remains disabled until either a telegram for enabling light-level control is received on the basis of object 22 or until the detector establishes that no person is left In the room, re-enables light-level control and switches the lighting 'OFF'.

This object must be linked with the presence input of the room-temperature regulator used for switching room mode between "comfort mode" and "energy-saving mode".

If this object delivers a telegram, light-level control is disabled as the room user wishes to dim lighting group 3 to a pre-selected level on a permanent basis using a pushbutton or a scene control option. It remains disabled until either a telegram for enabling light-level control is received on the basis of object 22 or until the detector establishes that no person is left in the room, re-enables light-level control and switches the lighting 'OFF'.

33 Switch light 4 input | ON/OFF | 1,001 (1 bit) **CWT** 

This object is only visible if the"Number of lighting groups" parameter is set to the value of 4 in the "Lighting Control" parameter window. It must be linked with the switching object of the pushbutton that can be pressed by the room user to switch lighting group 4 'ON' and 'OFF'.

If this object delivers a telegram, light-level control is disabled as the room user wishes to dim lighting group 4 to a pre-selected level on a permanent basis. It remains disabled until either object 22 delivers a telegram for enabling light-level control or until the detector establishes that no person is left in the room, re-enables light-level control and switches the lighting 'OFF'.

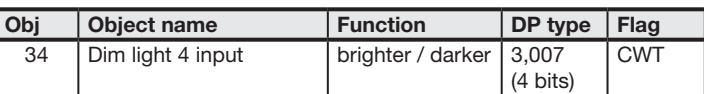

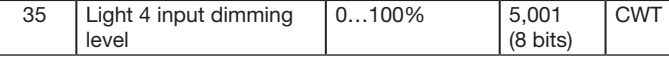

This object is only visible if the "Type of light-level control" parameter is set to "Constant-lighting control" in the "Light-Level Control" parameter window and the "Number of lighting groups" parameter is set to the value of 4 in the "Lighting control" parameter window

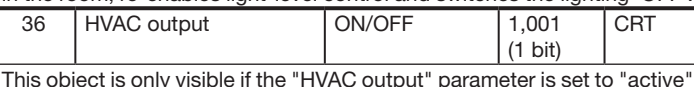

In the "General Settings" parameter window.

The group address linked with this object is used for sending HVAC status by bus to the actuator, with it also being possible to request this from the detector.

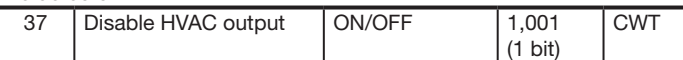

This object is only visible if the "HVAC output" parameter is set to "active" in the "General Settings" parameter window and if the "Disable HVAC output" parameter is not set to "inactive" in the "HVAC output" parameter window. The "Disable HVAC output" parameter is also used for selecting whether to perform disabling on the basis of a received value "1" or on the basis of a received value "0".

When the "HVAC output" is disabled, the detector does not send any telegrams for governing the mode of HVAC control.

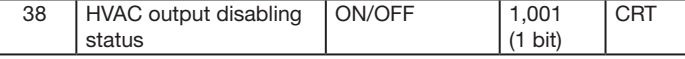

This object is only visible if the "HVAC output" parameter is set to "active" in the "General Settings" parameter window and if the "HVAC output disabling status" parameter is set to "active" in the "HVAC output" parameter window.

The group address linked with this object is sent on the bus to indicate (or it is possible to enquire on the bus) whether the HVAC output is disabled (HVAC output disabling status = ON) or whether it is not.

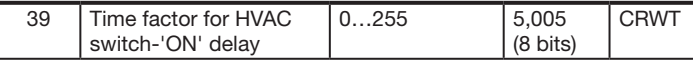

This object is only visible if the "Switch-ON delay and stay-ON time can be read / changed by bus" parameter is set to "Yes" in the "HVAC output" parameter window.

The group address linked with this object is used for receiving the switch-ON delay (in minutes) by bus, this being the time lag before the roomtemperature control system switches to comfort mode after persons are already present in the room.

This object can also be used for requesting the latest HVAC-stay-ON time whenever necessary, also after making a change by ETS or IR remote control.

Note: The value "0" indicates that the switch-ON delay in "room surveillance mode" is set by the detector automatically.

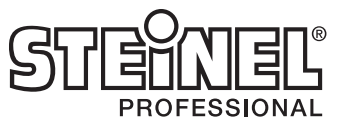

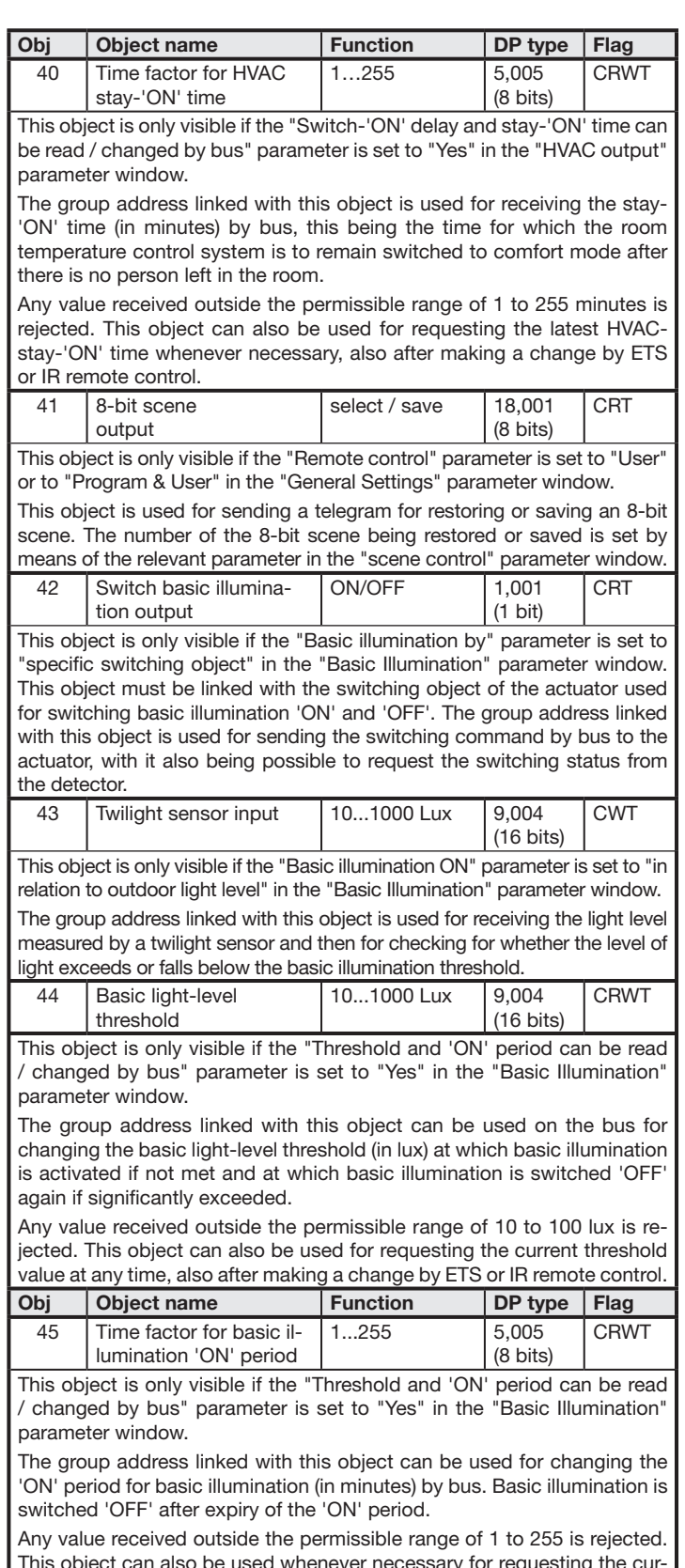

This object can also be used whenever necessary for requesting the current 'ON' period for timed basic illumination, also after making a change by ETS or IR remote control.

IR versions only:

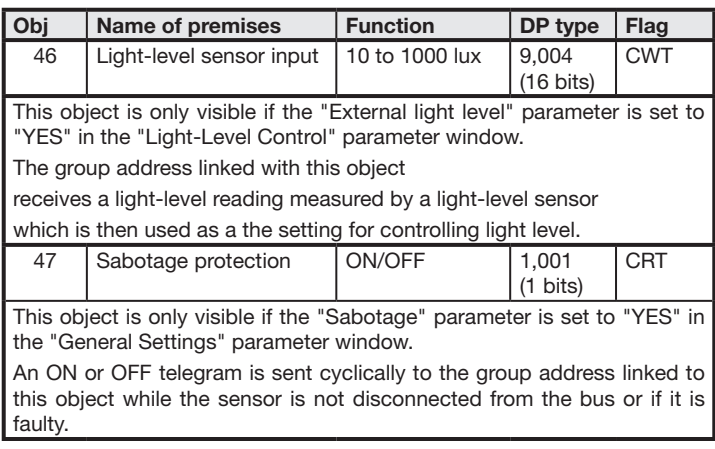

# HF 360 and Dual HF only:

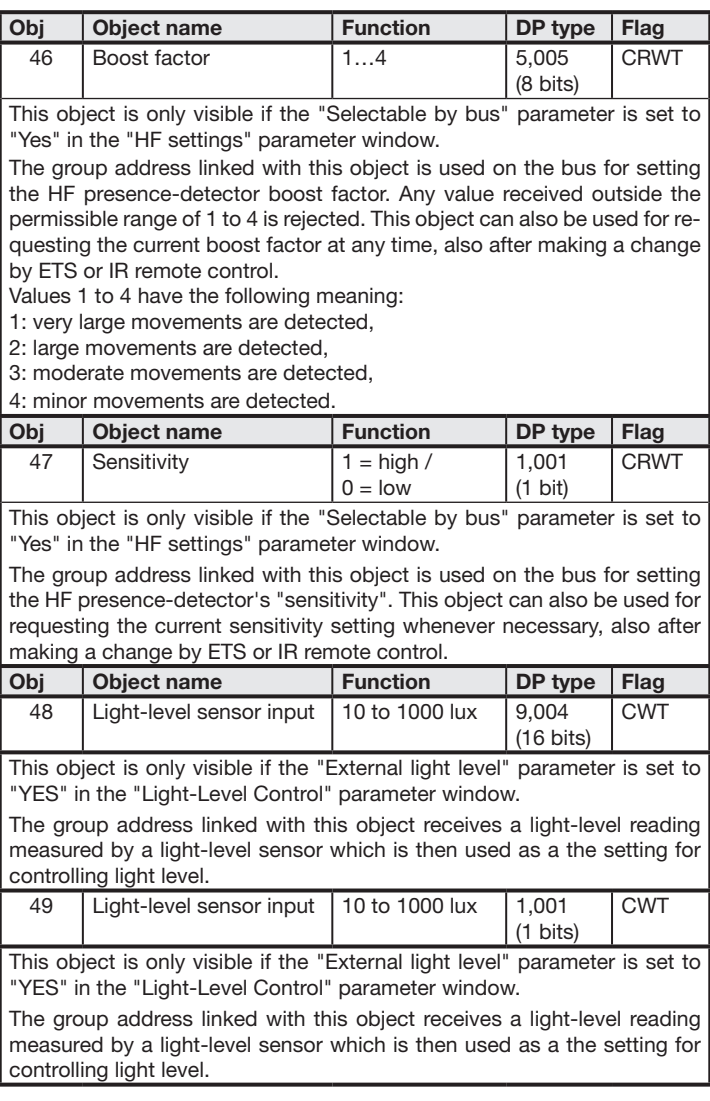

Note: The parameter setting options corresponding to the factory settings are shown in **bold type**.

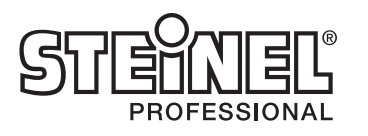

# 11. Parameter

# 11.1 "General Settings" parameter window

This parameter window is always available. It is used for setting the detector operating mode as well as the chosen detector functions.

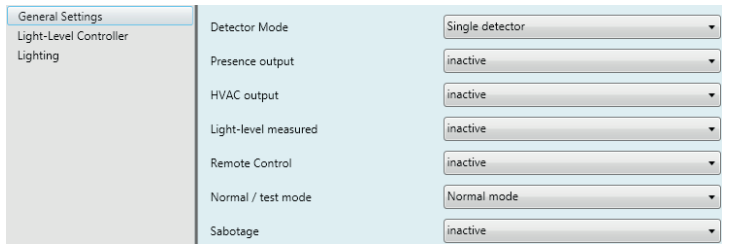

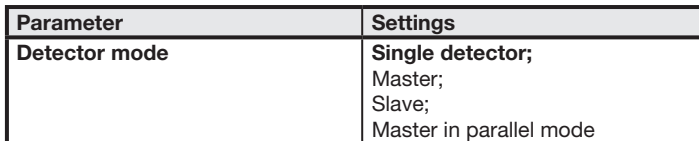

Single detector: Only one presence detector is installed in the room. Master: If required, additional detectors can be connected to the "master" on the bus as "slaves" to extend the presence detection zone. Only the master controls light level and sends any presence and HVAC objects. Slave: Slaves are used for extending the detection zone. They only deliver presence information to the master.

Master in parallel mode: refer to page 1

#### Number of slaves  $\vert$  1; 2; 3; 4

This parameter is only visible if the previous "Detector mode" parameter is either set to "master" or "master in parallel mode" .

This parameter is used for setting the number of slaves connected. Depending on the number selected, the associated objects and parameters are added to the master.

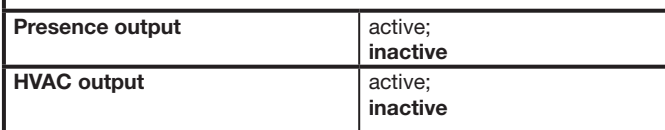

active: The user is provided with the "HVAC" parameter window for setting the associated parameters as well as the associated objects. inactive: The detector does not control the HVAC mode. The "HVAC parameter and the associated objects

Lighting test mode: To run the "Lighting test mode", the detector must have been parameterised by ETS and its objects linked with the objects of the buttons and actuators for lighting control.

The presence detector is restarted after completing the test mode (when this parameter has been reset to "normal mode"). The parameters changed at the beginning of the test mode are now reset to the values selected with ETS.

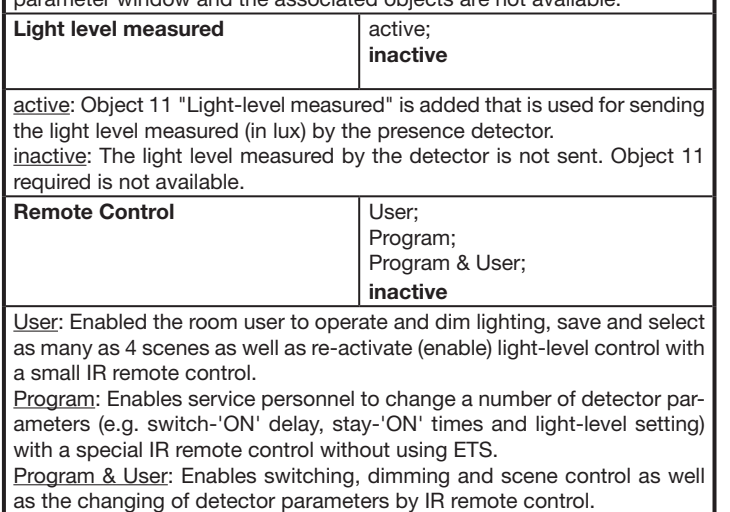

inactive: The IR receiver integrated in the detector is deactivated.

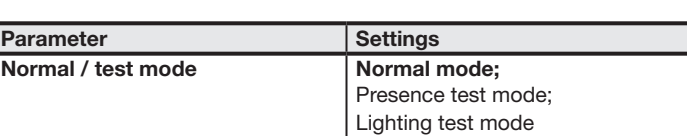

Yes: Communication objects 46 and 47 are added so that boost factor and sensitivity can be set by bus. These objects not only provide the capability of changing the relevant values by bus. They can also be used for requesting the current value irrespective of whether it was entered by ETS, service remote control or bus.

Normal mode: The presence detector works in the parameterised mode. Presence test mode: The presence detector can be set to presence test mode for checking the detection zone. Any movement detected in the presence test mode results in flashing of the blue light-emitting diode integrated in the presence detector. No objects are sent during the presence test mode.

Any movement detected in this test mode results in brief flashing of the blue light-emitting diode integrated in the presence detector. For the duration of this test mode and irrespective of the parameters selected for the presence detector, the stay-'ON time is set to 8 s, and light-level control and the remote control activated for both types of IR remote control. The "presence detection" and "HVAC control" functions are deactivated. The associated objects are not sent.

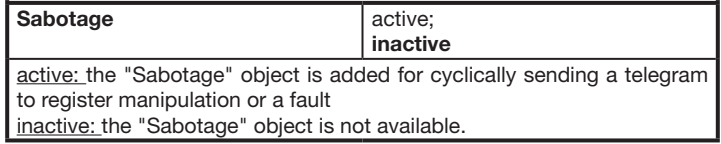

# 11.2 "HF-Settings" parameter window

This parameter window is always available (HF360 and DUAL HF only). This is used for making the HF-settings.

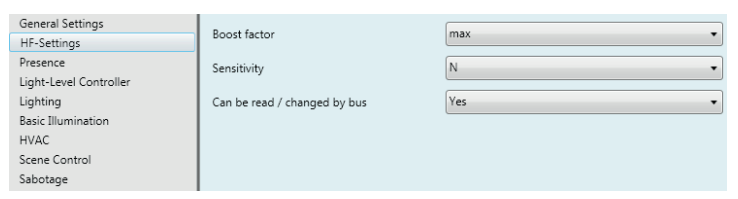

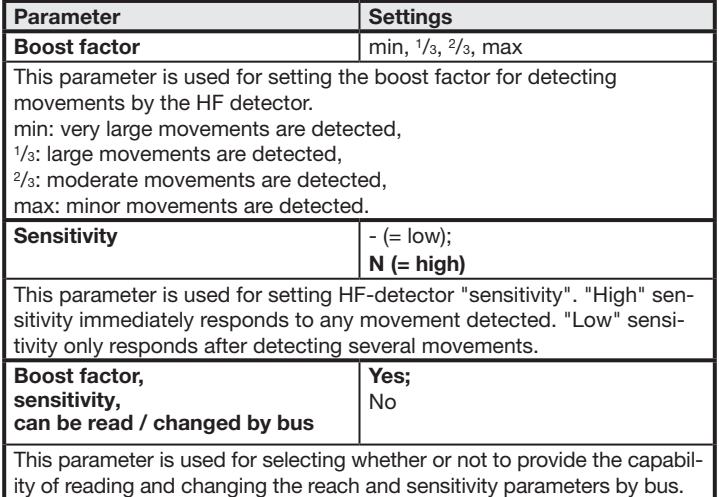

No: Boosting factor and sensitivity cannot be read and set by bus.

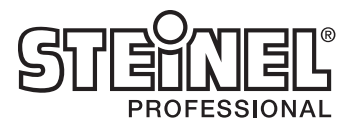

# 11.3 "Presence" parameter window

This parameter window is only provided when the "Presence output" parameter is set to "active" in the "General Settings" parameter window.

It is used for setting presence-detection behaviour.

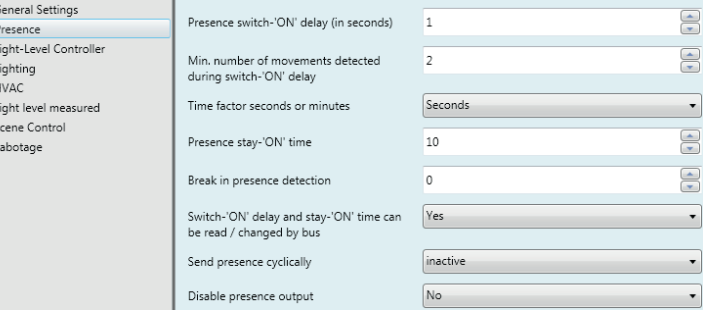

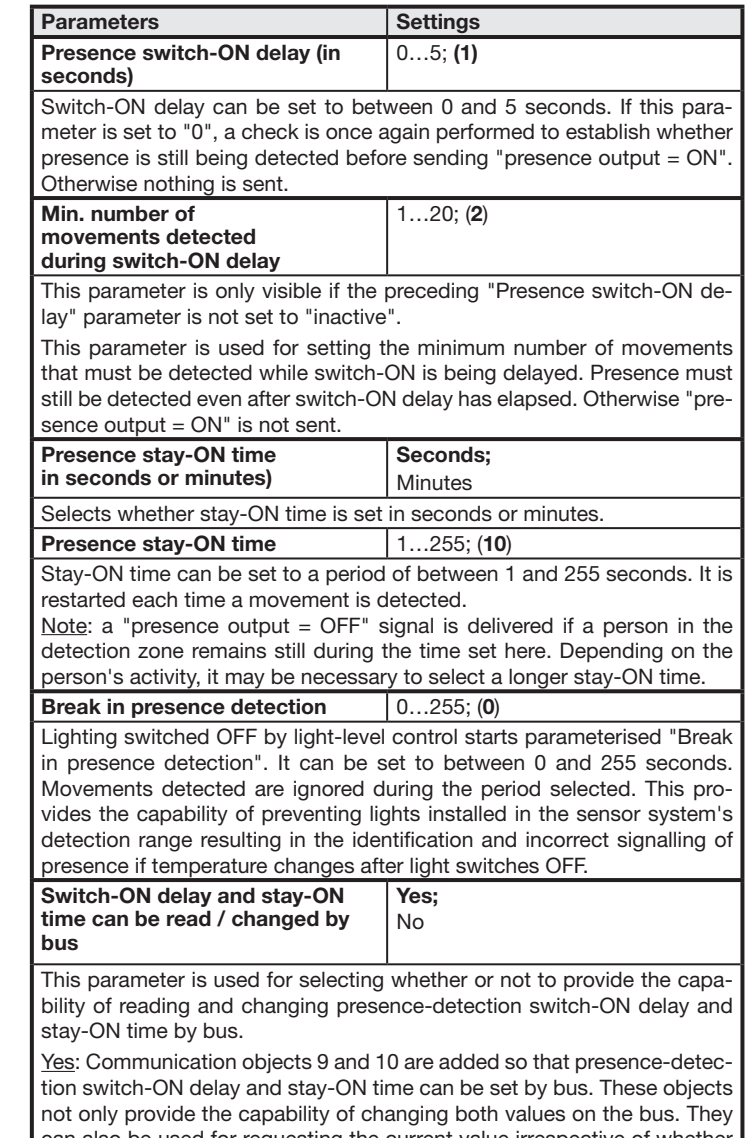

can also be used for requesting the current value irrespective of whether it was entered by ETS, service remote control or bus.

No: Presence-detection switch-ON delay and stay-ON time cannot be read and selected by bus.

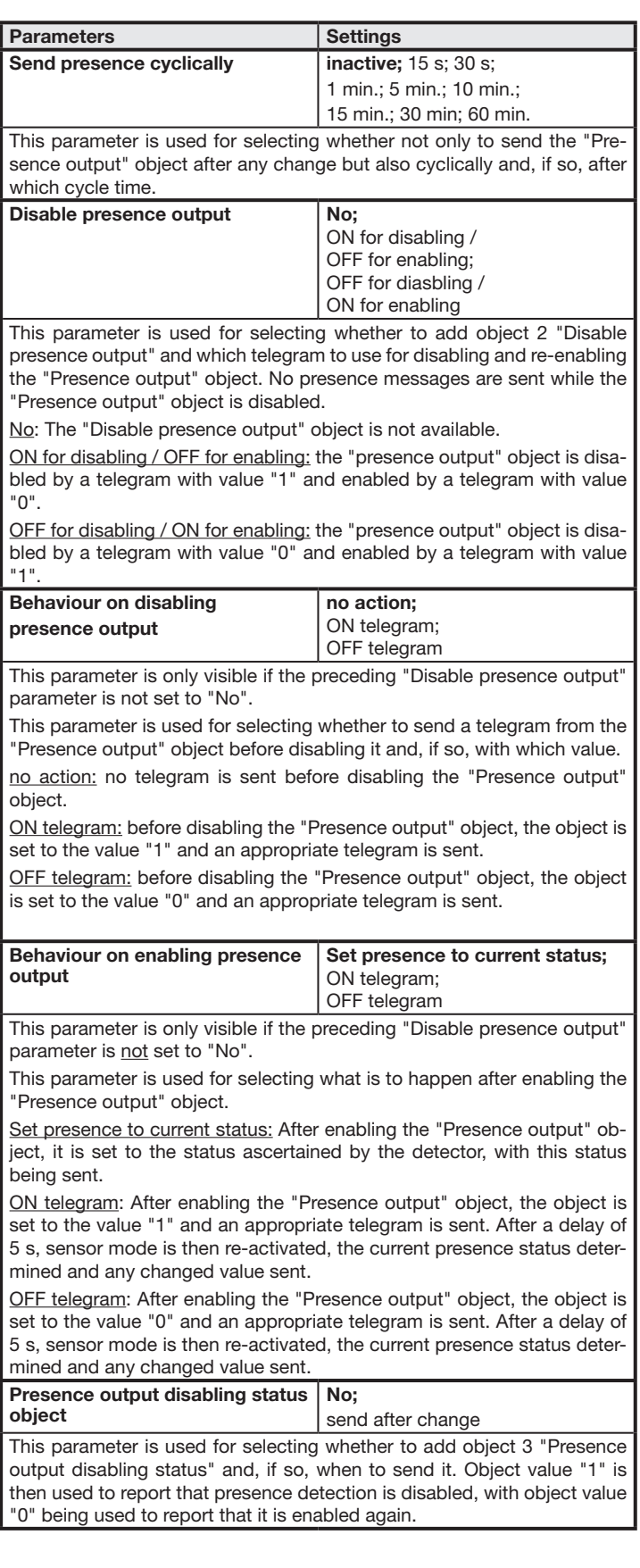

#### 11.4 "Lighting" parameter window

This parameter window is always provided except for when a detector is operating as a "slave". It is used for setting lighting control behaviour.

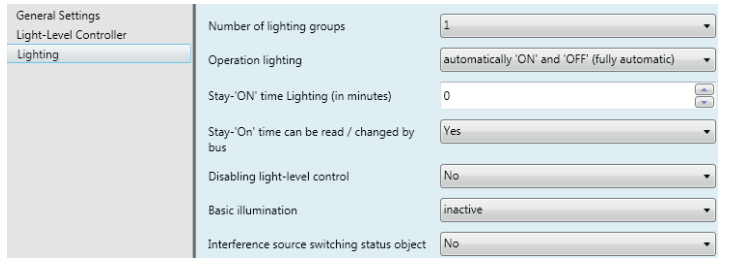

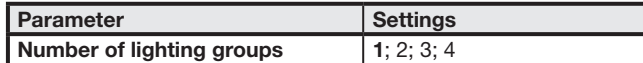

This parameter is used for selecting how many lighting groups contribute to room lighting. If several lighting groups are installed, the presence detector must be installed with light-level sensor within lighting group 1. In cases where several presence detectors are being operated in a room, the presence detector for lighting group 1 should work as the master. The detector for lighting group 1 should then be positioned as closely to the door as possible so that it can immediately detect anyone entering the room.

If "switched mode" has been selected for controlling light level (this being the equivalent of two-point control), lighting group 1 is always switched 'ON' first when presence is detected and the level of light measured is below the light-level setting. If the measured level is then still below the preselected level, lighting group 2 is switched 'ON' and so forth. If the level of light is sufficient, lighting groups are always switched 'OFF' in the reverse order, i.e. the lighting group with the highest number is switched 'OFF' first followed by the one with the second-highest number and so on.

If "constant-lighting control" has been selected as the mode for controlling the level of light, all lighting groups are switched 'ON' at max. output when a person enters the room and the measured level of light is below the light-level setting. They are then dimmed down until light-level setting and measured light level coincide (allowing for the permissible variation). In this case, only lighting group 1 is dimmed to the dimming level determined by the light-level controller. All other lighting groups are dimmed up or down by a level that can be set individually for each lighting group depending on whether it is installed close to the window or further away from it.

Depending on the selected number of lighting groups, relevant objects 14 to 21 are automatically added for switching and dimming a lighting group by the light-level controller as well as objects 24 to 35 that provide the capability of operating, dimming or setting the particular lighting group to a dimming level by means of a button.

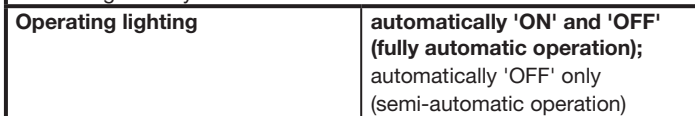

enabled by means of a telegram with value "1". Behaviour on disabling  $\sqrt{\phantom{a}}$ no action

This parameter is only visible if the preceding "Disabling light-level control" parameter is not set to "No".

This parameter is used for selecting whether to switch lighting 'ON' and 'OFF' automatically in relation to presence and light level (fully automatic operation) or whether only to switch it 'OFF' automatically (semi-automatic operation). On entering the room or if the level of light is no longer sufficient, the room user must then switch the lighting 'ON' manually. automatically 'ON' and OFF: Lighting is switched 'ON' and 'OFF in relation to presence and light level (fully automatic operation).

Light ON: Lighting is switched to max. output before disabling light-level control.

Light OFF: Lighting is switched 'OFF' completely before disabling lightlevel control.

automatically 'OFF' only: The room user must switch the lighting 'ON' manually. It is, however, switched 'OFF' automatically when no persons are present or the level of light is sufficient (semi-automatic operation).

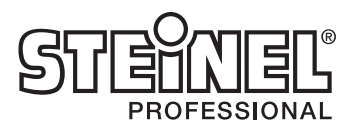

Stay-'ON' time Lighting (in minutes)

Parameter Settings

0 (IQ mode); 1…255

Light ON: Lighting is switched to max. output after enabling light-level control. Presence-related light-level control is reactivated after a delay of 5 s.

Lighting stay-'ON' time is started if no presence is detected. It is either automatically matched in "IQ mode" to the time persons spend in the room (i.e. increasing in duration the longer persons have been present in the room) or can be set to a fixed value. This has the purpose of pre-

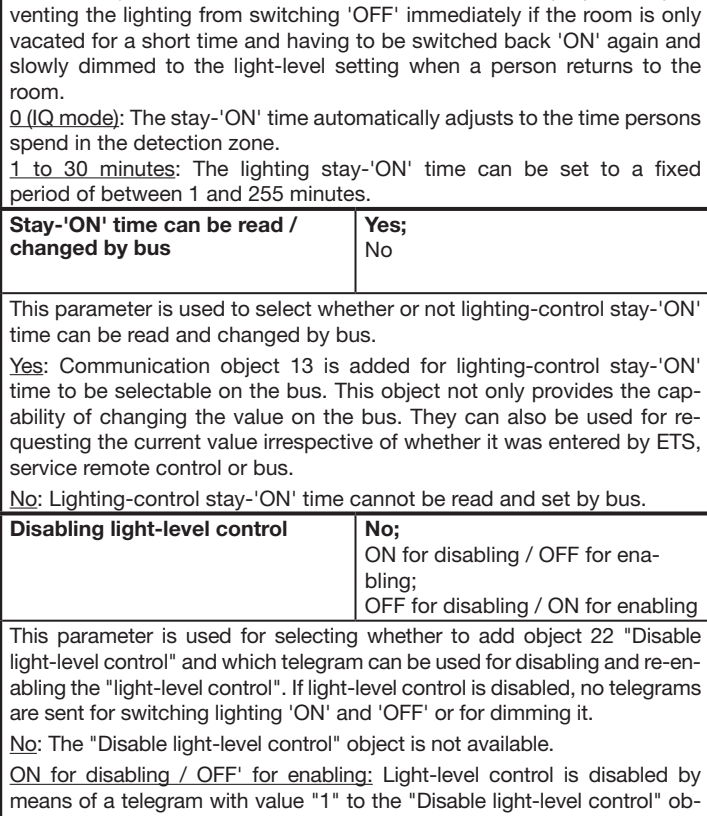

ject and enabled by means of a telegram with value "0". OFF for disabling / ON for enabling: Light-level control is disabled by means of a telegram with value "0" to the "Disable light-level control" object and

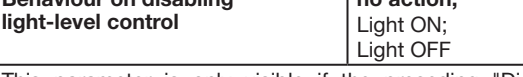

This parameter is used to select whether to switch lighting 'ON' or 'OFF' completely before disabling light-level control or whether to leave lighting status unchanged.

no action: No further action takes place before disabling light-level control.

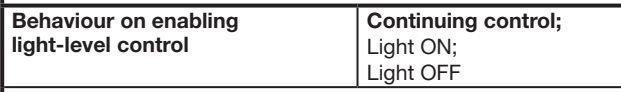

This parameter is only visible if the preceding "Disabling light-level control" parameter is not set to "No".

This parameter is used to select whether, once enabled, light-level control is to resume its activity, proceeding from the current dimming level as well as in relation to presence status and light level measured, or whether to switch the lighting 'ON' or 'OFF' completely first.

Continuing control: After enabling light-level control, it determines which level of output - in relation to presence status and level of light currently being measured - to switch or dim the lighting to.

Light OFF: Lighting is switched 'OFF' completely after enabling light-level control. Presence-related light-level control is reactivated after a delay of 5 s.

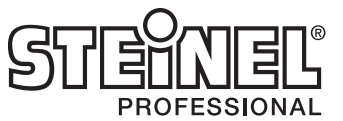

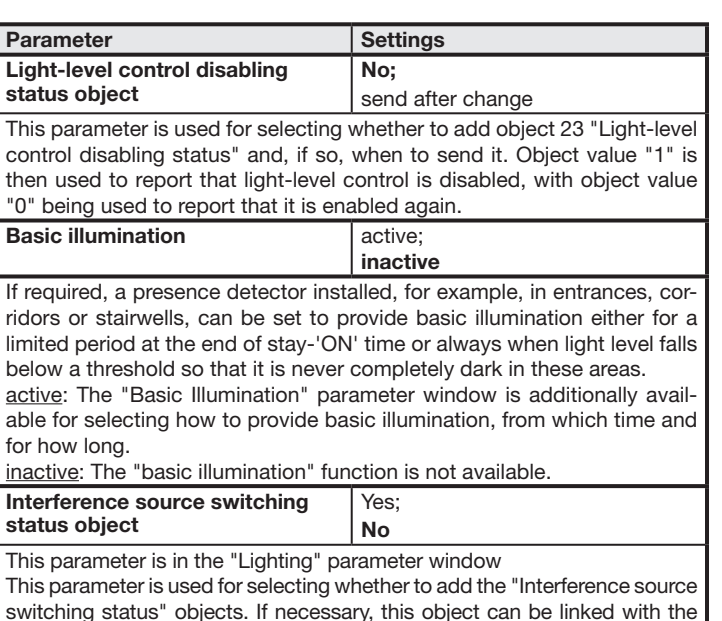

switching status" objects. If necessary, this object can be linked with the switching objects of those lights located in the sensor system's detection zone. The presence detector can then identify whether the movement detected is from a person or a light coming 'ON' within the detection zone.

#### 11.5 "Light-Level Controller" parameter window

This parameter window is always provided except for when a detector is operating as a "slave". It is used for setting light-level control behaviour.

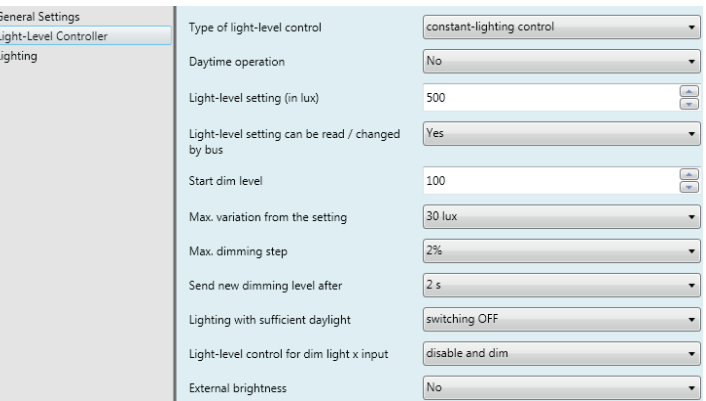

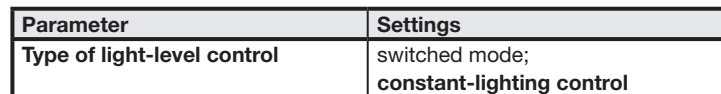

Switched mode: This mode must be set if the capability is only to be provided for switching room lighting 'ON' and 'OFF'.

The presence detector then switches the lighting 'ON' (if applicable by group where several lighting groups are installed) when presence is detected and the level of light being measured it below the light-level setting, and 'OFF' again (also by group, if applicable) either when presence is no longer being detected or daylight is sufficient for illuminating the room.

Constant-lighting control: This mode must be set if the capability is not only to be provided for switching room lighting 'ON' and 'OFF' but also for dimming it.

The presence detector switches the lighting 'ON' when presence is detected and the level of light being measured is below the light-level setting and dims it until the light-level measured coincides with the light-level setting selected. Lighting is switched 'OFF' when no person is left in the room or so much daylight is entering the room that the lighting is dimmed to below minimum dimming level.

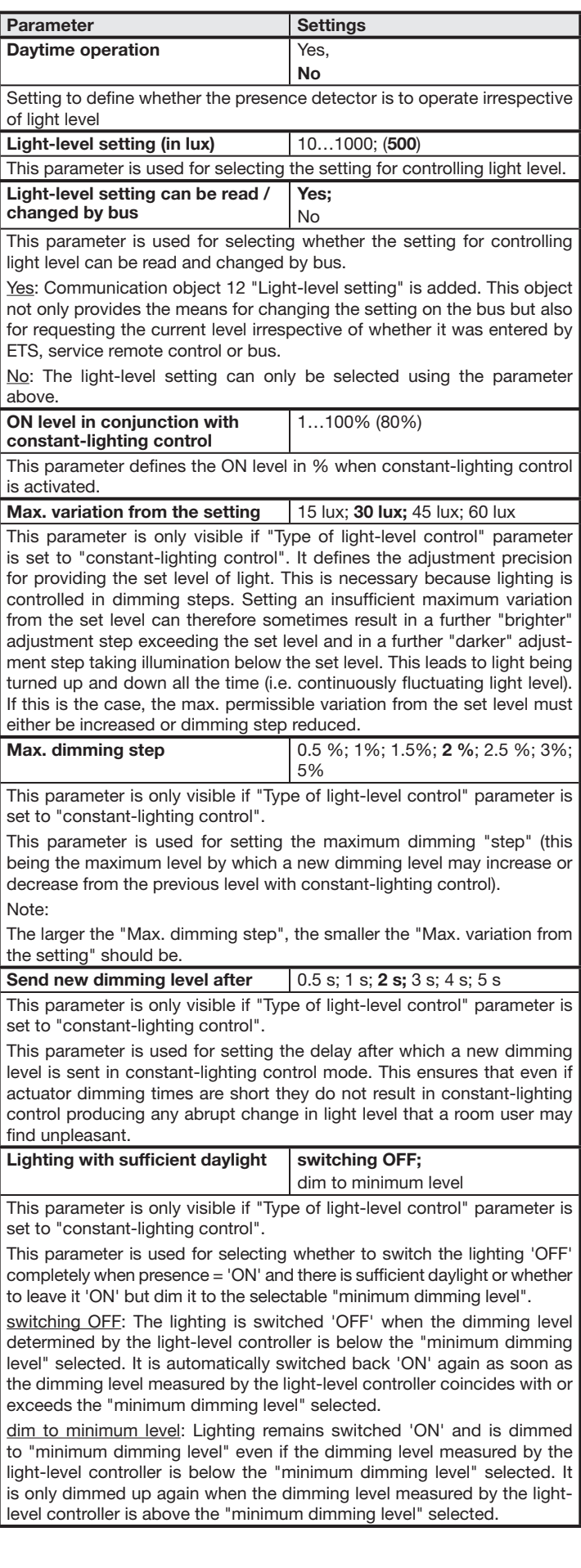

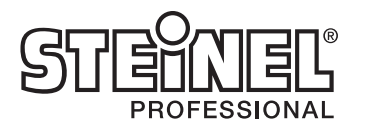

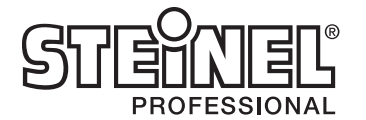

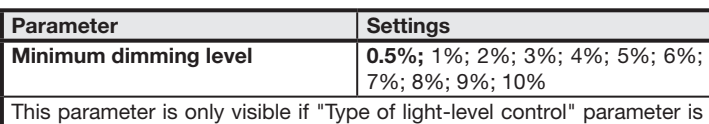

set to "constant-lighting control".

This parameter is only visible if the "Type of light-level control" parameter is set to "constant-lighting control" and the "Number of lighting groups" parameter is set to a value of  $\geq 2$  in the "Lighting" parameter window.

This parameter is used for selecting the offset value for lighting group 2 that must be added to or subtracted from the dimming level measured by the light-level controller for lighting group 1 (depending on whether lighting group 2 is further away from or closer to the window than lighting group 1) to provide a workplace below lighting group 2 with a level of light that is also more or less the same as that provided at the light-level setting selected for lighting group 1

If the light-level controller measures a dimming level that is below the level set here, lighting is switched 'OFF' or left 'ON' and dimmed to the level selected by means of the preceding parameter.

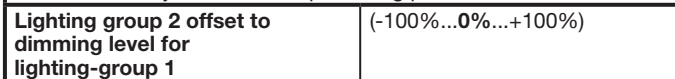

This parameter is only visible if the "Type of light-level control" parameter is set to "constant-lighting control" and the "Number of lighting groups" parameter is set to a value of  $\geq$  3 in the "Lighting" parameter window.

This parameter is used for selecting the offset value for lighting group 3 that must be added to or subtracted from the dimming level measured by the light-level controller for lighting group 1 (depending on whether lighting group 3 is further away from or closer to the window than lighting group 1) to provide a workplace below lighting group 3 with a level of light that is also more or less the same as that provided at the light-level setting selected for lighting group 1

This parameter is used for selecting the offset value for lighting group 4 that must be added to or subtracted from the dimming level measured by the light-level controller for lighting group 1 (depending on whether lighting group 4 is further away from or closer to the window than lighting group 1) to provide a workplace below lighting group 4 with a level of light that is also more or less the same as that provided at the light-level setting selected for lighting group 1.

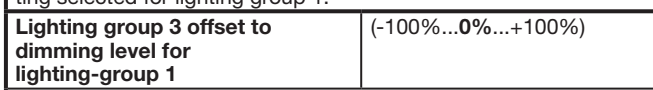

disable and dim: If a telegram is received by means of the "Dim light x input" object, light-level control is disabled and the addressed lighting group dimmed. This setting is recommended if room lighting consists of several lighting groups.

These parameters are used for activating an input object for external light-level measurement. This level is used instead of the light level measured internally.

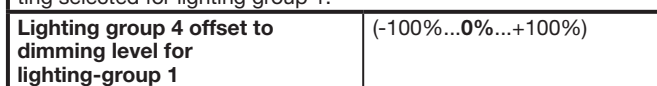

This parameter is only visible if the "Type of light-level control" parameter is set to "constant-lighting control" and the "Number of lighting groups" parameter is set to the value of 4 in the "Lighting" parameter window.

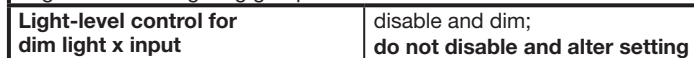

do not disable and alter setting: Light-level control is not disabled after receiving a telegram by means of the "Dim light x input" object. After receiving a telegram, a delay of approx. 5 seconds elapses before the new light-level value is adopted as the set level. This setting is recommended if only one lighting group is used for illuminating the room.

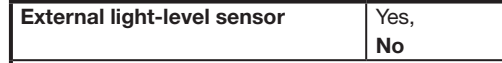

### 11.6 "HVAC" parameter window

Set HVAC output to current status; After enabling the "HVAC output" object, it is set to the status ascertained by the detector, with this status being sent.

This parameter window is only provided if the detector is not being operated as a "slave" and the "HVAC output" parameter is then set to "active" in the "General Settings" parameter window. It is used for setting HVAC control behaviour.

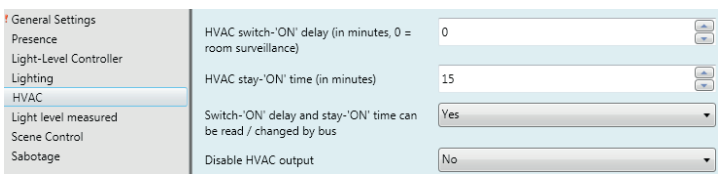

It is used for setting the four scene numbers for 8-bit scene control the scenes of which can be saved and selected using the "User" IR remote control.

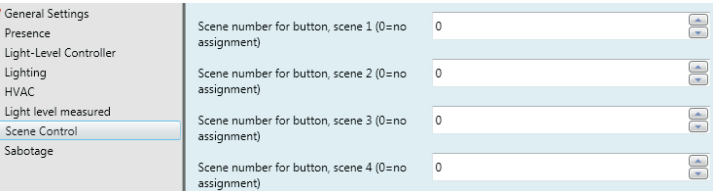

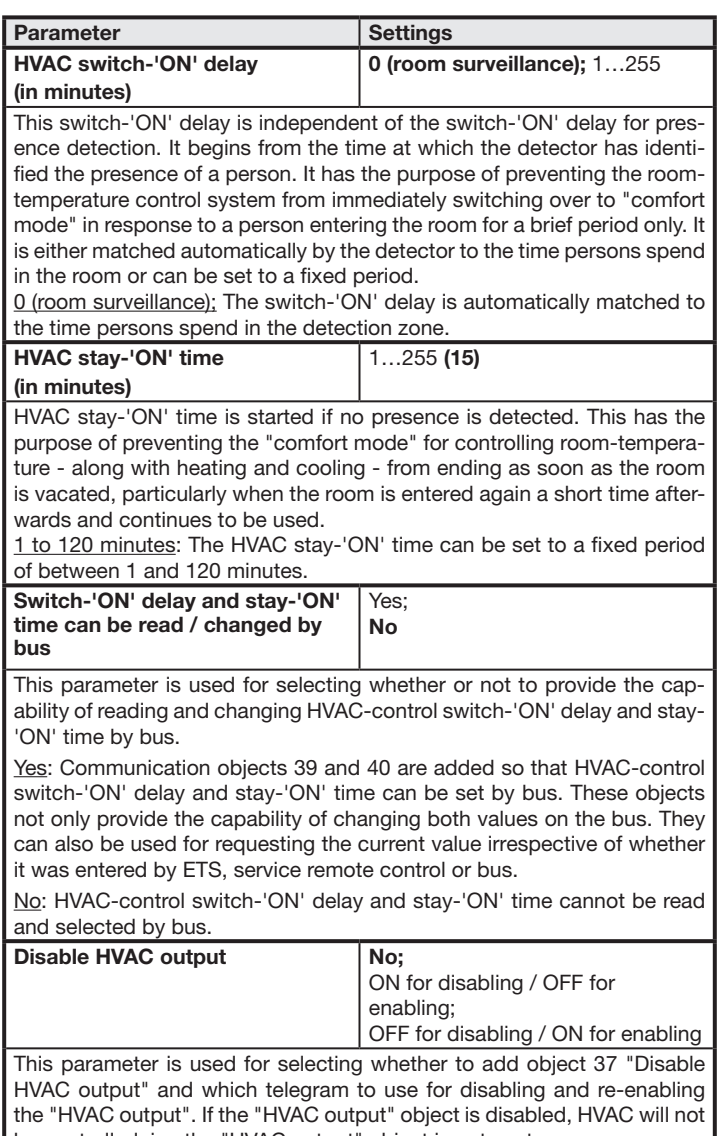

be controlled, i.e. the "HVAC output" object is not sent. No: The "Disable HVAC output" object is not available.

ON for disabling / OFF for enabling: The "HVAC output" object is disabled by a telegram received with the value "1" for the "Disable HVAC output" object and enabled by a telegram with the value "0".

OFF for disabling / ON for enabling: The "HVAC output" object is disabled by a telegram received with the value "0" for the "Disable HVAC output" object and enabled by a telegram with the value "1".

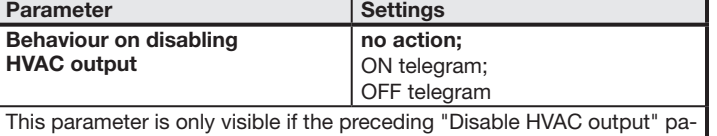

rameter is not set to "No".

**HVA** 

This parameter is used for selecting whether to set the "HVAC output" object to a specific value before disabling it and whether to send this value.

no action: No telegram is sent before disabling the "HVAC output" object. ON telegram: Before disabling the "HVAC output" object, the object is set

to the value "1" and a relevant telegram sent. OFF telegram: Before disabling the "HVAC output" object, the object is

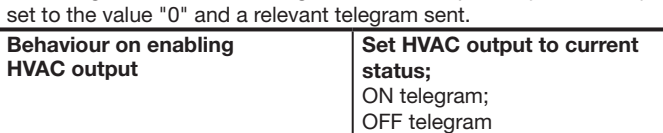

This parameter is only visible if the preceding "Disable HVAC output" parameter is not set to "No".

This parameter is used for selecting what is to happen after enabling the "HVAC output" object.

ON telegram: After disabling the "HVAC output" object, it is set to the value "1" irrespective of presence status and a relevant telegram sent. After a delay of 5 s, the detector takes into account the current presence status and determines which value currently to set the "HVAC output" to and sends any changed value.

OFF telegram: After disabling the "HVAC output" object, it is set to the value "0" irrespective of presence status and a relevant telegram sent. After a delay of 5 s, the detector takes into account the current presence status and determines which value currently to set the "HVAC output" to and sends any changed value.

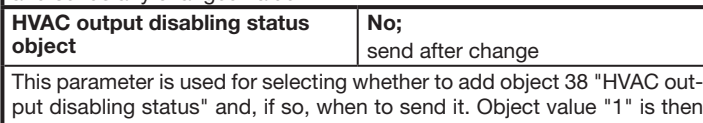

put disabling status" and, if so, when to send it. Object value "1" is then used to report that HVAC control is disabled, with object value "0" being used to report that it is enabled again.

# 11.7 "Light Level Measured" parameter window

This parameter window is only provided if the detector is not being operated as a "slave" and the "Light level measured" parameter is then set to "active" in the "General Settings" parameter window. Note:

If the LED lights up permanently, e.g. in 4h ON/OFF mode or for a selected scene, light level is not measured. No telegram is sent on the bus during this time.

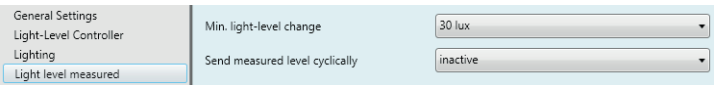

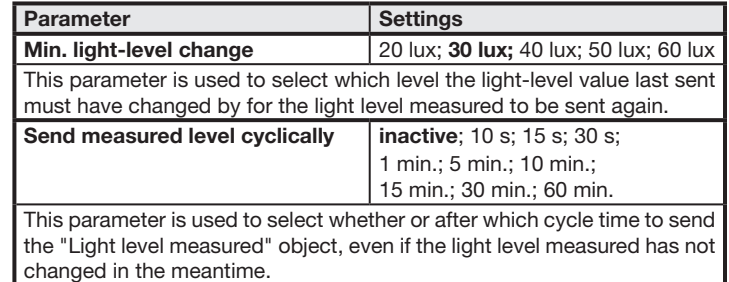

# 11.8 "Scene Control" parameter window

This parameter window is only available if the detector is not being operated as a "slave" and if the "Remote control" parameter is then either set to "User" or to "Program & User" in the "General Settings" parameter window.

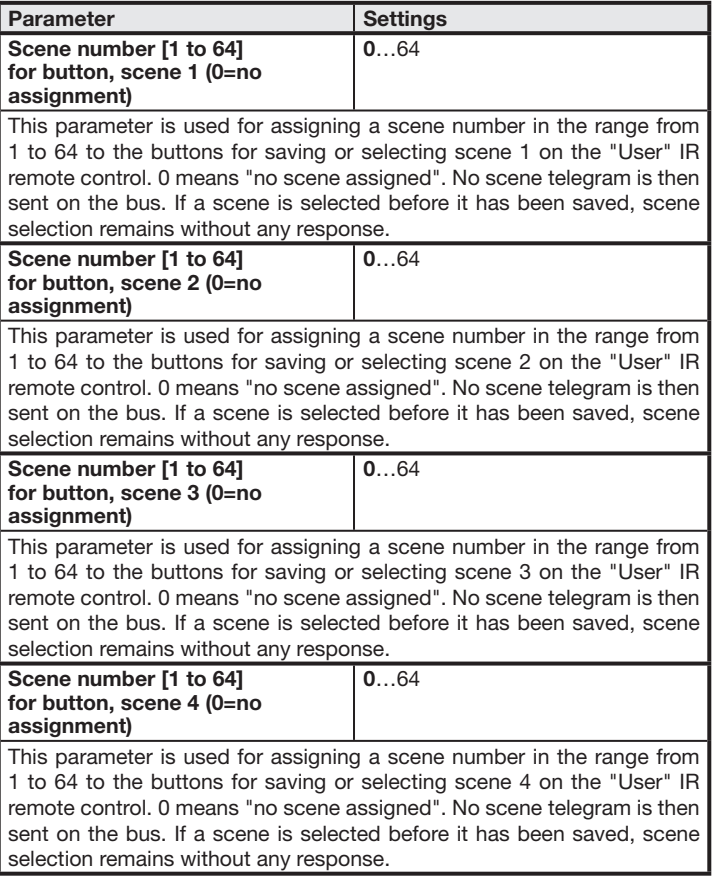

# 11.9 "Basic Illumination" parameter window

This parameter window is only provided if the detector is not being operated as a "slave" and if the "Basic illumination" parameter is then set to "active" in the "Lighting" parameter window. It is used for setting the properties of chosen basic illumination, e.g. for foyers, stairwells and corridors.

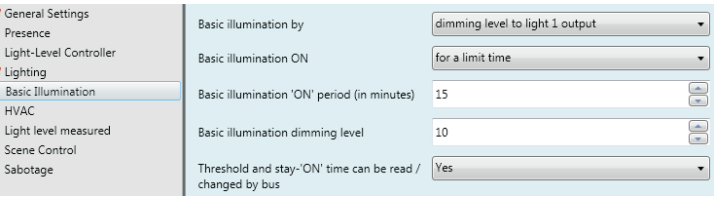

# **Presence Control PRO** Applikationsbeschreibung

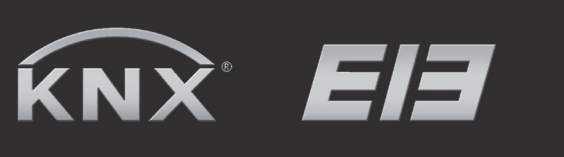

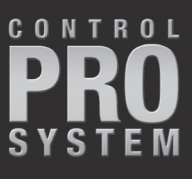

DUAL HF KNX

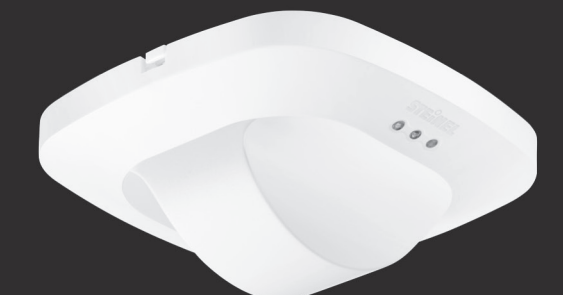

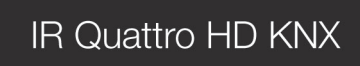

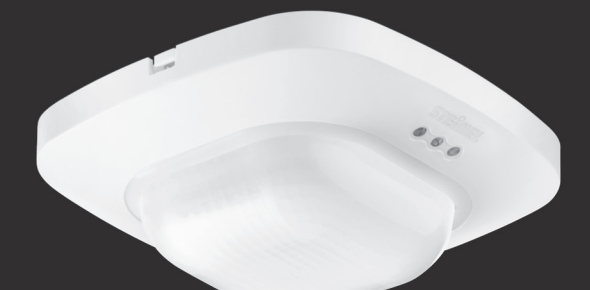

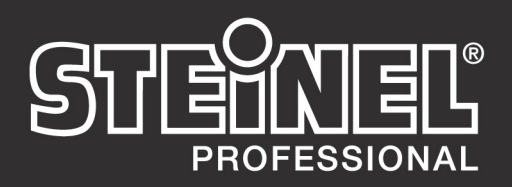

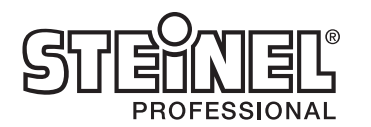

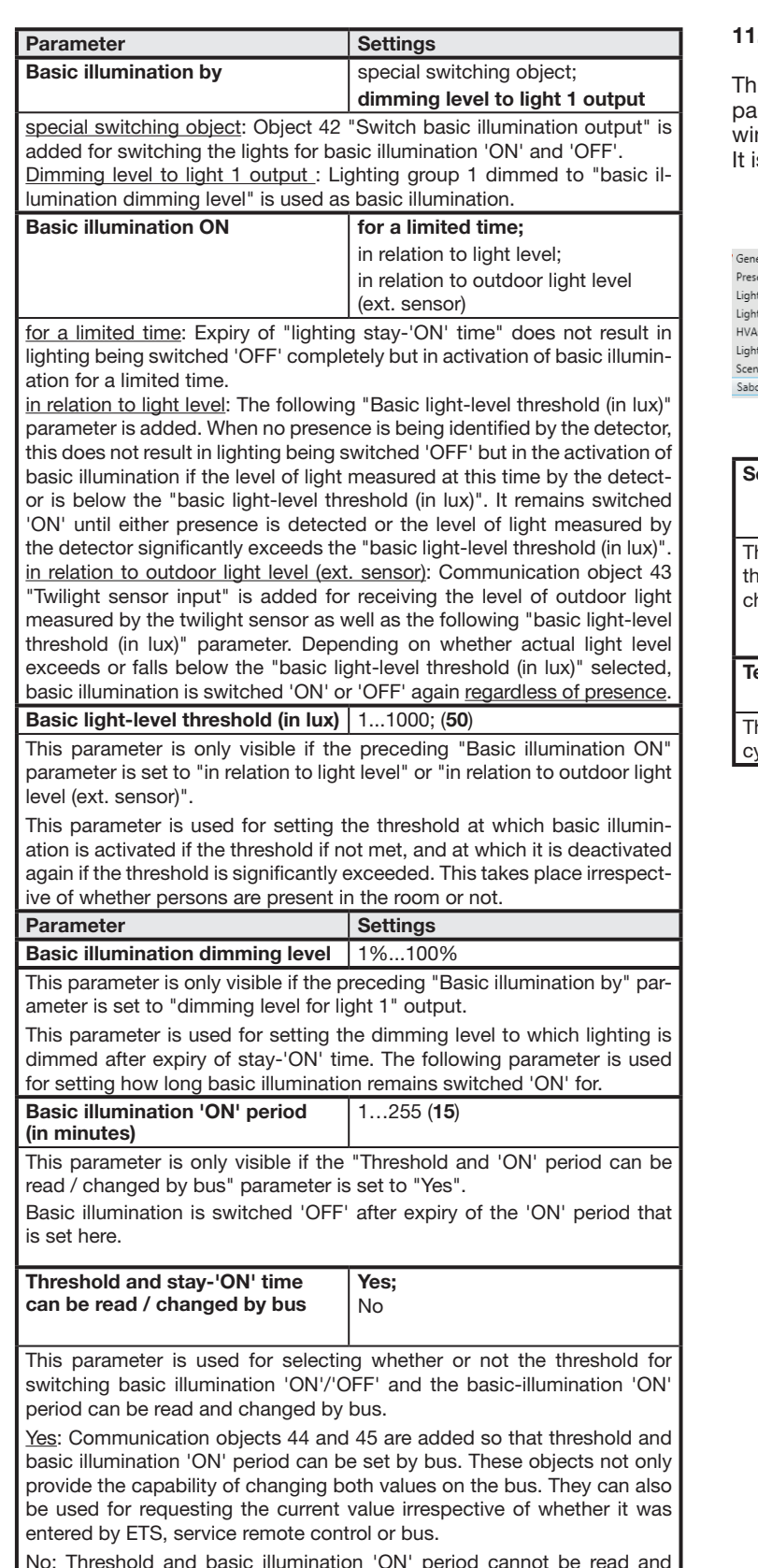

No: Threshold and basic illumination 'ON' period cannot be read and  $\sqrt{\frac{1}{1}}$ changed by bus.

# 11.10 "Sabotage" parameter window

his parameter window is only provided when the "Sabotage" arameter is set to "active" in the "General Settings" parameter indow.

is used for setting sabotage-protection properties.

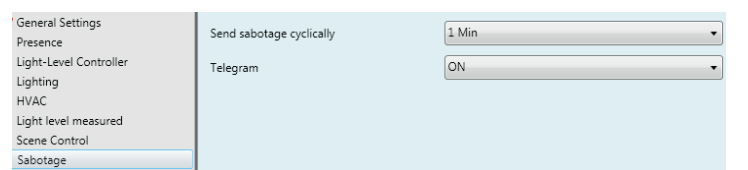

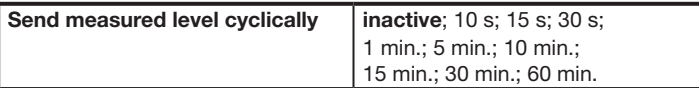

This parameter is used to select whether or after which cycle time to send he "Light level measured" object, even if the light level measured has not changed in the meantime.

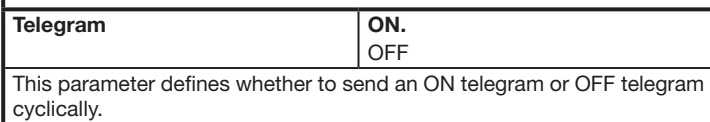

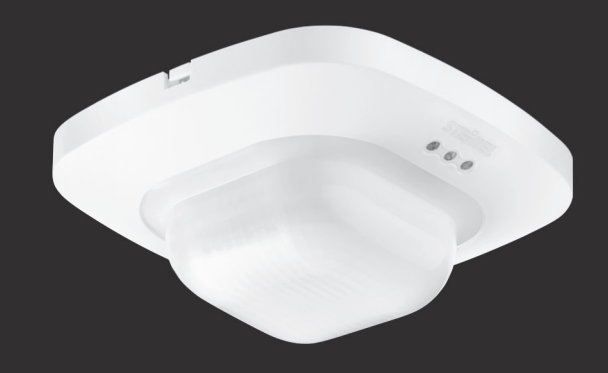

**IR Quattro KNX** 

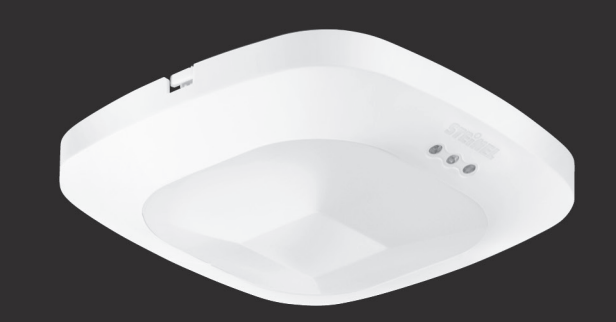

**HF 360 KNX** 

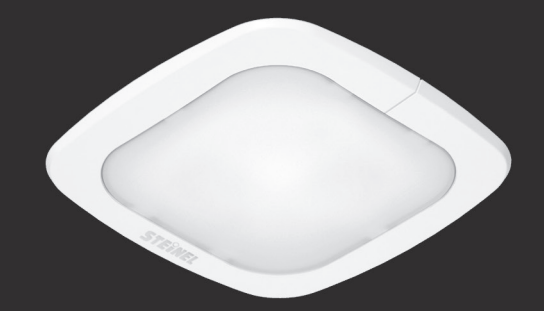

**IR Quattro SLIM KNX** 

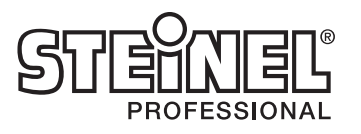

# Inhaltsverzeichnis

#### Applikationsbeschreibung für Präsenzmelder mit Konstantlicht-Regelung

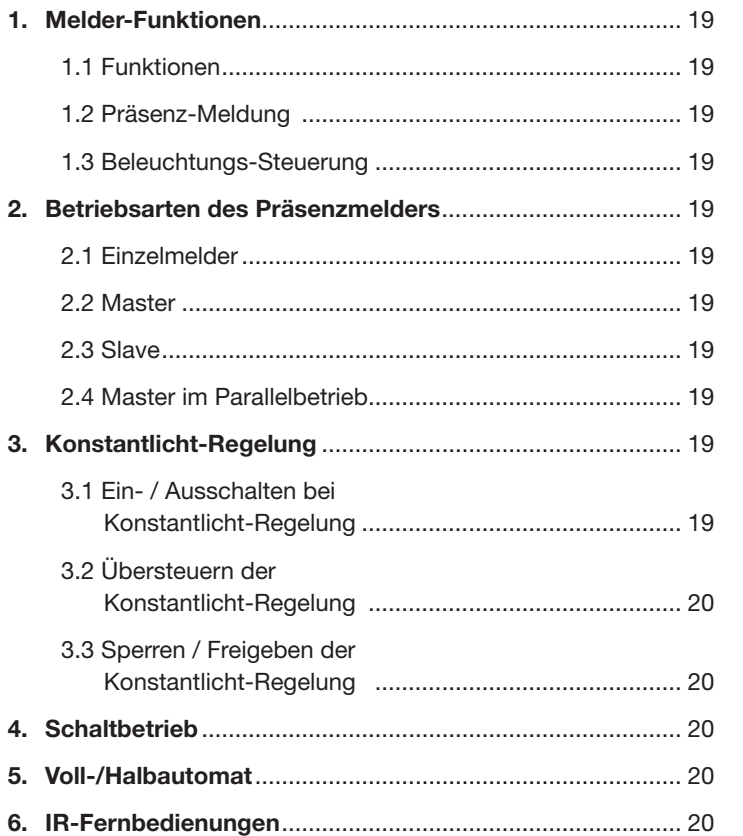

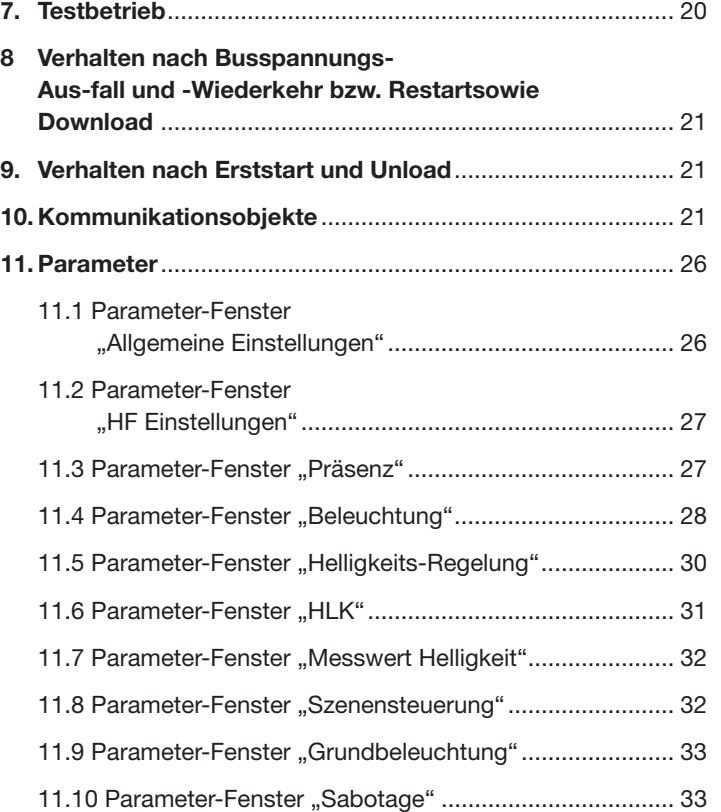

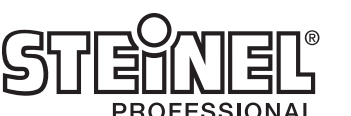

Da das Aufheizen bzw. Abkühlen eines Raums, dessen HLK-Anlagen während der Nutzungspause auf Energiespar-Betrieb geschaltet waren, eine längere Zeit dauert, wird das Ein- und Ausschalten des Komfort-Betriebs verzögert. Das kurze Betreten eines Raums soll nicht sofort zum Aktivieren der HLK-Anlagen führen. Die entsprechende "Einschaltverzögerung" kann entweder vom Melder automatisch an die Anwesenheitsdauer der Raumnutzer angepasst werden (Raumüberwachung) oder auf einen festen Wert eingestellt werden. Ebenso soll ein kurzzeitiges Verlassen des Raums nicht sofort zum Abschalten der HLK-Anlagen führen. Die zugehörige "Nachlaufzeit" kann auf einen festen Wert eingestellt werden.

# 1. Melder-Funktionen

# IR QUATTRO und IR QUATTRO HD:

Der PIR-Präsenzmelder mit Konstantlicht-Regelung besteht aus einem Passiv-Infrarot (PIR) Bewegungsmelder mit integriertem Helligkeitsfühler, integriertem IR-Empfänger und integrierter blauer Leuchtdiode (LED) zur Anzeige einer erkannten Bewegung im Testbetrieb. Der Melder kann untenstehende Funktionen übernehmen: (siehe 1.1 Funktionen) HF360 und DUAL HF:

Über diese Funktion wird im "Schaltbetrieb" eine nur schaltbare Beleuchtung präsenz- und helligkeitsabhängig ein- und ausgeschaltet. Wurde, bei einer dimmbaren Raumbeleuchtung, statt dem "Schaltbetrieb" die "Konstantlicht-Regelung" gewählt, so wird, wenn sich Personen im Raum befinden und der Helligkeits-Messwert unter dem Helligkeits-Sollwert liegt, die Beleuchtung automatisch eingeschaltet und auf den vorgegebenen Sollwert der Beleuchtungsstärke gedimmt. Reicht das Tageslicht zur

Der HF-Präsenzmelder mit Konstantlicht-Regelung besteht aus einem Hochfrequenz (HF) Bewegungsmelder mit integriertem Helligkeitsfühler, integriertem IR-Empfänger und integrierter blauer Leuchtdiode (LED) zur Anzeige einer erkannten Bewegung im Testbetrieb.

Der HF-Präsenzmelder zur Deckenmontage unterscheidet sich von einem PIR-Präsenzmelder (PIR – Passiv Infrarot) durch

> Außer dem Präsenzmelder als "Einzelmelder" sind keine weiteren Präsenzmelder im Raum installiert.

- besonders flaches Design (HF360, daher nicht sofort als Präsenzmelder erkennbar),
- Erkennen auch von radialen Bewegungen,
- Unempfindlichkeit gegenüber Wärmequellen im Detektionsbereich.

Der HF-Melder kann folgende Funktionen übernehmen:

#### 1.1 Funktionen:

- Präsenz-Meldung,
- Beleuchtungs-Steuerung mit Helligkeits-Regelung,
- HLK-Steuerung.

Ein Präsenzmelder als "Slave" liefert nur die Information "Präsenz EIN" zum Master. Bei einem Slave müssen daher auch nur wenige Parameter eingestellt werden.

Welche dieser Funktionen genutzt (aktiviert) werden soll, wird über das Parameter-Fenster "Allgemeine Einstellungen" mit der Engineering Tool Software (ETS) ab Version ETS3.f eingestellt. Für jede der Melder-Funktionen ist jeweils getrennt einstellbar,

nach welcher Zeit eine erkannte Bewegung ggf. zum Aktivieren der jeweiligen Funktion führen soll bzw. wann nach der letzten erkannten Bewegung die jeweilige Funktion wieder deaktiviert werden soll.

Bei der Beleuchtungs-Steuerung wird bei Dunkelheit die Beleuchtung beim Betreten des Raums sofort eingeschaltet aber erst einige Zeit nach Verlassen des Raums wieder ausgeschaltet. Falls eine Person nämlich kurz nach Verlassen des Raums nochmals zurückkommt (weil sie z.B. etwas vergessen hatte), ist der Raum noch beleuchtet, und die Beleuchtung muss nicht erst erneut eingeschaltet werden. Die entsprechende "Nachlaufzeit" kann entweder vom Melder automatisch ermittelt werden (IQ-Mode) oder auf einen festen Wert eingestellt werden.

#### 1.2 Präsenz-Meldung:

Diese Funktion ermöglicht das Überwachen des Raums. Sobald die Anwesenheit einer Person sicher detektiert wurde, wird dies gemeldet. Es wird ebenfalls sofort gemeldet, wenn keine Anwesenheit von Personen detektiert wird.

Diese Überwachungsfunktion kann z.B. tagsüber gesperrt werden und nur nachts während einer bestimmten Zeitspanne sowie über das Wochenende freigegeben werden.

#### 1.3 Beleuchtungs-Steuerung:

- Raumbeleuchtung aus, wird die Beleuchtung dunkler gedimmt und ggf. komplett ausgeschaltet.
- Der Helligkeitswert, der über den in den Melder eingebauten Helligkeitsfühler gemessen wird, ist über den Bus übertragbar.
- HLK-Steuerung: Über diese Funktion können die Anlagen, die zum Heizen, Lüften und Klimatisieren (HLK) des Raumes dienen, vom "Energiespar-Betrieb" bzw. "Pre-Komfortbetrieb" bei nicht genutztem Raum auf "Komfort-Betrieb" bei genutztem Raum und wieder auf "Pre-Komfortbetrieb" bzw. "Energiespar-Betrieb" nach Nutzungsende des Raums automatisch umgeschaltet werden.

# 2. Betriebsarten des Präsenzmelders

Dem Präsenzmelder muss eine der nachfolgenden Betriebsarten zugeordnet werden:

- Einzelmelder,
- Master,
- Slave,
- Master im Parallelbetrieb.

# 2.1 Einzelmelder:

# 2.2 Master:

Je nach Bedarf können zur Erweiterung des Erfassungsbereichs Präsenzmelder als "Slave" mit dem "Master" über den Bus verbunden werden. Der Master ermittelt die "Gesamtpräsenz", d.h. ob sich in mindestens einem der Erfassungsbereiche (und somit im gesamten Raum) eine Person befindet, führt für den gesamten Raum die Beleuchtungs- und HLK-Steuerung durch und sendet die zugehörigen Objekte.

# 2.3 Slave:

# 2.4 Master im Parallelbetrieb:

Wird ein Präsenzmelder als "Master im Parallelbetrieb" betrieben, so können weitere Präsenzmelder als "Slave" zur Erweiterung des Erfassungsbereichs angeschlossen werden. Der "Master im Parallelbetrieb" führt eine eigene Beleuchtungs-Steuerung durch und sendet zum "Master" den aktuellen Präsenz-Status. Der "Master" regelt dann die HLK-Steuerung.

# 3. Konstantlicht-Regelung

Bei der Konstantlicht-Regelung wird die Beleuchtung, je nach Leuchtmittel, über Dimmaktoren oder über Schalt-/ Dimmaktoren auf den vorgegebenen Helligkeits-Sollwert geregelt, wobei der Sollwert über einen Parameter oder über ein Kommunikationsobjekt einstellbar ist. Über einen Parameter ist einstellbar, ob zur Raumbeleuchtung nur eine dimmbare Leuchtengruppe dient oder ob bis zu vier dimmbare Leuchtengruppen zur Verfügung stehen. Sind mehrere Leuchtengruppen installiert, so muss der Präsenzmelder mit seinem Helligkeitsfühler innerhalb der Leuchtengruppe 1 installiert sein. Bei einem Betrieb mit mehreren Präsenzmeldern in einem Raum sollte der Präsenzmelder für die Leuchtengruppe 1 als Master arbeiten. Außerdem sollte dann der Melder für die Leuchtengruppe 1 möglichst nahe an der Tür liegen, damit er sofort das Betreten des Raums erkennen kann.

# 3.1 Ein- / Ausschalten bei Konstantlicht-Regelung:

Wird vom Präsenzmelder die Anwesenheit einer oder mehrerer Personen detektiert, so wird die Konstantlicht-Regelung gestartet. Ist diese auch freigegeben, so wird abhängig von der gemessenen Helligkeit und dem eingestellten Sollwert ermittelt, ob die Beleuchtung einzuschalten ist oder nicht. Beim Einschalten wird die Beleuchtung immer auf volle Helligkeit eingeschaltet

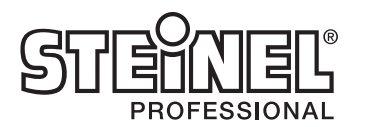

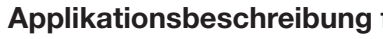

(Dimmwert = 100%) und von diesem Wert ausgehend anschließend vom Helligkeitsregler langsam auf denjenigen Wert gedimmt, bei dem Helligkeits-Sollwert und Helligkeits-Istwert hinreichend übereinstimmen. Bei mehreren Leuchtengruppen wird nur die Leuchtengruppe 1 auf den vom Helligkeits-Regler ermittelten Dimm-wert gedimmt. Alle anderen Leuchtengruppen werden um einen pro Leuchtengruppe individuell einstellbaren Wert dunkler bzw. heller gedimmt, je nachdem ob sie näher am Fenster oder weiter entfernt von ihm installiert sind.

Stellt der Präsenzmelder fest, dass keine Person mehr im Raum ist, so wird die Konstantlicht-Regelung beendet. Es ist einstellbar, ob durch das Beenden der Konstantlicht-Regelung auch die Beleuchtung komplett ausgeschaltet werden soll oder ob sie entweder für eine einstellbare Zeitdauer auf einen einstellbaren Wert (den "Dimmwert Grundbeleuchtung") gedimmt bleiben soll oder ob sie immer dann aktiviert werden soll, wenn entweder die vom Helligkeitsfühler des Melders gemessene Helligkeit oder die von einem Dämmerungssensor gemessene Außenhelligkeit unter dem "Schwellwert Grundhelligkeit" liegt.

Die Helligkeits-Regelung kann vom Raumnutzer zeitweilig (solange eine Person im Detektionsbereich ist) übersteuert werden. Hierzu dienen die Objekte "Eingang Licht x schalten", "Eingang Licht x dimmen" und "Eingang Licht x Dimmwert".

Ist bei Anwesenheit von Personen und bei bereits auf den Mindest-Dimmwert gedimmter Beleuchtung die gemessene Helligkeit immer noch größer als der eingestellte Sollwert, so wird, abhängig von der gewählten Parameter-Einstellung, die Beleuchtung entweder ganz ausgeschaltet oder sie bleibt eingeschaltet, aber gedimmt auf den Mindest-Dimmwert.

Über einen Parameter ist einstellbar, ob auch bei einem über ein Objekt "Eingang Licht x dimmen" empfangenem Telegramm die Helligkeits-Regelung gesperrt werden soll oder nicht. Soll sie gesperrt werden, so wird nur die über das Telegramm angesprochene Leuchtengruppe entsprechend heller oder dunkler gedimmt. Soll die Helligkeits-Regelung durch ein solches Telegramm nicht gesperrt werden, so wird die angesprochene Leuchtengruppe nicht gedimmt sondern stattdessen der Sollwert für die Konstantlicht-Regelung um den empfangenen Wert in Richtung heller bzw. dunkler verschoben. Bei nur einer Leuchtengruppe pro Raum sollte daher die Parameter-Einstellung "Sollwert verschieben" bei mehreren dagegen die Einstellung "dimmen" gewählt werden.

#### 3.2 Übersteuern der Konstantlicht-Regelung:

Werden, bei erkannter Anwesenheit von Personen im Detektionsbereich, über das Objekt "Eingang Licht x schalten" oder über das Objekt "Eingang Licht x Dimmwert" ein Telegramm empfangen, so wird die zugehörige Leuchtengruppe auf den empfangenen Wert geschaltet bzw. gedimmt und die Helligkeits-Regelung gesperrt. Die Beleuchtung bleibt solange auf den empfangenen Wert geschaltet bzw. gedimmt, bis die Helligkeits-Regelung entweder durch Personen im Raum freigegeben wird (z.B. durch Betätigen eines speziellen Tasters) oder bis der Melder keine Präsenz von Personen mehr feststellt, die Helligkeits-Regelung automatisch wieder freigibt und die Beleuchtung ausschaltet.

das Objekt "Helligkeits-Regelung sperren" beendet werden oder sie wird automatisch beendet, wenn der Präsenzmelder erkennt, dass sich keine Person mehr im Erfassungsbereich befindet und dann auch die Helligkeits-Regelung beendet (nicht bei Szenen).

Im "Schaltbetrieb" wird eine nicht dimmbare Beleuchtung über Schalt-Telegramme nur ein- und ausgeschaltet (dies entspricht einer "Helligkeits-Zweipunktregelung"). Bei Präsenz wird die Beleuchtung eingeschaltet, sobald der parametrierte Helligkeits-Grenzwert unterschritten ist und ausgeschaltet bei keiner Präsenzerkunnung oder wenn sie nicht mehr benötigt wird, da das Tageslicht zur Raumbeleuchtung ausreicht. Der Helligkeits-Grenzwert ist über einen Parameter und optional auch über ein Kommunikationsobjekt einstellbar.

Der "Schaltbetrieb", d.h. die Helligkeits-Zweipunkt-regelung, kann über das Objekt "Helligkeits-Regelung sperren" genauso gesperrt und freigegeben werden wie die Konstantlicht-Regelung. Und genau wie diese wird der "Schaltbetrieb" auch durch den Empfang eines Telegramms "Eingang Licht 1 schalten" übersteuert und gesperrt sowie automatisch wieder freigegeben, wenn sich keine Person mehr im Raum befindet. Auch eine Grundbeleuchtung ist bei keiner Präsenzerkennung zeitbegrenzt oder abhängig vom "Schwellwert Grundhelligkeit" einschaltbar.

#### 3.3 Sperren / Freigeben der Konstantlicht-Regelung:

Außer durch den Empfang eines Telegramms zu den Objekten "Eingang Licht X schalten" "Eingang Licht X Dimmwert" und "Eingang Licht X dimmen" kann die Konstantlicht-Regelung jederzeit über das Objekt "Helligkeits-Regelung sperren" über den Bus gesperrt und über dieses Objekt auch jederzeit wieder freigegeben werden. Schaltzustand und Dimmwert der Beleuchtung werden durch den Helligkeitsregler während seiner Sperrung nicht verändert. Über eines der Objekte 24 bis 35 empfangene Schaltbzw. Dimm-Telegramme werden jedoch auch bei gesperrtem Helligkeitsregler ausgeführt.

Über Parameter ist einstellbar, welchen Zustand die Beleuchtung vor dem Sperren über das Sperrobjekt und welchen sie nach dem Freigeben über das Sperrobjekt annehmen soll.

Der "Präsenz-Testbetrieb" dient zum Überprüfen des Erfassungsbereichs. Jede erkannte Bewegung wird dann durch ein kurzes Aufleuchten der in den Präsenzmelder eingebauten blauen Leuchtdiode angezeigt. Kommunikations-Objekte werden während des Präsenz-Testbetriebs nicht gesendet.

Der "Beleuchtungs-Testbetrieb" dient zum Prüfen der Helligkeits-

Wie bereits oben erläutert führt das Ein- oder Ausschalten der Beleuchtung über einen Taster sowie das Setzen der Beleuchtung auf einen bestimmten Dimmwert über einen Taster oder durch eine Szenensteuerung immer zum Sperren des Helligkeitsreglers. Diese Sperrung kann entweder durch ein entsprechendes Telegramm über

# 4. Schaltbetrieb

Über einen Parameter ist einstellbar, ob zur Raumbeleuchtung nur eine schaltbare Leuchtengruppe dient oder ob bis zu vier schaltbare Leuchtengruppen zur Verfügung stehen. Sind mehrere Leuchtengruppen installiert, so wird, bei erkannter Präsenz und einem unter dem Helligkeits-Sollwert liegenden Helligkeits-Messwert, zuerst immer die Leuchtengruppe 1 eingeschaltet. Liegt dann der Sollwert immer noch unter dem Messwert, wird die Leuchtengruppe 2 zugeschaltet, usw. Je nach gemessener Helligkeit und mehr Tageslichteinfall, können durch den Helligkeits-Regler eine oder mehrere Leuchtengruppen in umgekehrter Reihenfolge wieder ausgeschaltet werden.

# 5. Voll-/Halbautomat

Über einen Parameter ist einstellbar, ob der Präsenzmelder als "Vollautomat" oder als "Halbautomat" arbeiten soll. Beim Betrieb als "Vollautomat" wird die Beleuchtung helligkeitsabhängig bei Anwesenheit von Personen automatisch eingeschaltet und bei Abwesenheit von Personen automatisch ausgeschaltet. Beim Betrieb als "Halbautomat" muss die Beleuchtung von Hand eingeschaltet werden. Sie wird jedoch automatisch entweder helligkeitsabhängig ausgeschaltet oder dann ausgeschaltet, wenn sich keine Person mehr im Detektionsbereich des Melders befindet.

# 6. IR-Fernbedienungen

Als Zubehör zum Präsenzmelder stehen optional zwei spezielle IR-Fernbedienungen zur Verfügung. Die IR-Fernbedienung "User" dient zum Ein-/Ausschalten und zum Dimmen heller/dunkler der Beleuchtung sowie zum Speichern und Abrufen von bis zu 4 Szenen durch den Raumnutzer. Mit der IR-Fernbedienung "Program" kann das Service-Personal bei Bedarf die Helligkeits-Messung kalibrieren, einige Melder-Parameter auch ohne Einsatz der ETS ändern und einen Testbetrieb starten und beenden. Per IR-Fernbedienung geänderte Parameter sind über den Bus lesbar. Program-Fernbedienung RC6 KNX EAN-Nr.: 4007841 593018. User-Fernbedienung RC7 KNX EAN-Nr.: 4007841 592912.

# 7. Testbetrieb

Mit der ETS oder, falls dies freigegeben ist, über die IR-Fernbedienung zu Service-Zwecken können der "Präsenz-Testbetrieb" oder der "Beleuchtungs-Testbetrieb" des Präsenzmelders ein- und ausgeschaltet werden.

Regelung. Voraussetzung ist, dass der Melder mit der ETS parametriert wurde und seine Objekte mit den Objekten der Taster und Aktoren zur Beleuchtungs-Steuerung verknüpft sind. Beim Beleuchtungs-Testbetrieb wird jede erkannte Bewegung durch ein kurzes Aufleuchten der in den Präsenzmelder eingebauten blauen Leuchtdiode angezeigt. Außerdem werden für die Dauer dieses Testbetriebs, unabhängig von der gewählten Parametrierung des Präsenzmelders, die Nachlaufzeit der Beleuchtung auf 8 s gesetzt, die Helligkeits-Regelung und die Fernbedienung für beide Typen der IR-Fernbedienung aktiviert. Die Funktionen "Präsenz-Meldung" und "HLK-Steuerung" werden deaktiviert. Die zugehörigen Objekte werden nicht gesendet.

# 8. Verhalten nach Busspannungs-Ausfall und -Wiederkehr bzw. Restart sowie Download

Bei einem Busspannungs-Ausfall fällt auch der Präsenz-Melder aus, da seine Elektronik über die Busspannung gespeist wird. Bei Busspannungs-Ausfall werden die Sperrzustände von Helligkeitsregelung, Ausgang HLK und Ausgang Präsenz unverlierbar gespeichert, damit sie bei Busspannungs-Wiederkehr automatisch wieder hergestellt werden können.

Nach Busspannungs-Wiederkehr sowie nach einem vollständigen oder partiellen Laden der Produkt-Datenbank in den Präsenzmelder mit Hilfe der ETS (d.h. nach einem Restart) durchläuft der Präsenzmelder eine Sperrzeit von ca. 40 Sekunden beim IR QUATTRO alle anderen Präsenzmelder ca. 10 Sekunden. Zu Beginn der Sperrzeit wird die Beleuchtung eingeschaltet und am Ende der Sperrzeit für ca. 2 Sekunden ausgeschaltet. Ab dann ist der Melder betriebsbereit und sendet die aktuellen Telegramme zur Beleuchtungs- und HLK-Steuerung sowie ggf. zur Raumüberwachung (Präsenz), falls die entsprechenden Ausgänge nicht vor Busspannungs-Ausfall gesperrt waren. Hinweis:

Der Sperrzustand der Helligkeits-Regelung wird nur gespeichert, wenn der Präsenzmelder über das Obj. 22 gesperrt wurde. Vorrübergehende Sperrungen durch z. B. 4h AN/AUS, Szenen, Eingang Licht x schalten werden nicht gespeichert.

# 9. Verhalten nach Erststart und Unload

Wird ein fabrikneuer Präsenzmelder installiert, so geht er nach Anlegen der Busspannung automatisch sofort in die Betriebsart "Präsenz-Testbetrieb". In dieser Betriebsart wird jede erkannte Bewegung durch ein Aufleuchten der in den Präsenzmelder eingebauten blauen LED angezeigt. Hierdurch ist erkennbar, dass Busspannung am Melder anliegt und dass er funktionsfähig ist. Die Helligkeitsregelung und das Senden von Telegrammen sind jedoch deaktiviert.

Wird das Applikationsprogramm des Präsenzmelders mit der ETS "entladen" (unload), so geht der Präsenzmelder, genauso wie nach einem Erststart, automatisch in die Betriebsart "Präsenz-Testbetrieb".

# 10. Kommunikationsobjekte

Die nachfolgend aufgelisteten Kommunikationsobjekte stehen beim Präsenzmelder maximal zur Verfügung. Welche von ihnen sichtbar und mit Gruppenadressen verknüpfbar sind, wird bestimmt sowohl durch die Einstellung des Parameters "Melder-Betriebsart" im Parameter-Fenster "Allgemeine Einstellungen" als auch durch die Einstellung weiterer Parameter zu gewünschten Funktionen und Kommunikationsobjekten.

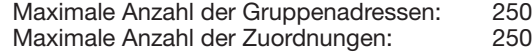

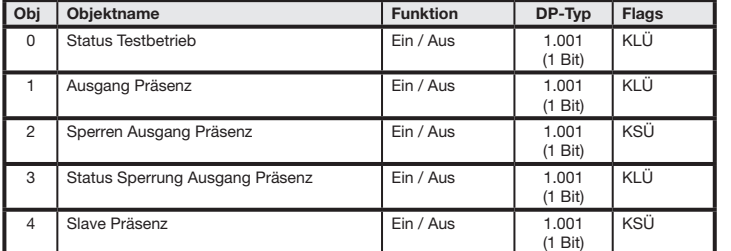

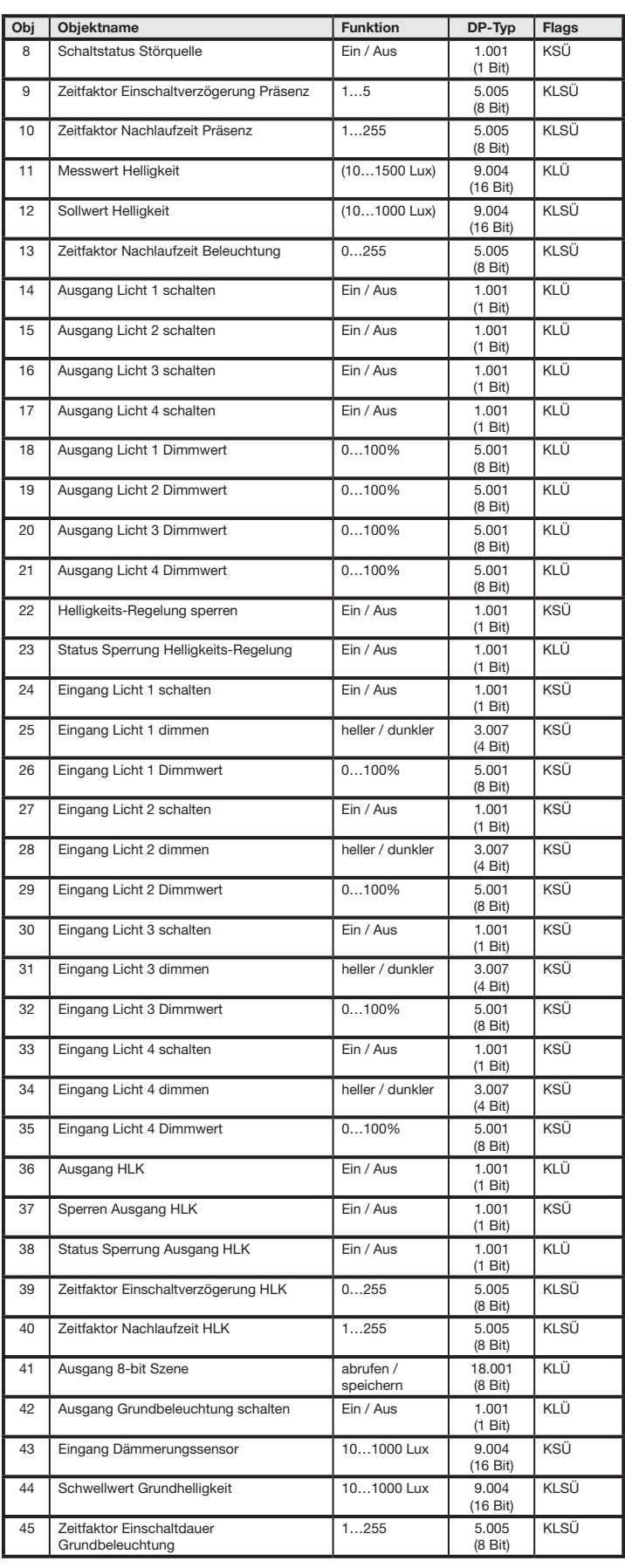

# Nur IR Quattro, IR Quattro HD und IR Quattro SLIM:

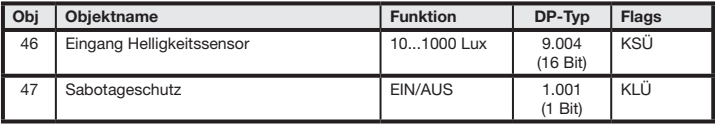

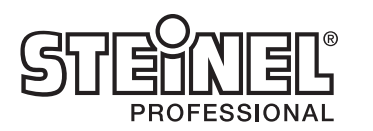

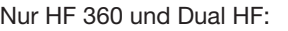

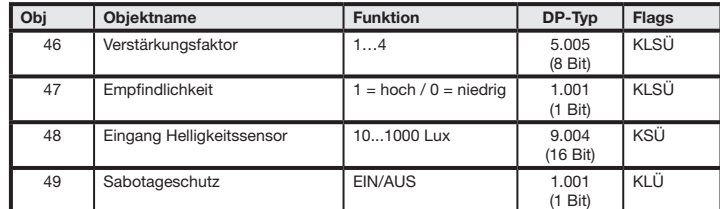

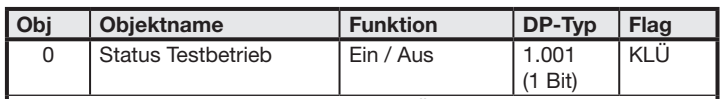

Dieses Objekt steht immer zur Verfügung. Über dieses Objekt wird bei jeder Statusänderung automatisch gemeldet, ob der "Präsenz-Testbetrieb" oder der "Beleuchtungs-Testbetrieb" ein- oder ausgeschaltet wurde. Außerdem kann der Status des Testbetriebs über dieses Objekt jederzeit abgefragt werden.

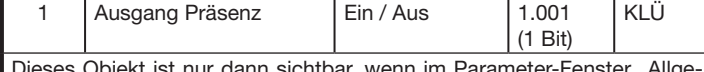

Dieses Objekt ist nur dann sichtbar, wenn im Parameter-Fenster "Allgemeine Einstellungen" der Parameter "Ausgang Präsenz" nicht auf "inaktiv" gesetzt ist.

Über die mit diesem Objekt verknüpfte Gruppenadresse wird über den Bus an den Aktor gesendet, ob die Anwesenheit von Personen erkannt wurde ("Ausgang Präsenz = EIN") oder nicht ("Ausgang Präsenz = AUS") bzw. kann der Präsenz-Status beim Melder jederzeit abgefragt werden.

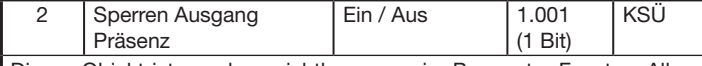

Dieses Objekt ist nur dann sichtbar, wenn im Parameter-Fenster "Allgemeine Einstellungen" der Parameter "Ausgang Präsenz" nicht auf "inaktiv" gesetzt ist und wenn im Parameter-Fenster "Ausgang Präsenz" der Parameter "Sperren Ausgang Präsenz" nicht auf "Nein" gesetzt ist. Über den Parameter "Sperren Ausgang Präsenz" wird außerdem eingestellt, ob das Sperren durch einen empfangenen Wert "1" oder durch einen empfangenen Wert "0" erfolgen soll.

Bei gesperrtem Ausgang Präsenz sendet der Melder keine Telegramme zum Präsenz-Status.

Über die mit diesem Objekt verknüpfte Gruppenadresse wird über den Bus die Einschaltverzögerung (in Sekunden) für die Präsenz-Meldung empfangen. Ein empfangener Wert, der außerhalb des zulässigen Bereichs von 0…5 liegt, wird verworfen. Außerdem kann über dieses Objekt die aktuelle Einschaltverzögerung der Präsenz-Meldung jederzeit abgefragt werden, auch nach einer Änderung per ETS oder per IR-Fernbedig

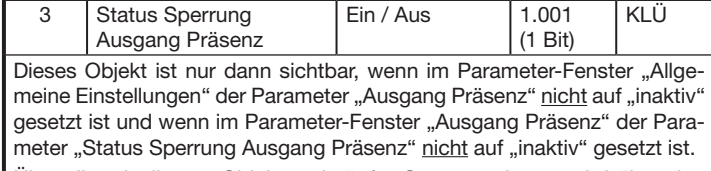

Über die mit diesem Objekt verknüpfte Gruppenadresse wird über den Bus gesendet bzw. ist über den Bus abfragbar, ob der Ausgang Präsenz gesperrt ist (Status Sperrung Ausgang Präsenz = EIN) oder nicht.

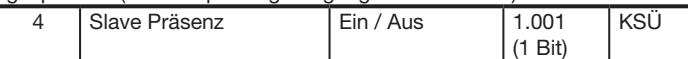

Dieses Objekt ist nur dann sichtbar, wenn im Parameter-Fenster "Allgemeine Einstellungen" der Parameter "Melder-Betriebsart" auf "Master" oder auf "Master im Parallelbetrieb" gesetzt ist.

Über die mit diesem Objekt verknüpfte Gruppenadresse wird vom Master der Präsenz-Status vom Slave 1 über den Bus empfangen, ggf. mit dem Präsenz-Status weiterer Slaves sowie dem des Masters über eine logische ODER-Funktion verknüpft und als Gesamt-Präsenz bei einer Änderung oder auf Abfrage über das Objekt 1 des Masters gesendet.

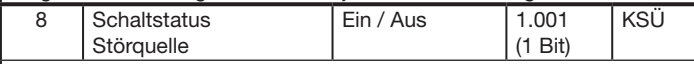

Dieses Objekt ist nur dann sichtbar, wenn im Parameter-Fenster "Beleuchtungs-Steuerung" der Parameter "Objekt Schaltstatus Störquellequelle" auf "Ja" gesetzt ist.

Hinweis: Der Wert "0" gibt an, dass die Nachlaufzeit im "IQ-Mode" vom Melder automatisch eingestellt wird. Die Zeit wird automatisch auf den Startwert 5 Minuten gestellt.

Führt das Ein- und Ausschalten einer Störquelle (z.B. einer Leuchte) im Detektionsbereich des Melder zu einer fehlerhaften Präsenz-Erkennung, so muss dieses Objekt mit dem Schaltstatus-Objekt desjenigen Aktors verbunden werden, über den die Störquelle ein- und ausgeschaltet wird.

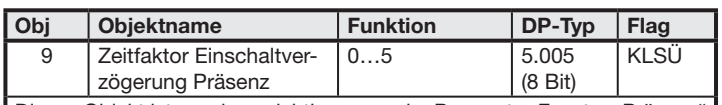

Dieses Objekt ist nur dann sichtbar, wenn im Parameter-Fenster "Präsenz" der Parameter "Einschaltverzögerung und Nachlaufzeit über Bus lesbar / änderbar" auf "Ja" gesetzt ist.

Dieses Objekt ist nur dann sichtbar, wenn im Parameter-Fenster "Beleuchtungs-Steuerung" der Parameter "Anzahl Leuchtengruppen" auf einen Wert  $\geq 2$  gesetzt ist. Dieses Objekt muss mit dem Schaltobjekt des Aktors verbunden werden, über den die Leuchtengruppe 2 ein- und ausgeschaltet wird. Über die mit diesem Objekt verknüpfte Gruppenadresse wird der Schaltbefehl über den Bus an den Aktor gesendet bzw. kann der Schaltzustand beim Melder abgefragt werden.

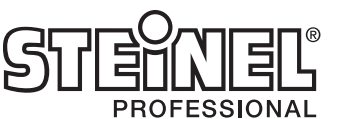

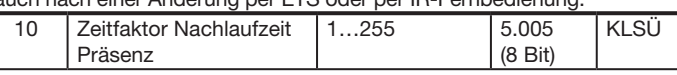

Dieses Objekt ist nur dann sichtbar, wenn im Parameter-Fenster "Präsenz" der Parameter "Einschaltverzögerung und Nachlaufzeit über Bus lesbar / änderbar" auf "Ja" gesetzt ist.

Dieses Objekt ist nur dann sichtbar, wenn im Parameter-Fenster "Beleuchtungs-Steuerung" der Parameter "Anzahl Leuchtengruppen" auf den Wert 4 gesetzt ist. Dieses Objekt muss mit dem Schaltobjekt des Aktors verbunden werden, über den die Leuchtengruppe 4 ein- und ausgeschaltet wird. Über die mit diesem Objekt verknüpfte Gruppenadresse wird der Schaltbefehl über den Bus an den Aktor gesendet bzw. kann der Schaltzustand beim Melder abgefragt werden.

Dieses Objekt ist nur dann sichtbar, wenn im Parameter-Fenster "Helligkeits-Regelung" der Parameter "Art der Helligkeits-Regelung" auf "Konstantlicht-Regelung" gesetzt ist.

Über die mit diesem Objekt verknüpfte Gruppenadresse wird über den Bus die Nachlaufzeit (in Sekunden) für die Präsenz-Meldung empfangen. Ein empfangener Wert, der außerhalb des zulässigen Bereichs von 1…255 liegt, wird verworfen. Außerdem kann über dieses Objekt die aktuelle Nachlaufzeit der Präsenzmeldung jederzeit abgefragt werden, auch nach einer Änderung per ETS oder per IR-Fernbedienung.

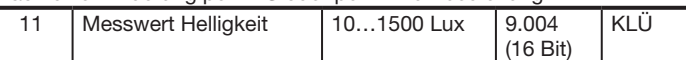

Dieses Objekt ist nur dann sichtbar, wenn im Parameter-Fenster "Allgemeine Einstellungen" der Parameter "Messwert Helligkeit" auf "aktiv" gesetzt ist. Über die mit diesem Objekt verknüpfte Gruppenadresse wird der vom Melder gemessene Helligkeitswert über den Bus gesendet bzw. kann er beim Melder abgefragt werden.

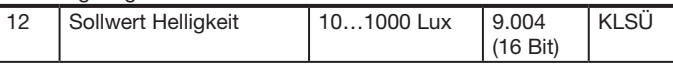

Dieses Objekt ist nur dann sichtbar, wenn im Parameter-Fenster "Beleuchtungs-Steuerung" der Parameter "Sollwert Helligkeit über Bus lesbar / änderbar" auf "Ja" gesetzt ist.

> Dieses Objekt ist nur dann sichtbar, wenn im Parameter-Fenster "Helligkeits-Regelung" der Parameter "Art der Helligkeits-Regelung" auf "Konstantlicht-Regelung" gesetzt ist und im Parameter-Fenster "Beleuchtungs-Steuerung" der Parameter "Anzahl Leuchtengruppen" auf den Wert 4.

> Dieses Objekt muss mit dem Dimmwert-Objekt desjenigen Aktors verbunden werden, über den die Leuchtengruppe 4 auf den empfangenen Wert gedimmt wird. Über die mit diesem Objekt verknüpfte Gruppenadresse wird der Dimmwert über den Bus an den Aktor gesendet bzw. kann er beim Melder abgefragt werden.

Über die mit diesem Objekt verknüpfte Gruppenadresse wird über den Bus der Sollwert (in Lux) für die Helligkeits-Regelung empfangen bzw. kann er jederzeit abgefragt werden, auch nach einer Änderung per ETS oder per IR-Fern-bedienung.

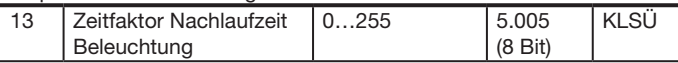

Dieses Objekt ist nur dann sichtbar, wenn im Parameter-Fenster "Beleuchtung" der Parameter "Einschaltverzögerung und Nachlaufzeit über Bus lesbar / änderbar" auf "Ja" gesetzt ist.

> Dieses Objekt ist nur dann sichtbar, wenn im Parameter-Fenster "Beleuchtungs-Steuerung" der Parameter "Sperren der Helligkeits-Regelung" nicht auf "Nein" gesetzt ist. Über den Parameter "Sperren der Helligkeits-Regelung" wird außerdem eingestellt, ob das Sperren durch einen empfangenen Wert "1" oder einen empfangenen Wert "0" erfolgen soll. Bei gesperrter Helligkeits-Regelung sendet der Melder keine Telegramme zum Schalten oder Dimmen der Beleuchtung.

Über die mit diesem Objekt verknüpfte Gruppenadresse wird über den Bus die Nachlaufzeit (in Minuten) empfangen, während der die Beleuchtung, nachdem sich keine Person mehr im Raum befindet, noch eingeschaltet bleiben soll. Außerdem kann über dieses Objekt die aktuelle Nachlaufzeit der Beleuchtung jederzeit abgefragt werden, auch nach einer Änderung per ETS oder per IR-Fernbedienung.

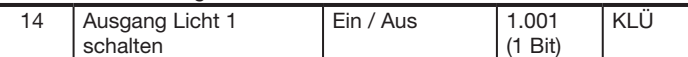

Dieses Objekt ist immer vorhanden. Es muss mit dem Schaltobjekt desjenigen Aktors verbunden werden, über den, bei dimmbarer Beleuchtung, die gesamte Raumbeleuchtung ein- und ausgeschaltet wird bzw. über den, bei ein- oder mehrstufig schaltbarer Beleuchtung, die Leuchtengruppe 1 ein- und ausgeschaltet wird.

Über die mit diesem Objekt verknüpfte Gruppenadresse wird der Schaltbefehl über den Bus an den Aktor gesendet bzw. kann der Schaltzustand beim Melder abgefragt werden.

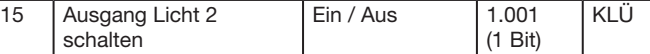

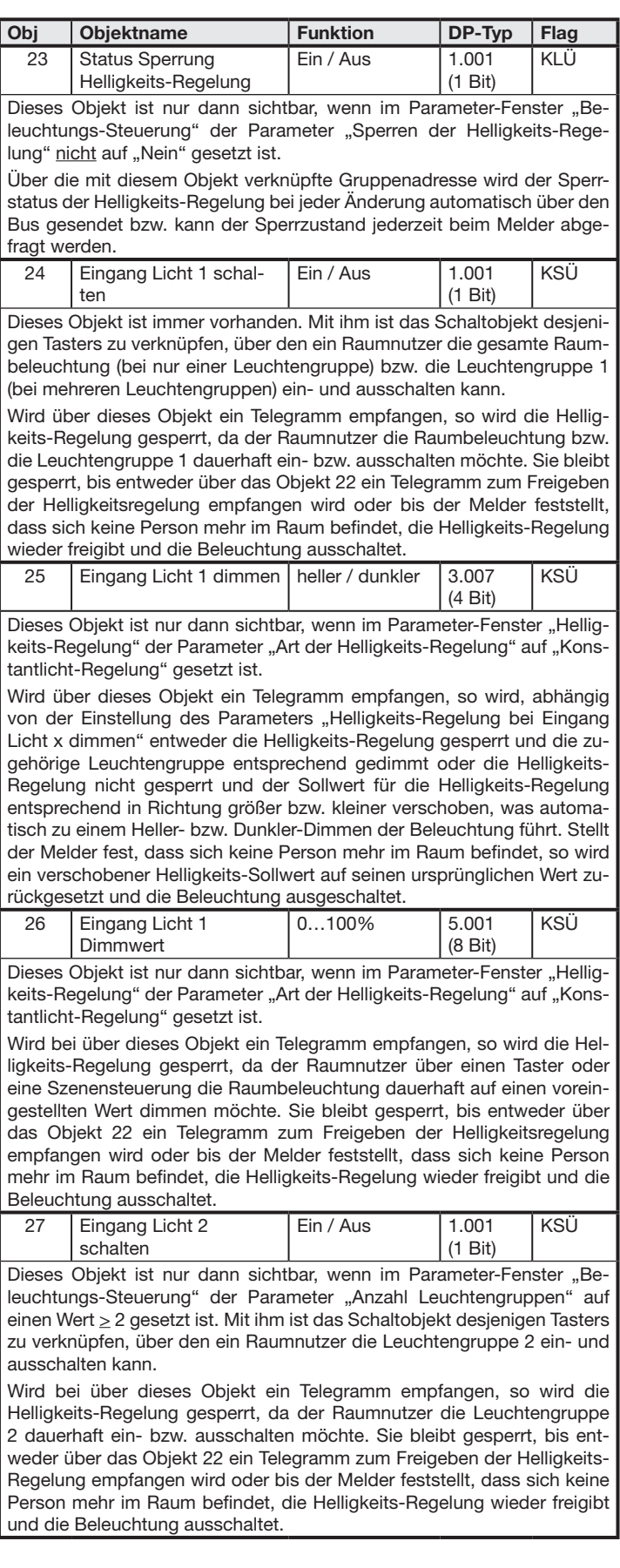

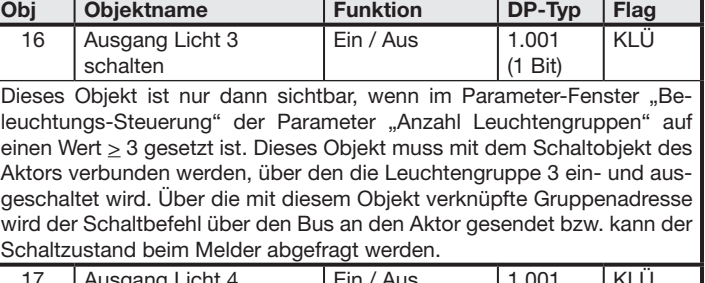

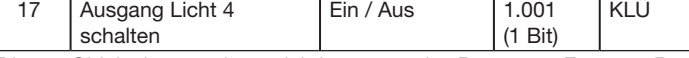

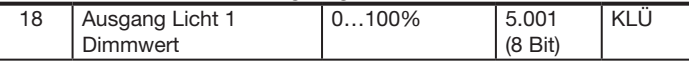

Dieses Objekt muss mit dem Dimmwert-Objekt desjenigen Aktors verbunden werden, über den die gesamte Beleuchtung bzw. bei mehreren Leuchtengruppen die Leuchtengruppe 1 auf den empfangenen Wert gedimmt wird. Über die mit diesem Objekt verknüpfte Gruppenadresse wird der Dimmwert über den Bus an den Aktor gesendet bzw. kann er beim Melder abgefragt werden.

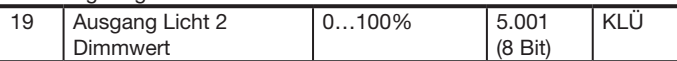

Dieses Objekt ist nur dann sichtbar, wenn im Parameter-Fenster "Helligkeits-Regelung" der Parameter "Art der Helligkeits-Regelung" auf "Konstantlicht-Regelung" gesetzt ist und im Parameter-Fenster "Beleuchtungs-Steuerung" der Parameter "Anzahl Leuchtengruppen" auf einen Wert  $\geq$  2. Dieses Objekt muss mit dem Dimmwert-Objekt desjenigen Aktors verbunden werden, über den die Leuchtengruppe 2 auf den empfangenen Wert gedimmt wird. Über die mit diesem Objekt verknüpfte Gruppenadresse wird der Dimmwert über den Bus an den Aktor gesendet bzw. kann er beim Melder abgefragt werden.

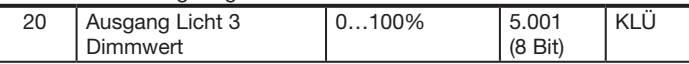

Dieses Objekt ist nur dann sichtbar, wenn im Parameter-Fenster "Helligkeits-Regelung" der Parameter "Art der Helligkeits-Regelung" auf "Konstantlicht-Regelung" gesetzt ist und im Parameter-Fenster "Beleuchtungs-Steuerung" der Parameter "Anzahl Leuchtengruppen" auf einen Wert  $\geq 3$ . Dieses Objekt muss mit dem Dimmwert-Objekt desjenigen Aktors verbunden werden, über den die Leuchtengruppe 3 auf den empfangenen Wert gedimmt wird. Über die mit diesem Objekt verknüpfte Gruppenadresse wird der Dimmwert über den Bus an den Aktor gesendet bzw. kann er beim Melder abgefragt werden.

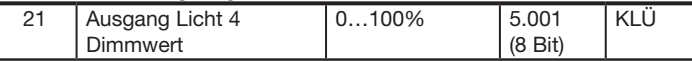

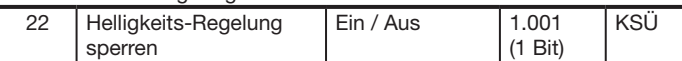

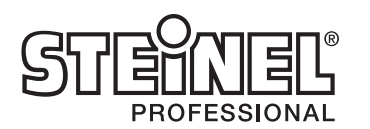

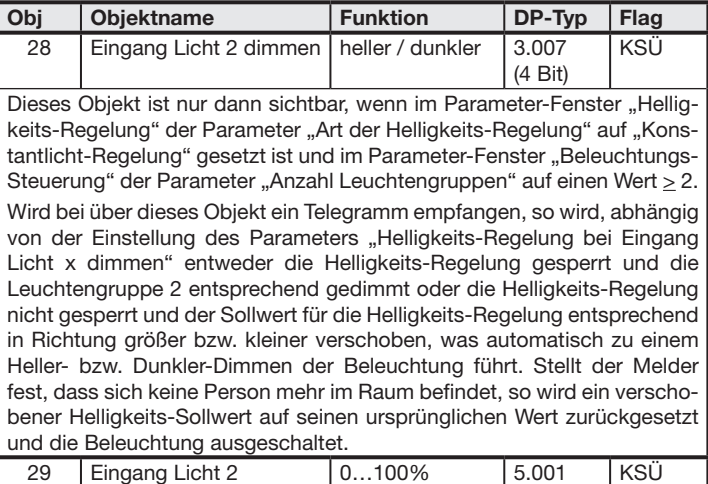

Dieses Objekt ist nur dann sichtbar, wenn im Parameter-Fenster "Beleuchtungs-Steuerung" der Parameter "Anzahl Leuchtengruppen" auf einen Wert  $\geq$  3 gesetzt ist. Mit ihm ist das Schaltobjekt desjenigen Tasters zu verknüpfen, über den ein Raumnutzer die Leuchtengruppe 3 ein- und ausschalten kann.

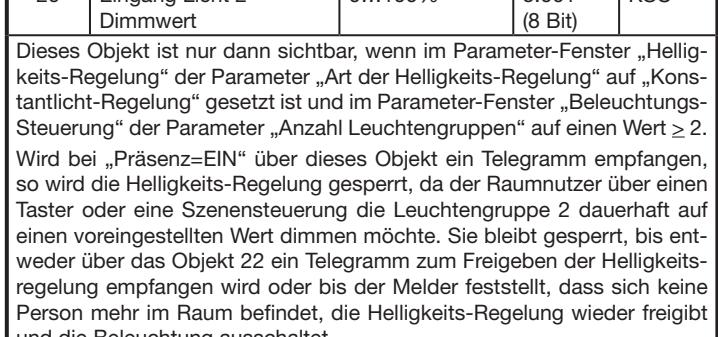

31 | Eingang Licht 3 dimmen | heller / dunkler | 3.007 (4 Bit) KSÜ Dieses Objekt ist nur dann sichtbar, wenn im Parameter-Fenster "Helligkeits-Regelung" der Parameter "Art der Helligkeits-Regelung" auf "Konstantlicht-Regelung" gesetzt ist und im Parameter-Fenster "Beleuchtungs-Steuerung" der Parameter "Anzahl Leuchtengruppen" auf einen Wert  $\geq 3$ . Wird bei über dieses Objekt ein Telegramm empfangen, so wird, abhängig von der Einstellung des Parameters "Helligkeits-Regelung bei Eingang Licht x dimmen" entweder die Helligkeits-Regelung gesperrt und die Leuchtengruppe 3 entsprechend gedimmt oder die Helligkeits-Regelung nicht gesperrt und der Sollwert für die Helligkeits-Regelung entsprechend in Richtung größer bzw. kleiner verschoben, was automatisch zu einem Heller- bzw. Dunkler-Dimmen der Beleuchtung führt. Stellt der Melder fest, dass sich keine Person mehr im Raum befindet, so wird ein verschobener Helligkeits-Sollwert auf seinen ursprünglichen Wert zurückgesetzt und die Beleuchtung ausgeschaltet.

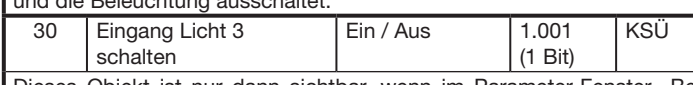

Dieses Objekt ist nur dann sichtbar, wenn im Parameter-Fenster "Helligkeits-Regelung" der Parameter "Art der Helligkeits-Regelung" auf "Konstantlicht-Regelung" gesetzt ist und im Parameter-Fenster "Beleuchtungs-Steuerung" der Parameter "Anzahl Leuchtengruppen" auf einen Wert  $\geq 3$ . Wird bei über dieses Objekt ein Telegramm empfangen, so wird die Helligkeits-Regelung gesperrt, da der Raumnutzer über einen Taster oder eine Szenensteuerung die Leuchtengruppe 3 dauerhaft auf einen voreingestellten Wert dimmen möchte. Sie bleibt gesperrt, bis entweder über das Objekt 22 ein Telegramm zum Freigeben der Helligkeitsregelung empfangen wird oder bis der Melder feststellt, dass sich keine Person mehr im Raum befindet, die Helligkeits-Regelung wieder freigibt und die Beleuchtung ausschaltet.

Dieses Objekt ist nur dann sichtbar, wenn im Parameter-Fenster "Beleuchtungs-Steuerung" der Parameter "Anzahl Leuchtengruppen" auf den Wert 4 gesetzt ist. Mit ihm ist das Schaltobjekt desjenigen Tasters zu verknüpfen, über den ein Raumnutzer die Leuchtengruppe 4 ein- und ausschalten kann.

Wird bei über dieses Objekt ein Telegramm empfangen, so wird die Helligkeits-Regelung gesperrt, da der Raumnutzer die Leuchtengruppe 3 dauerhaft ein- bzw. ausschalten möchte. Sie bleibt gesperrt, bis entweder über das Objekt 22 ein Telegramm zum Freigeben der Helligkeits-Regelung empfangen wird oder bis der Melder feststellt, dass sich keine Person mehr im Raum befindet, die Helligkeits-Regelung wieder freigibt und die Beleuchtung ausschaltet.

> Dieses Objekt ist nur dann sichtbar, wenn im Parameter-Fenster "Allgemeine Einstellungen" der Parameter "Ausgang HLK" auf "aktiv" gesetzt ist.

> Dieses Objekt muss mit dem Präsenz-Eingang des Raumtemperatur-Reglers verbunden werden, über den die Raum-Betriebsart zwischen "Komfortbetrieb" und "Energiesparbe-trieb" umgeschaltet wird.

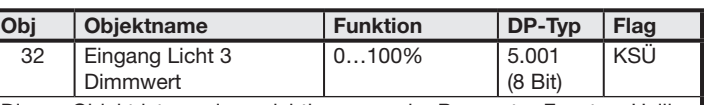

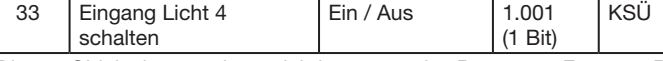

Wird bei über dieses Objekt ein Telegramm empfangen, so wird die Helligkeits-Regelung gesperrt, da der Raumnutzer die Leuchtengruppe 4 dauerhaft ein- bzw. ausschalten möchte. Sie bleibt gesperrt, bis entweder über das Objekt 22 ein Telegramm zum Freigeben der Helligkeits-Regelung empfangen wird oder bis der Melder feststellt, dass sich keine Person mehr im Raum befindet, die Helligkeits-Regelung wieder freigibt und die Beleuchtung ausschaltet.

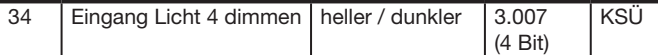

Dieses Objekt ist nur dann sichtbar, wenn im Parameter-Fenster "Helligkeits-Regelung" der Parameter "Art der Helligkeits-Regelung" auf "Konstantlicht-Regelung" gesetzt ist und im Parameter-Fenster "Beleuchtungs-Steuerung" der Parameter "Anzahl Leuchtengruppen" auf den Wert 4.

Wird bei über dieses Objekt ein Telegramm empfangen, so wird, abhängig von der Einstellung des Parameters "Helligkeits-Regelung bei Eingang Licht x dimmen" entweder die Helligkeits-Regelung gesperrt und die Leuchtengruppe 4 entsprechend gedimmt oder die Helligkeits-Regelung nicht gesperrt und der Sollwert für die Helligkeits-Regelung entsprechend in Richtung größer bzw. kleiner verschoben, was automatisch zu einem Heller- bzw. Dunkler-Dimmen der Beleuchtung führt. Stellt der Melder fest, dass sich keine Person mehr im Raum befindet, so wird ein verschobener Helligkeits-Sollwert auf seinen ursprünglichen Wert zurückgesetzt und die Beleuchtung ausgeschaltet.

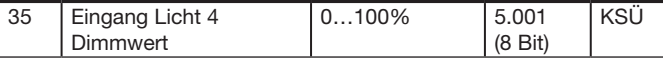

Dieses Objekt ist nur dann sichtbar, wenn im Parameter-Fenster "Helligkeits-Regelung" der Parameter "Art der Helligkeits-Regelung" auf "Konstantlicht-Regelung" gesetzt ist und im Parameter-Fenster "Beleuchtungs-Steuerung" der Parameter "Anzahl Leuchtengruppen" auf den Wert 4.

Wird bei über dieses Objekt ein Telegramm empfangen, so wird die Helligkeits-Regelung gesperrt, da der Raumnutzer über einen Taster oder eine Szenensteuerung die Leuchtengruppe 4 dauerhaft auf einen voreingestellten Wert dimmen möchte. Sie bleibt gesperrt, bis entweder über das Objekt 22 ein Telegramm zum Freigeben der Helligkeitsregelung empfangen wird oder bis der Melder feststellt, dass sich keine Person mehr im Raum befindet, die Helligkeits-Regelung wieder freigibt und die Beleuchtung ausschaltet.

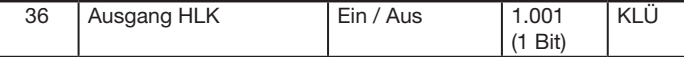

Über die mit diesem Objekt verknüpfte Gruppenadresse wird der HLK-Status über den Bus an den Regler gesendet bzw. kann er beim Melder abgefragt werden.

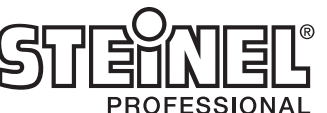

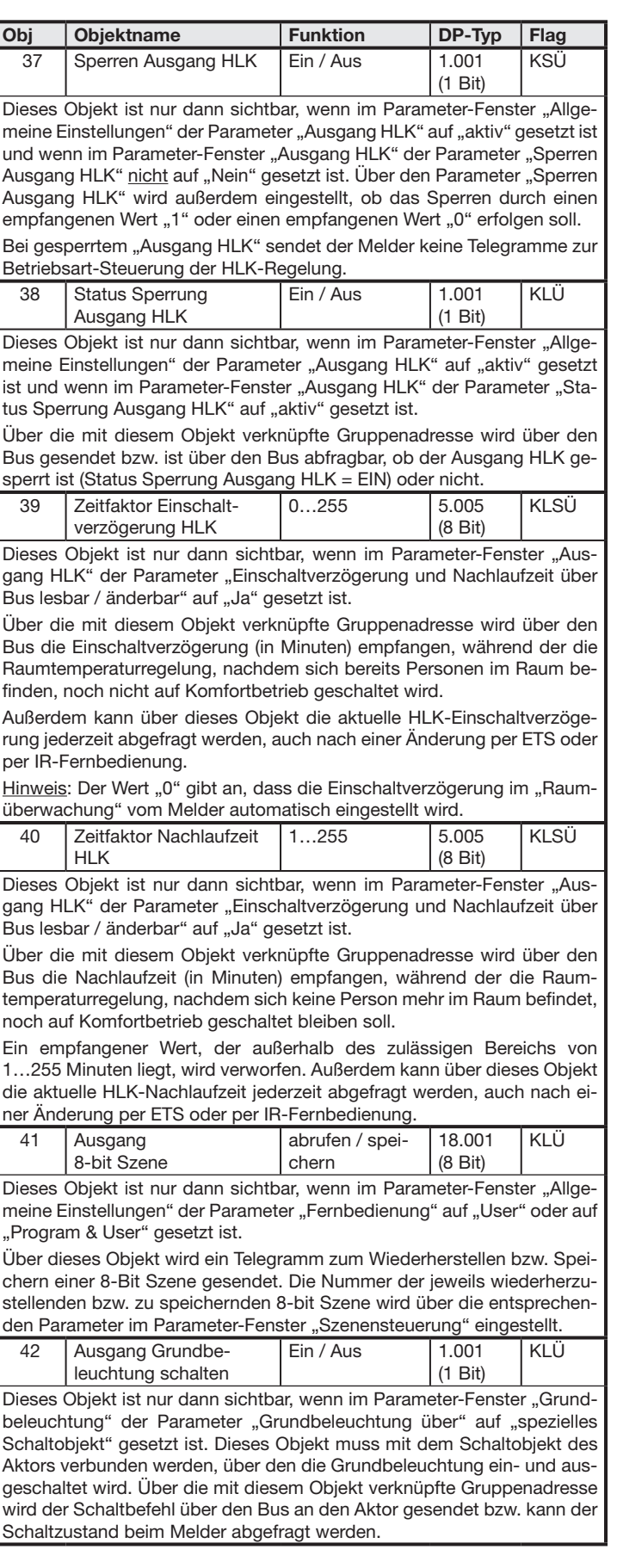

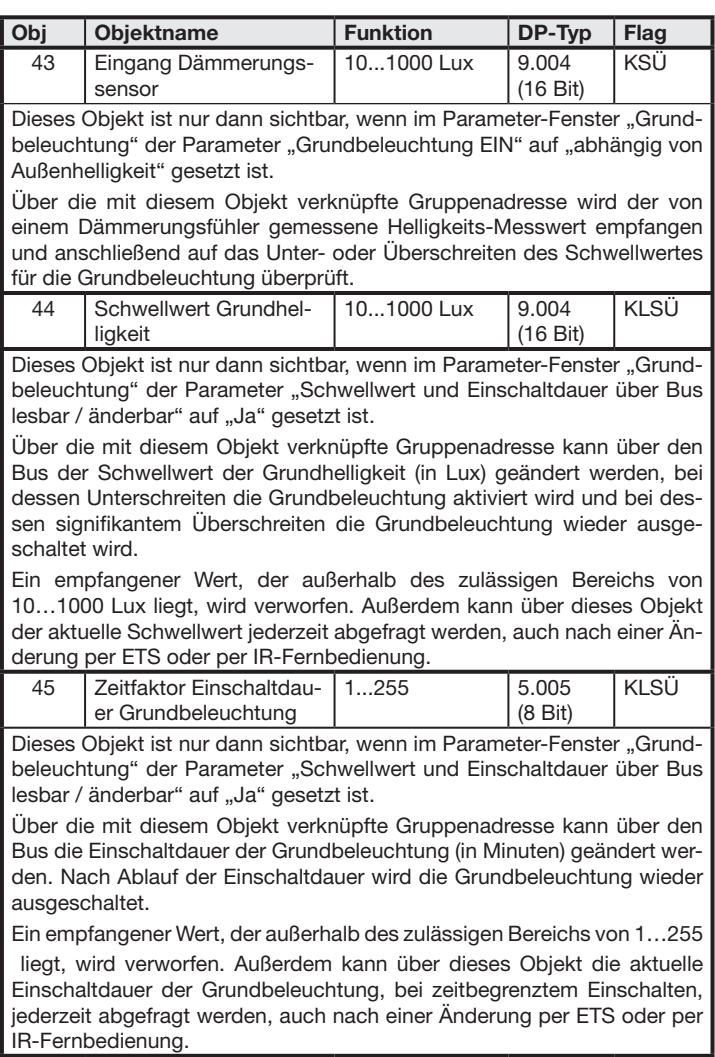

Nur IR Varianten:

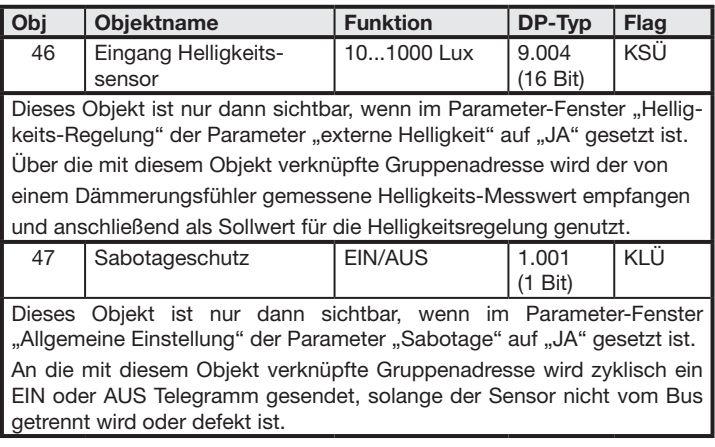

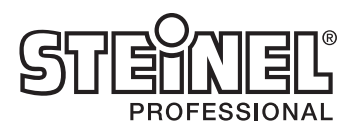

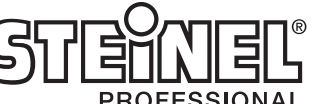

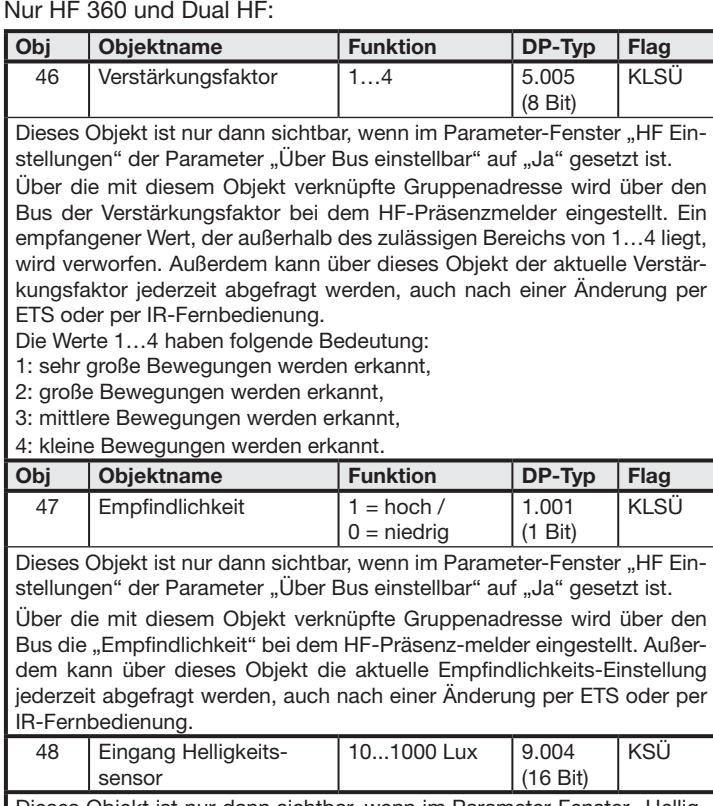

Dieses Objekt ist nur dann sichtbar, wenn im Parameter-Fenster "Helligkeits-Regelung" der Parameter "externe Helligkeit" auf "JA" gesetzt ist. Über die mit diesem Objekt verknüpfte Gruppenadresse wird der von einem Dämmerungsfühler gemessene Helligkeits-Messwert empfangen

und anschließend als Sollwert für die Helligkeitsregelung genutzt.

49 Eingang Helligkeitssensor 10...1000 Lux 1.001 (1 Bit) l ksü Dieses Obiekt ist nur dann sichtbar, wenn im Parameter-Fenster "Helligkeits-Regelung" der Parameter "externe Helligkeit" auf "JA" gesetzt ist. Über die mit diesem Objekt verknüpfte Gruppenadresse wird der von einem Dämmerungsfühler gemessene Helligkeits-Messwert empfangen und anschließend als Sollwert für die Helligkeitsregelung genutzt.

> User: Es ist freigeschaltet, dass der Raumnutzer mit Hilfe einer kleinen IR-Fernbedienung die Beleuchtung schalten und dimmen, bis zu 4 Szenen speichern und abrufen sowie die Helligkeits-Regelung wieder aktivieren (freigeben) kann

# 11. Parameter

Hinweis: Bei den Parametern sind diejenigen Einstellmöglichkeiten, die der werkseitigen Voreinstellung entsprechen, fett-gedruckt dargestellt.

#### 11.1 Parameter-Fenster "Allgemeine Einstellungen"

Dieses Parameter-Fenster ist immer vorhanden. Es dient zum Einstellen der Melder-Betriebsart sowie der gewünschten Melder-Funktionen.

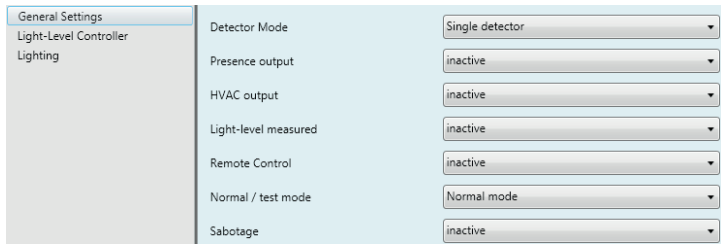

Präsenz-Testbetrieb: Zum Überprüfen des Erfassungsbereichs kann der Präsenzmelder auf Präsenz-Testbetrieb eingestellt werden. Jede erkannte Bewegung wird im Präsenz-Testbetrieb durch ein kurzes Aufleuchten der in den Präsenzmelder eingebauten blauen Leuchtdiode angezeigt. Während des Präsenz-Testbetriebs wird kein Objekt gesendet.

Beleuchtungs-Testbetrieb: Voraussetzung für den "Beleuchtungs-Testbetrieb" ist, dass der Melder mit der ETS parametriert wurde und seine Objekte mit den Objekten der Taster und Aktoren zur Beleuchtungs-Steuerung verknüpft sind.

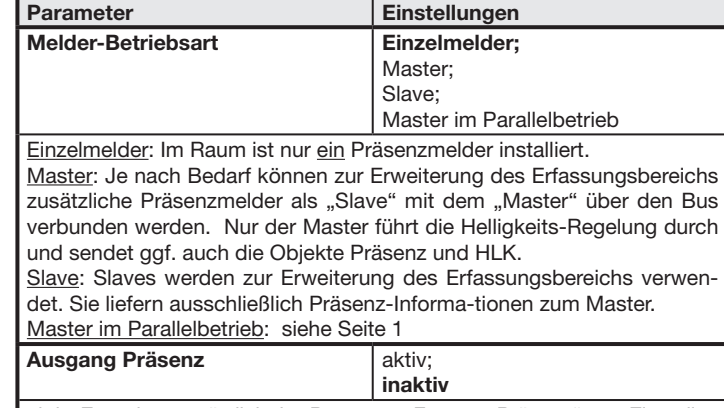

aktiv: Es stehen zusätzlich das Parameter-Fenster "Präsenz" zum Einstellen der zugehörigen Parameter sowie die zugehörigen Objekte zur Verfügung. inaktiv: Der Melder führt keine Präsenz-Meldung durch. Das Parameter-Fenster "Präsenz" und die zugehörigen Objekte stehen nicht zur Verfügung. Nach dem Beenden des Testbetriebs (wenn dieser Parameter wieder auf "Normalbetrieb" gesetzt wurde) wird der Präsenzmelder neu gestartet. Hierbei werden die zu Beginn des Testbetriebs geänderten Parameter wieder auf die mit der ETS eingestellten Werte zurückgesetzt.

sofort reagiert. Bei "niedriger" Empfindlichkeit erfolgt eine Reaktion erst nach mehreren erfassten Bewegungen.

# $\overline{N}$   $\overline{N}$   $\overline{$

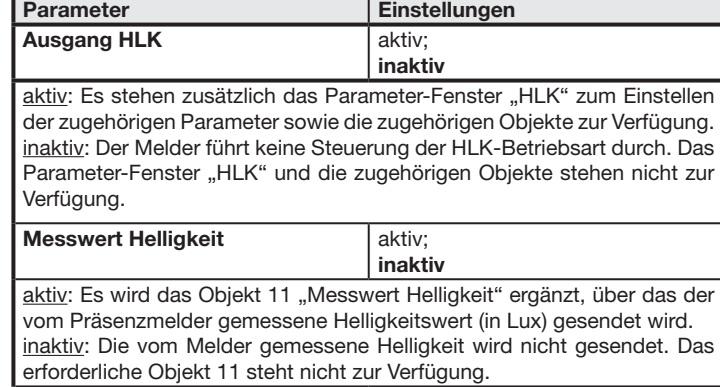

Dieses Parameter-Fenster ist nur vorhanden, wenn im Parameter-Fenster "Allgemeine Einstellungen" der Parameter "Ausgang Präsenz" auf "aktiv" gesetzt ist.

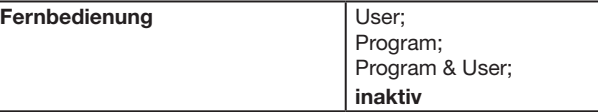

Program: Es ist freigeschaltet, dass das Service-Personal, ohne Einsatz der ETS, mit einer speziellen IR-Fernbedienung einige Melder-Parameter (z.B. Einschalt-Verzögerung, Nachlaufzeiten und den Helligkeits-Sollwert) ändern kann.

Program & User: Sowohl das Schalten, Dimmen und die Szenensteuerung als auch das Ändern von Melder-Parametern per IR-Fernbedienung sind freigegeben.

inaktiv: Der in den Melder integrierte IR-Empfänger ist deaktiviert.

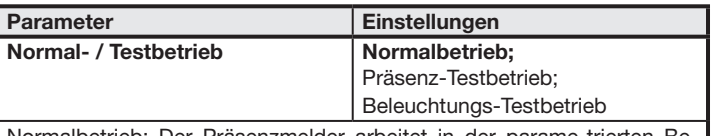

Normalbetrieb: Der Präsenzmelder arbeitet in der parame-trierten Betriebsart.

Bei diesem Testbetrieb wird jede erkannte Bewegung durch ein kurzes Aufleuchten der in den Präsenzmelder eingebauten blauen Leuchtdiode angezeigt. Außerdem werden für die Dauer dieses Testbetriebs, unabhängig von der gewählten Parametrierung des Präsenzmelders, die Nachlaufzeit auf 8 s gesetzt, die Helligkeits-Regelung und die Fernbedienung für beide Typen der IR-Fernbedienung aktiviert. Die Funktionen "Präsenz-Meldung" und "HLK-Steuerung" werden deaktiviert. Die zugehörigen Objekte werden nicht gesendet.

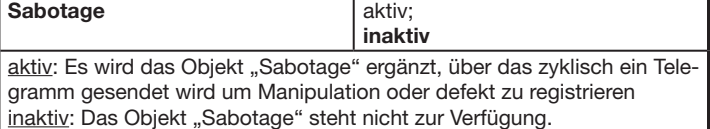

#### 11.2 Parameter-Fenster "HF Einstellungen"

Dieses Parameter-Fenster ist immer vorhanden (nur HF360 und DUAL HF). Es dient zum Einstellen der HF-Einstellungen.

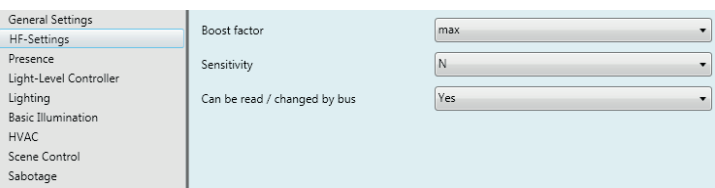

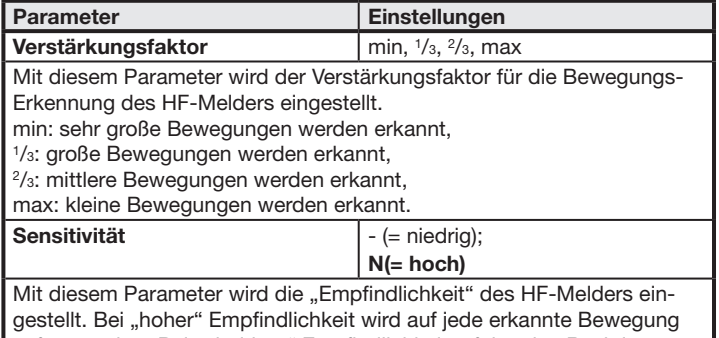

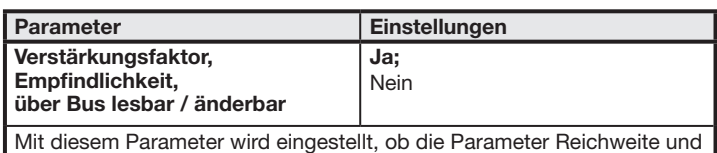

Empfindlichkeit über den Bus lesbar und änderbar sind oder nicht.

Ja: Damit Verstärkungsfaktor und Empfindlichkeit über den Bus einstellbar sind, werden die Kommunikationsobjekte 46 und 47 ergänzt. Über diese Objekte können die entsprechenden Werte nicht nur über den Bus geändert werden. Über sie kann auch der jeweils aktuelle Wert abgefragt werden, unabhängig davon, ob er mit der ETS, per Service-Fernbedienung oder über den Bus eingegeben wurde.

Nein: Verstärkungsfaktor und Empfindlichkeit sind nicht über den Bus lesbar und einstellbar.

# 11.3 Parameter-Fenster "Präsenz"

Es dient zum Einstellen des Betriebsverhaltens bei der Präsenz-Meldung.

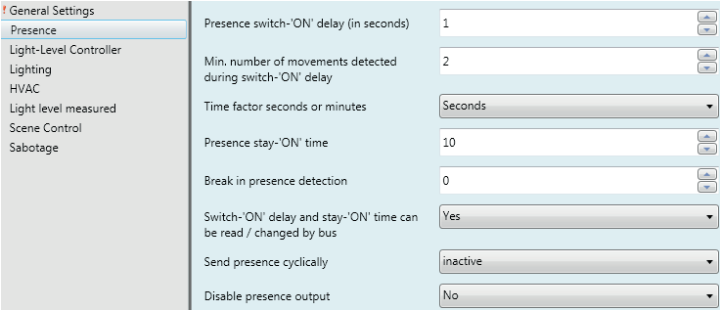

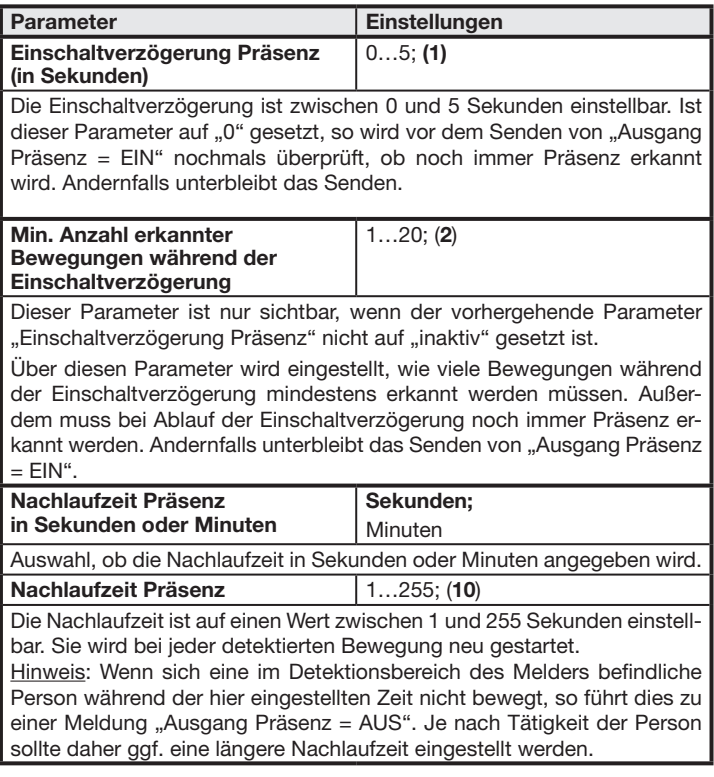

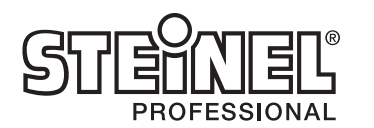

Mit diesem Parameter wird eingestellt, was nach dem Freigeben des Objekts "Ausgang Präsenz" erfolgen soll.

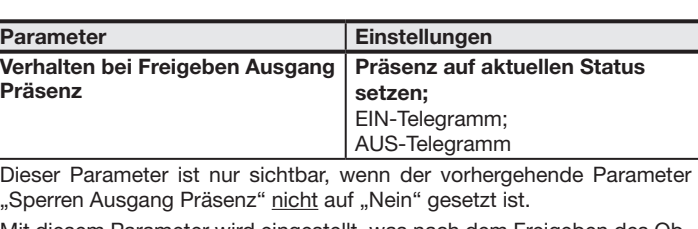

EIN-Telegramm: Nach dem Freigeben des Objekts "Ausgang Präsenz" wird das Objekt auf den Wert "1" gesetzt und ein entsprechendes Telegramm gesendet. Nach einer Wartezeit von 5 s dann der Sensorbetrieb wieder aktiviert, der aktuelle Präsenz-Status ermittelt und ggf. ein geänderter Wert gesendet.

Präsenz auf aktuellen Status setzen: Nach dem Freigeben des Objekts "Ausgang Präsenz" wird das Objekt auf den vom Melder ermittelten aktuellen Status gesetzt und dieser Status gesendet.

AUS-Telegramm: Nach dem Freigeben des Objekts "Ausgang Präsenz" wird das Objekt auf den Wert "0" gesetzt und ein entsprechendes Telegramm gesendet. Nach einer Wartezeit von 5 s dann der Sensorbetrieb wieder aktiviert, der aktuelle Präsenz-Status ermittelt und ggf. ein geänderter Wert gesendet.

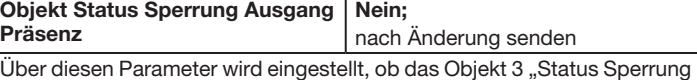

Ausgang Präsenz" zu ergänzen ist und wann es ggf. gesendet werden soll. Über den Objektwert "1" wird dann gemeldet, dass die Präsenz-Meldung gesperrt ist und über den Objektwert "0", dass sie wieder freigegeben ist.

#### 11.4 Parameter-Fenster "Beleuchtung"

Dieses Parameter-Fenster ist immer vorhanden, außer bei einem Melder als "Slave". Es dient zum Einstellen des Betriebsverhaltens bei der Beleuchtungs-Steuerung.

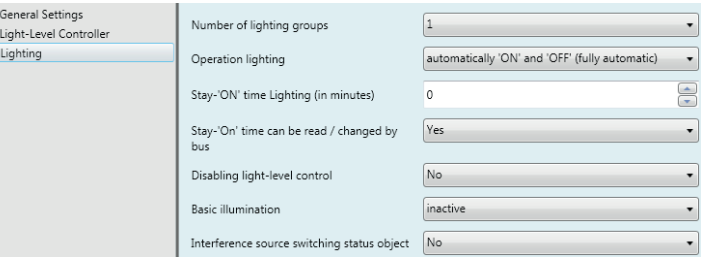

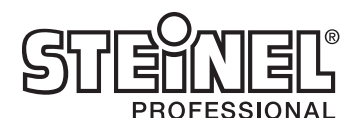

das Objekt auf den Wert "0" gesetzt und ein entsprechendes Telegramm gesendet.

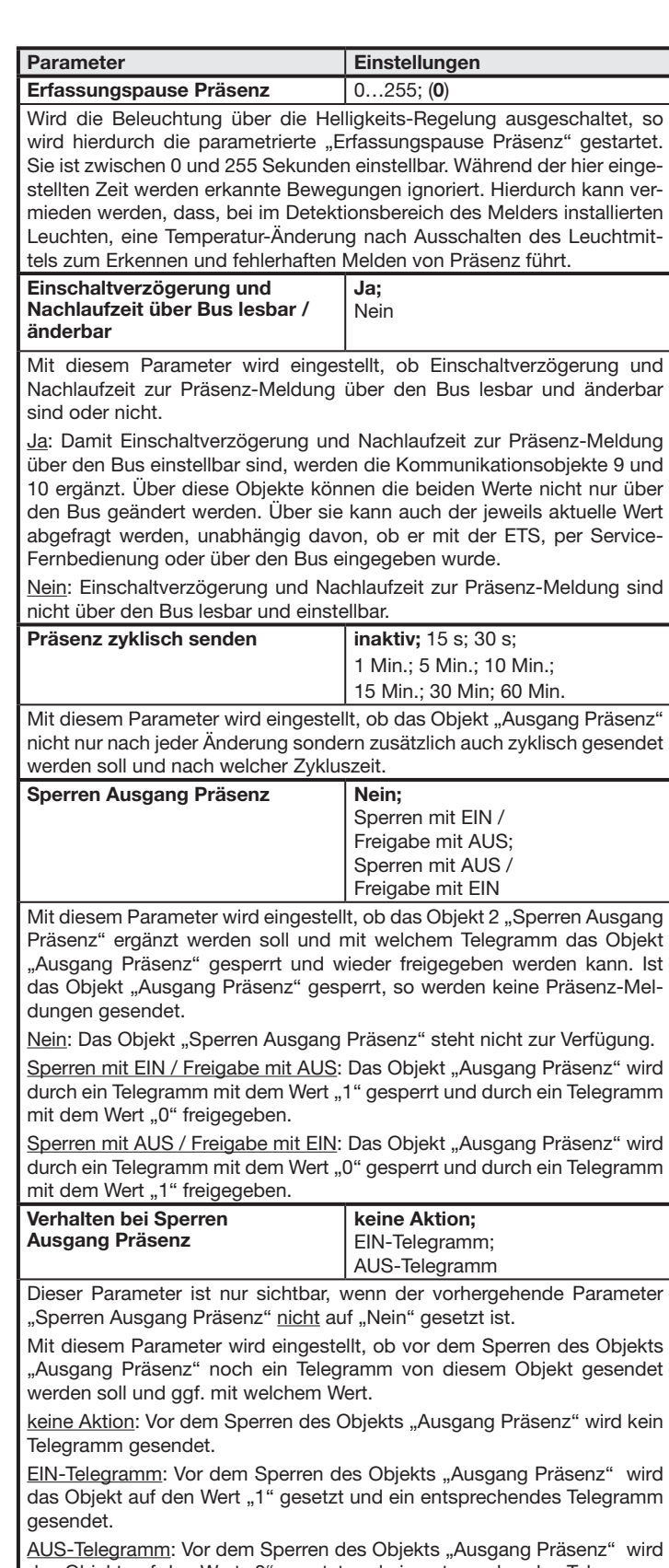

1...30 Minuten: Die Nachlaufzeit der Beleuchtung ist auf einen festen Wert zwischen 1 und 255 Minuten einstellbar.

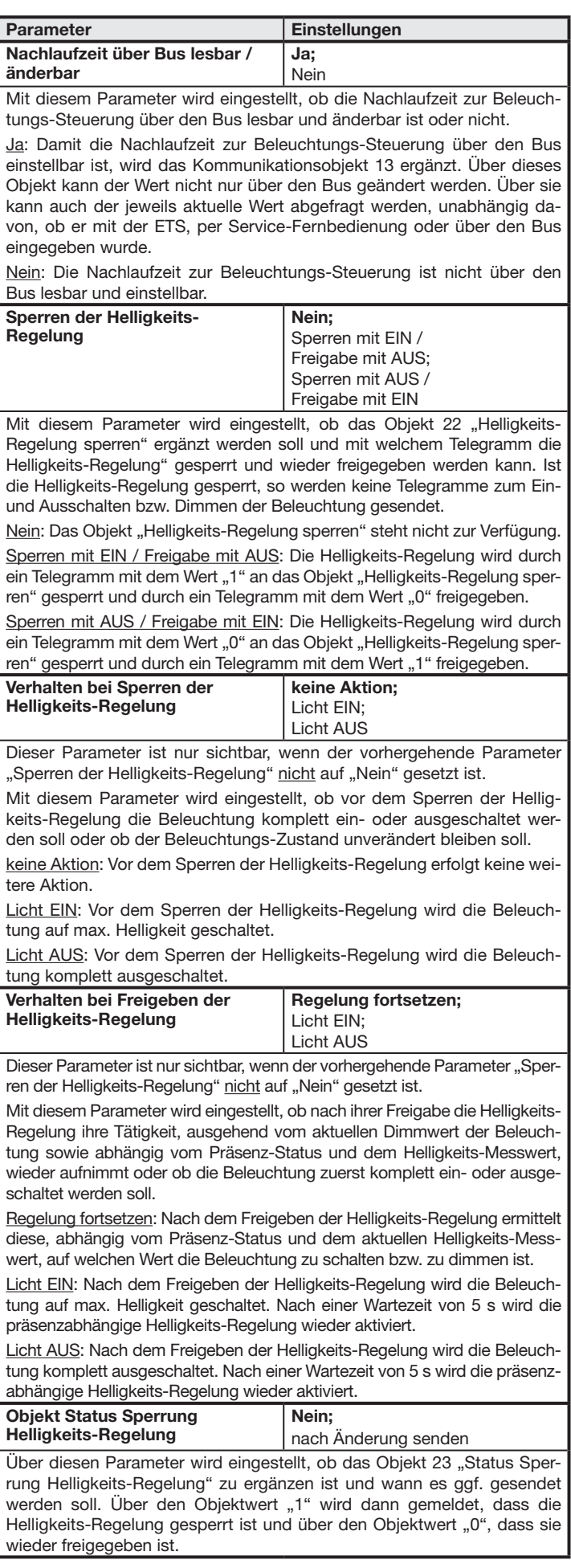

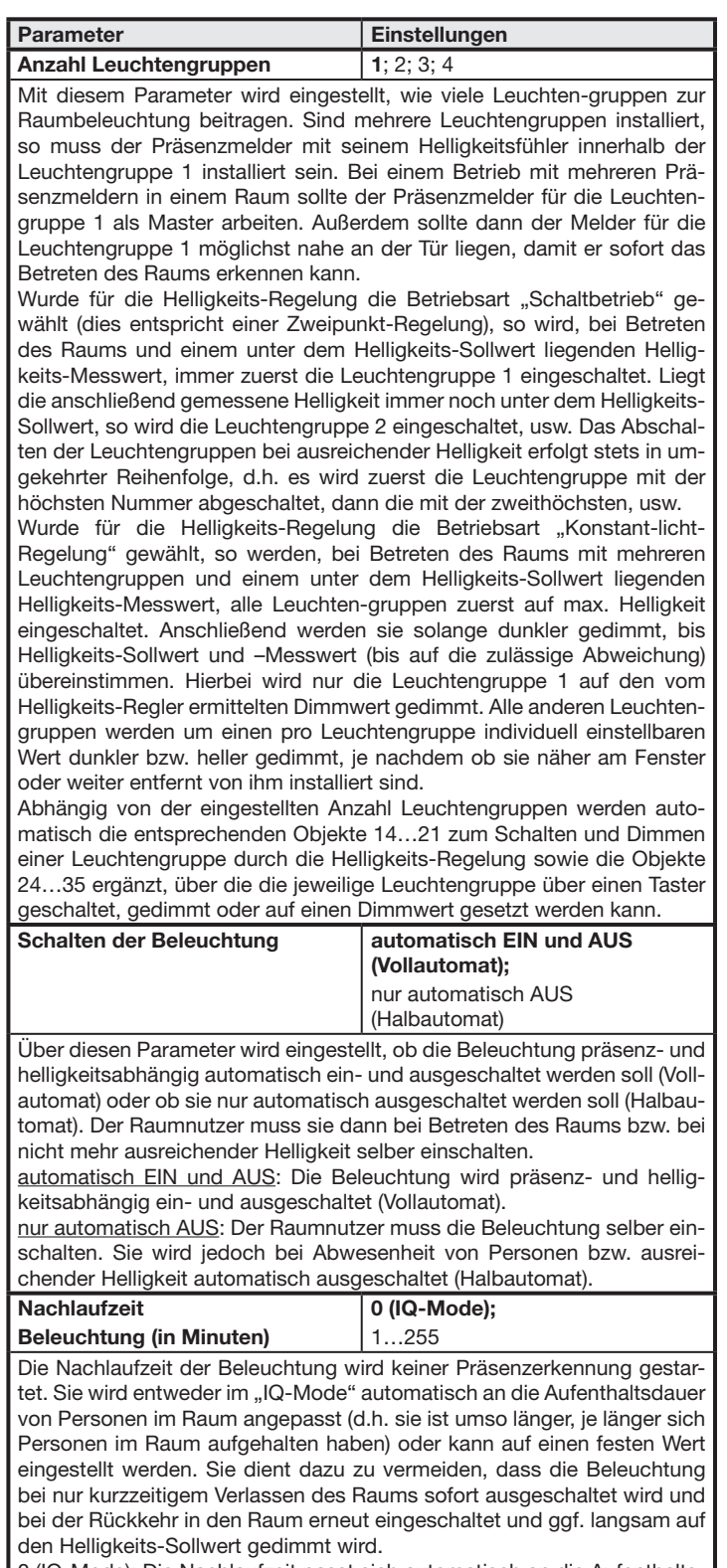

0 (IQ-Mode): Die Nachlaufzeit passt sich automatisch an die Aufenthaltsdauer von Personen im Detektionsbereich an.

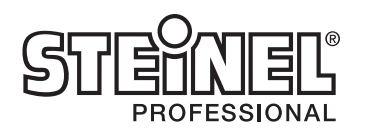

# 11.6 Parameter-Fenster "HLK"

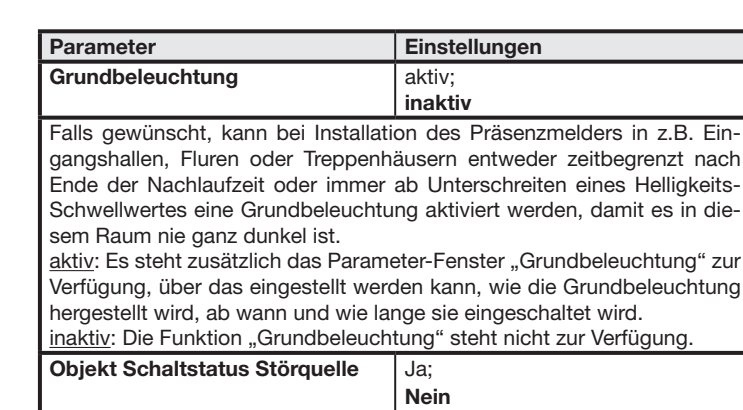

Dieser Parameter ist im Prarmeter-Fenster "Beleuchtung"

Über diesen Parameter wird eingestellt, ob das Objekt "Schaltstatus Störquelle" zu ergänzen ist. Dieses Objekt kann bei Bedarf mit den Schaltobjekten derjenigen Leuchten verknüpft werden, die im Detektionsbereich des Melders liegen. Der Präsenzmelder kann dann ggf. erkennen, ob die detektierte Bewegung von einer Person oder dem Schalten einer Leuchte innerhalb des Detektionsbereichs herrührt.

#### 11.5 Parameter-Fenster "Helligkeits-Regelung"

Dieses Parameter-Fenster ist immer vorhanden, außer bei einem Melder als "Slave". Es dient zum Einstellen des Betriebsverhaltens bei der Helligkeits-Regelung.

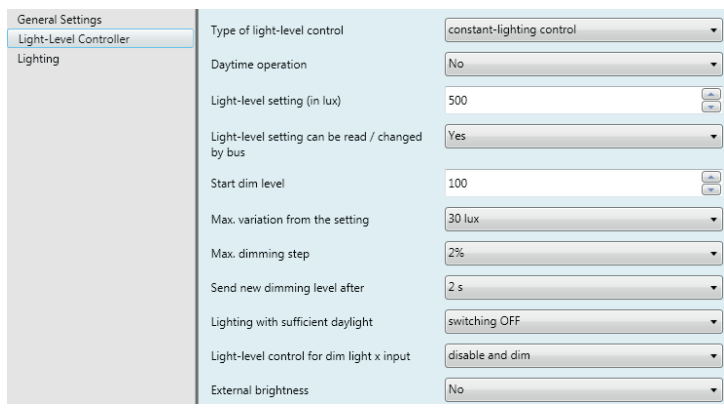

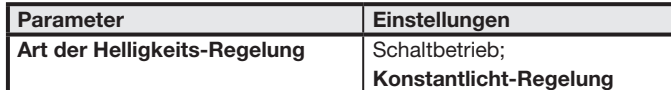

Schaltbetrieb: Diese Betriebsart ist einzustellen, wenn die Raumbeleuchtung nur ein- und ausgeschaltet werden kann.

Der Präsenzmelder schaltet dann die Beleuchtung ein (ggf. schrittweise bei mehreren Leuchtengruppen), wenn Präsenz erkannt wird und der Helligkeits-Messwert unter dem Helligkeits-Sollwert liegt und wieder aus (ggf. ebenfalls schrittweise), wenn entweder keine Präsenz mehr erkannt wird oder das Tageslicht zur Raumbeleuchtung ausreicht.

Konstantlicht-Regelung: Diese Betriebsart ist einzustellen, wenn die Raumbeleuchtung nicht nur ein- und ausgeschaltet sondern auch gedimmt werden kann.

Der Präsenzmelder schaltet die Beleuchtung ein, wenn Präsenz erkannt wird und der Helligkeits-Messwert unter dem Helligkeits-Sollwert liegt und dimmt sie, bis der Helligkeits-Messwert dem eingestellten Helligkeits-Sollwert entspricht. Die Beleuchtung wird ausgeschaltet, wenn sich keine Person mehr im Raum befindet oder so viel Tageslicht in den Raum fällt, dass die Beleuchtung unter den Mindest-Dimmwert gedimmt wird.

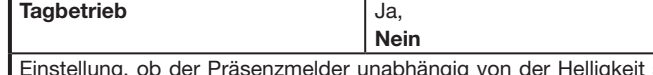

Einstellung, ob der Präsenzmelder unabhängig von der Helligkeit schalten soll

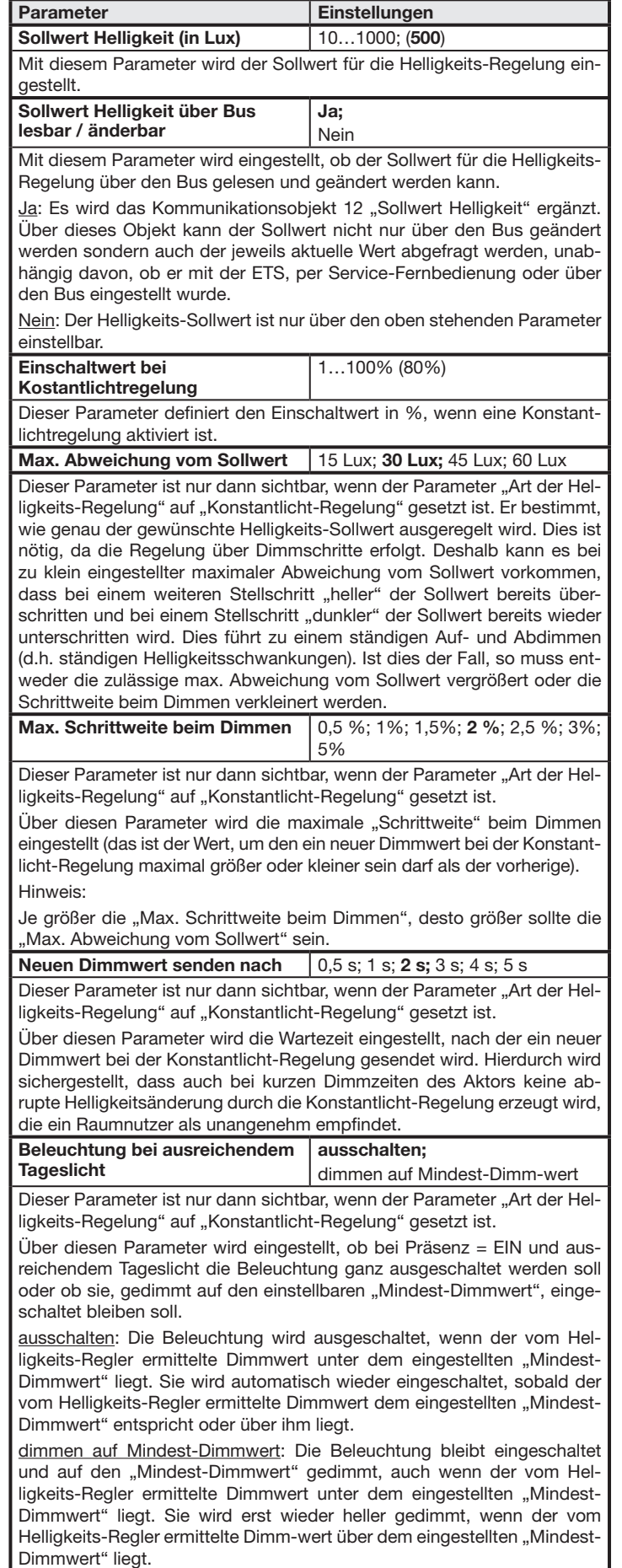

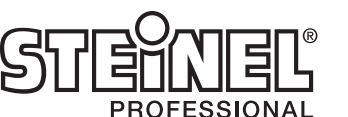

Dieses Parameter-Fenster ist nur vorhanden, wenn der Melder nicht als "Slave" betrieben wird und dann im Parameter-Fenster "Allgemeine Einstellungen" der Parameter "Ausgang HLK" auf .aktiv" gesetzt ist.

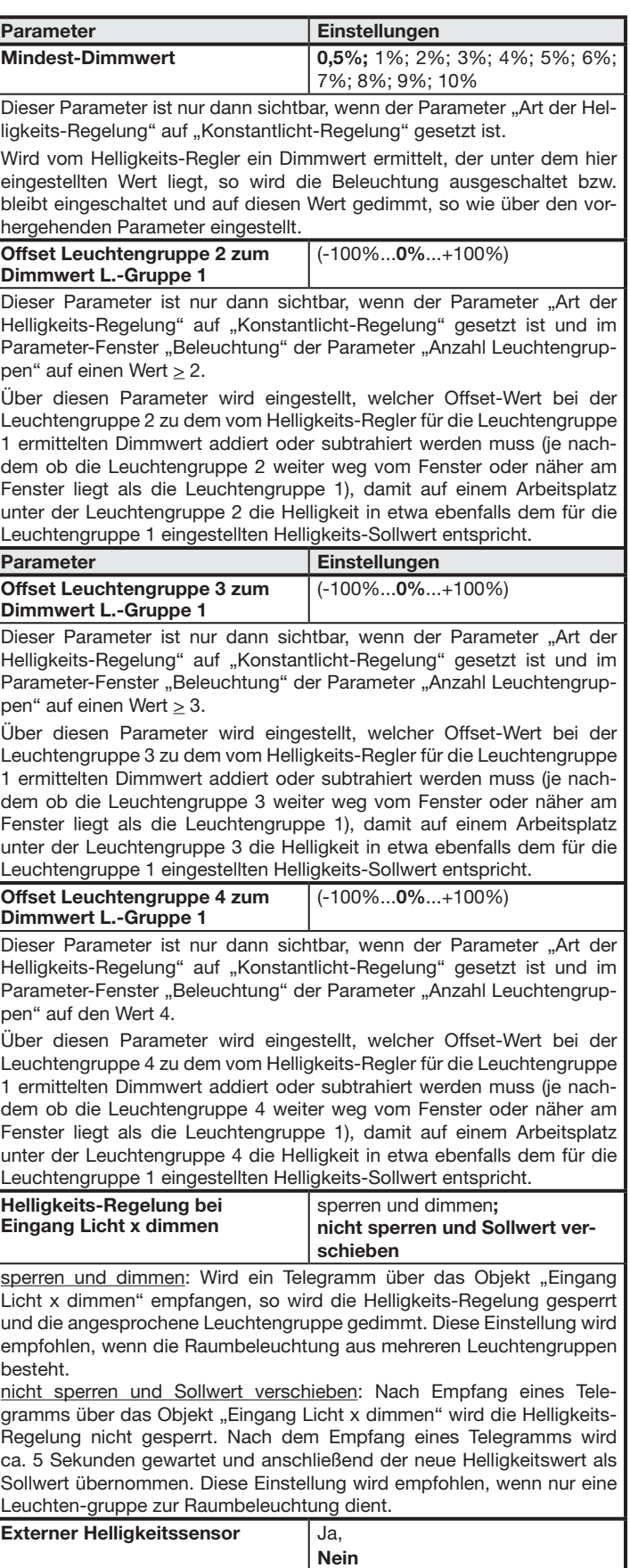

Über diese Parameter wird ein Eingangsobjekt für eine externe Helligkeitsmessung aktiviert. Dieser Wert wird an Stelle der internen Helligkeitsmessung verwendet.

Es dient zum Einstellen des Betriebsverhaltens bei der HLK-Steuerung.

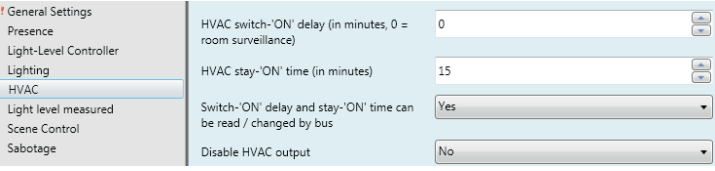

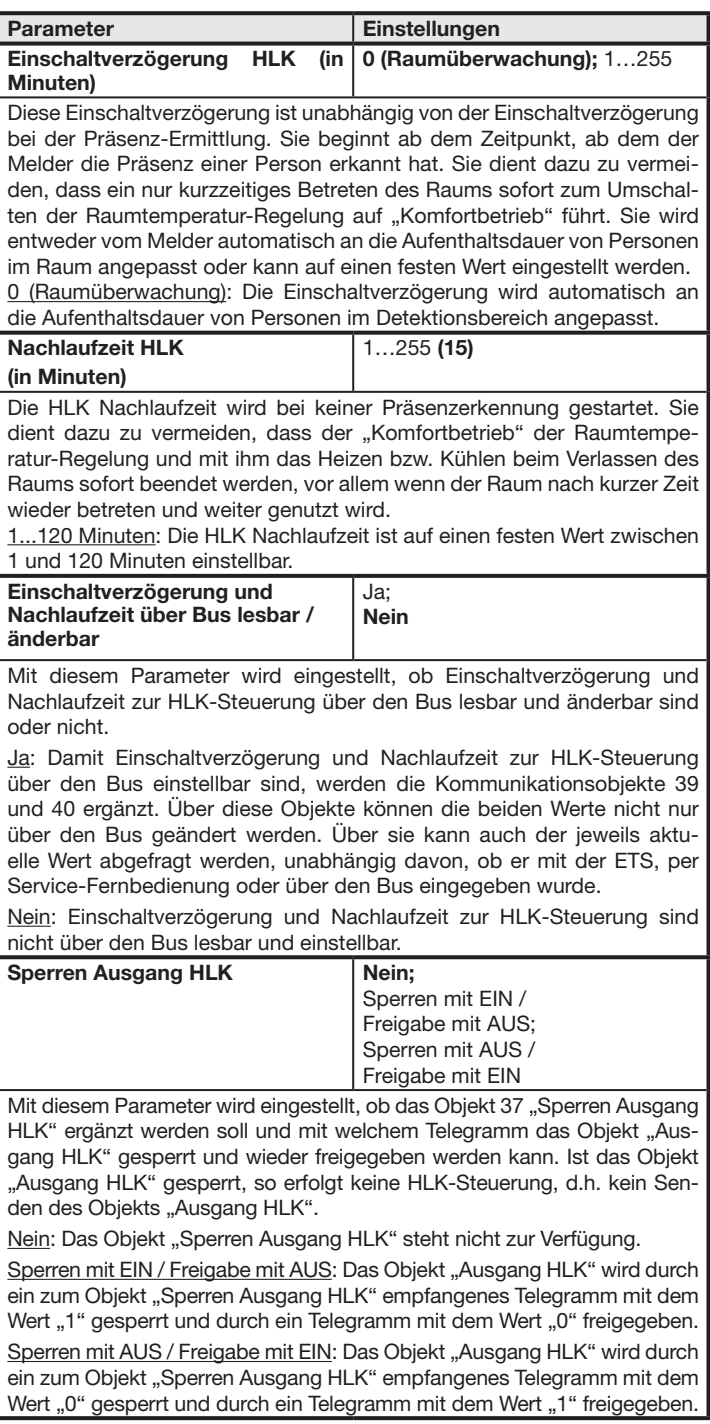

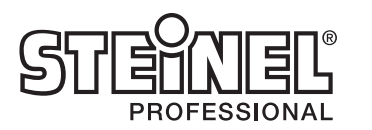

esendete Helligkeitswert mindestens geändert naben muss, Helligkeits-Messwert erneut gesendet wird.

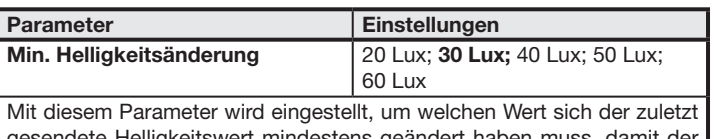

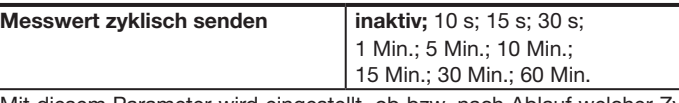

Mit diesem Parameter wird eingestellt, ob bzw. nach Ablauf welcher Zykluszeit das Objekt "Messwert Helligkeit" erneut gesendet werden soll, auch wenn sich der Helligkeits-Messwert zwischenzeitlich nicht geändert hat.

#### 11.8 Parameter-Fenster "Szenensteuerung"

Dieses Parameter-Fenster ist nur vorhanden, wenn der Melder nicht als "Slave" betrieben wird und wenn dann im Parameter-Fenster "Allgemeine Einstellungen" der Parameter "Fernbedienung" entweder auf "User" oder auf "Program & User" gesetzt ist. Es dient zum Einstellen der vier Szenen-Nummern für die 8bit-Szenensteuerung, deren Szenen über die IR-Fernbedienung "User" gespeichert und abgerufen werden können.

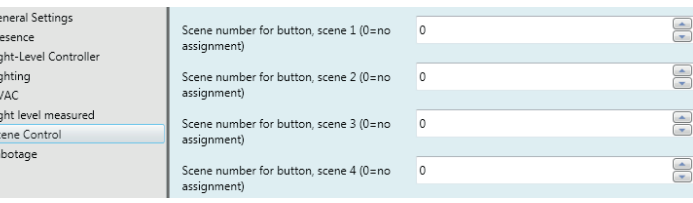

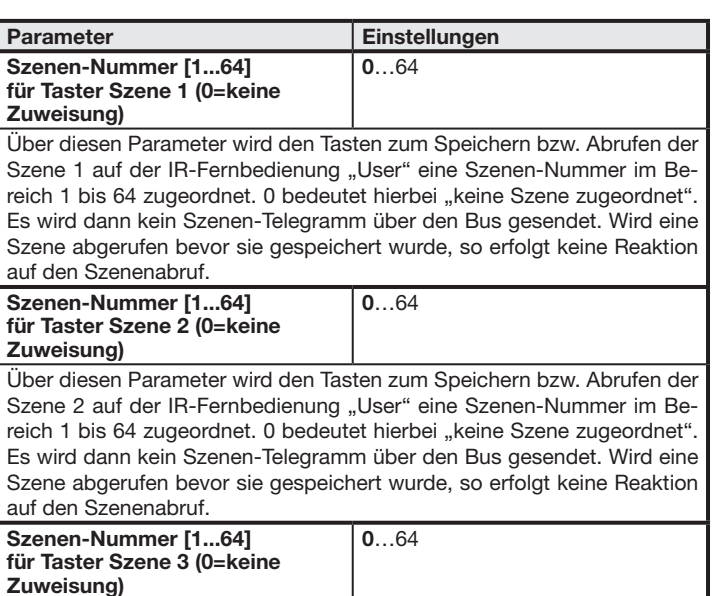

Über diesen Parameter wird den Tasten zum Speichern bzw. Abrufen der Szene 3 auf der IR-Fernbedienung "User" eine Szenen-Nummer im Bereich 1 bis 64 zugeordnet. 0 bedeutet hierbei "keine Szene zugeordnet". Es wird dann kein Szenen-Telegramm über den Bus gesendet. Wird eine Szene abgerufen bevor sie gespeichert wurde, so erfolgt keine Reaktion auf den Szenenabruf.

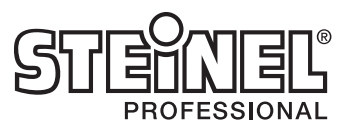

nach Anderung senden Über diesen Parameter wird eingestellt, ob das Objekt 38 "Status Sperrung Ausgang HLK" zu ergänzen ist und wann es ggf. gesendet werden soll. Über den Objektwert "1" wird dann gemeldet, dass die HLK-Steuerung gesperrt ist und über den Objektwert "0", dass sie wieder freigegeben ist.

# 11.7 Parameter-Fenster "Messwert Helligkeit"

Dieses Parameter-Fenster ist nur vorhanden, wenn der Melder nicht als "Slave" betrieben wird und dann im Parameter-Fenster "Allgemeine Einstellungen" der Parameter "Messwert Helligkeit" auf "aktiv" gesetzt ist.

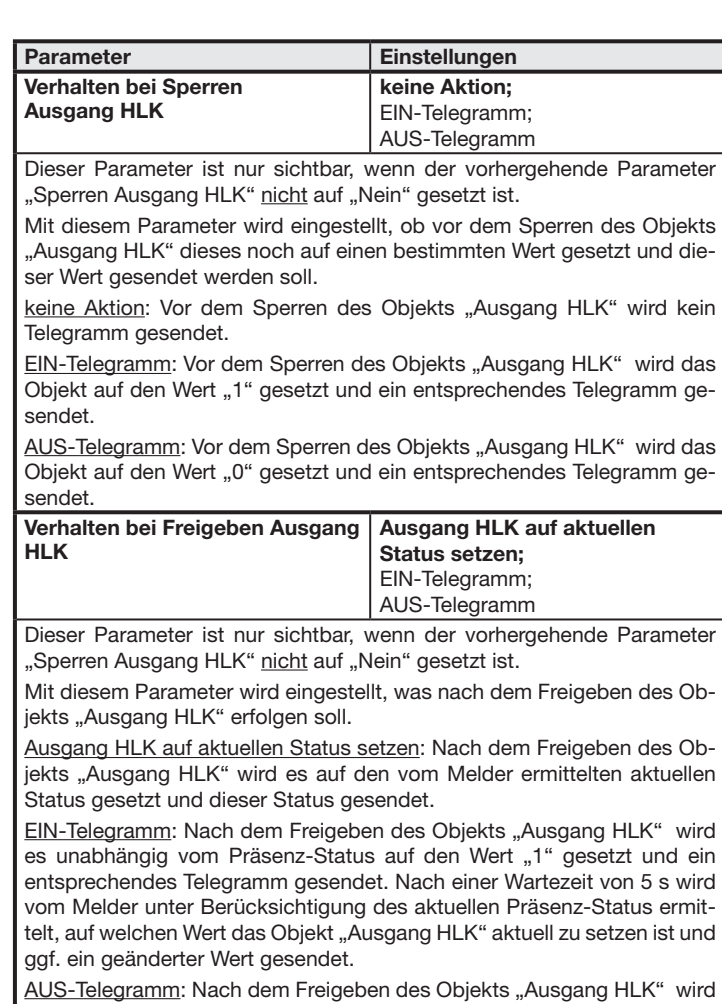

es unabhängig vom Präsenz-Status auf den Wert "0" gesetzt und ein entsprechendes Telegramm gesendet. Nach einer Wartezeit von 5 s wird vom Melder unter Berücksichtigung des aktuellen Präsenz-Status ermittelt, auf welchen Wert das Objekt "Ausgang HLK" aktuell zu setzen ist und ggf. ein geänderter Wert gesendet.

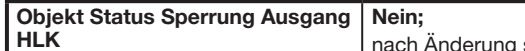

Hinweis:

Wenn die LED dauerhaft leuchtet, z. B. im 4h AN/AUS oder bei einer aufgerufenen Szene, findet keine Helligkeitsmessung statt. Während dieser Zeit wird kein Telegramm über den Bus gesendet.

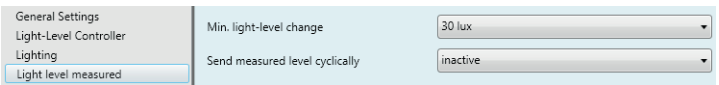

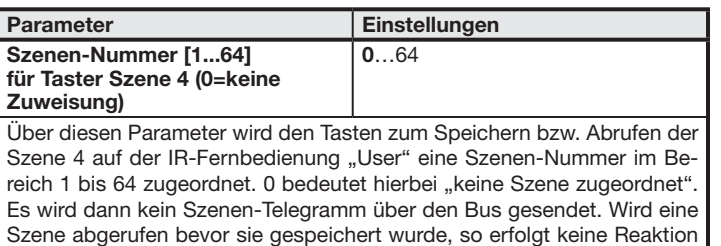

# 11.9 Parameter-Fenster "Grundbeleuchtung"

auf den Szenenabruf.

Dieses Parameter-Fenster ist nur vorhanden, wenn der Melder nicht als "Slave" betrieben wird und wenn dann im Parameter-Fenster "Beleuchtung" der Parameter "Grundbeleuchtung" auf "aktiv" gesetzt ist.

Es dient zum Einstellen der Eigenschaften der gewünschten Grundbeleuchtung für z.B. Empfangshallen, Treppenhäuser und Flure.

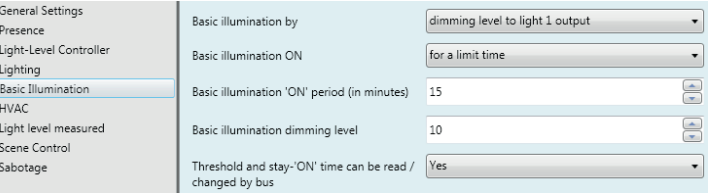

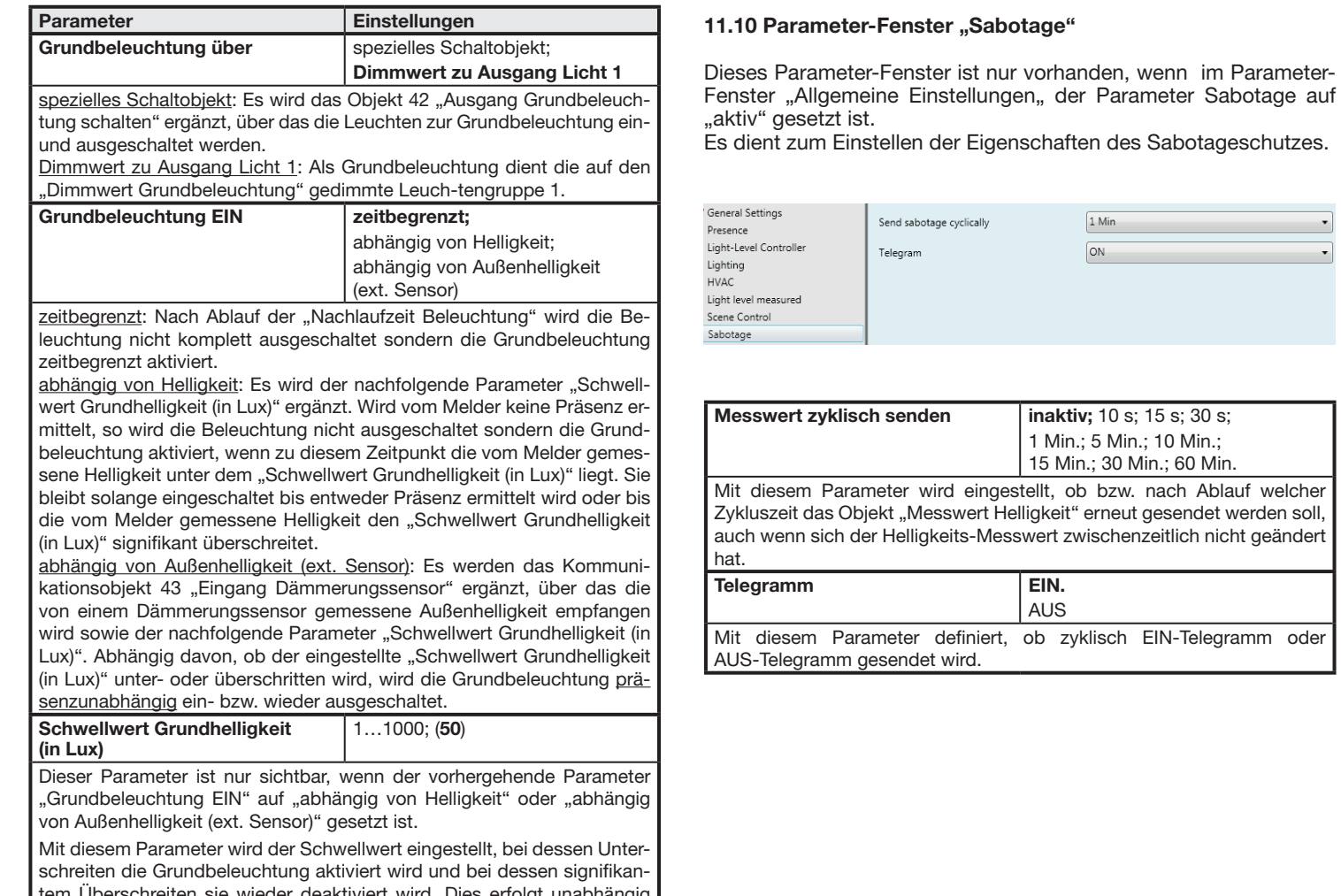

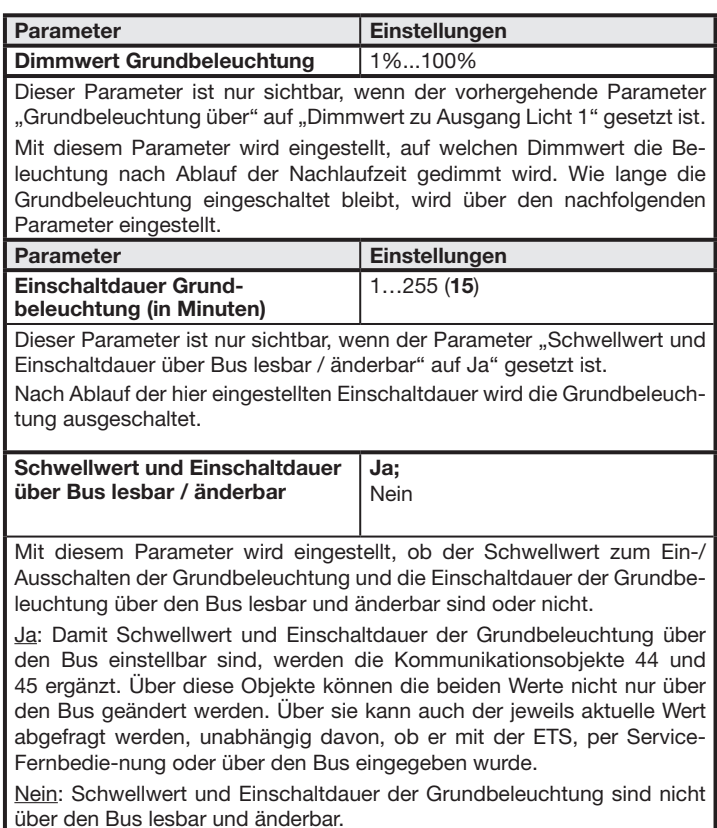

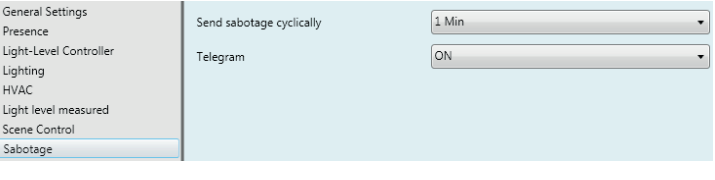